#### **BOTTLENECK ANALYSIS**

Ilia Alshanetsky - @iliaa

\* \*

#### **Me, Myself and I**

#### PHP Core Developer

#### CIO at Centah Inc. We are Hiring ;-)

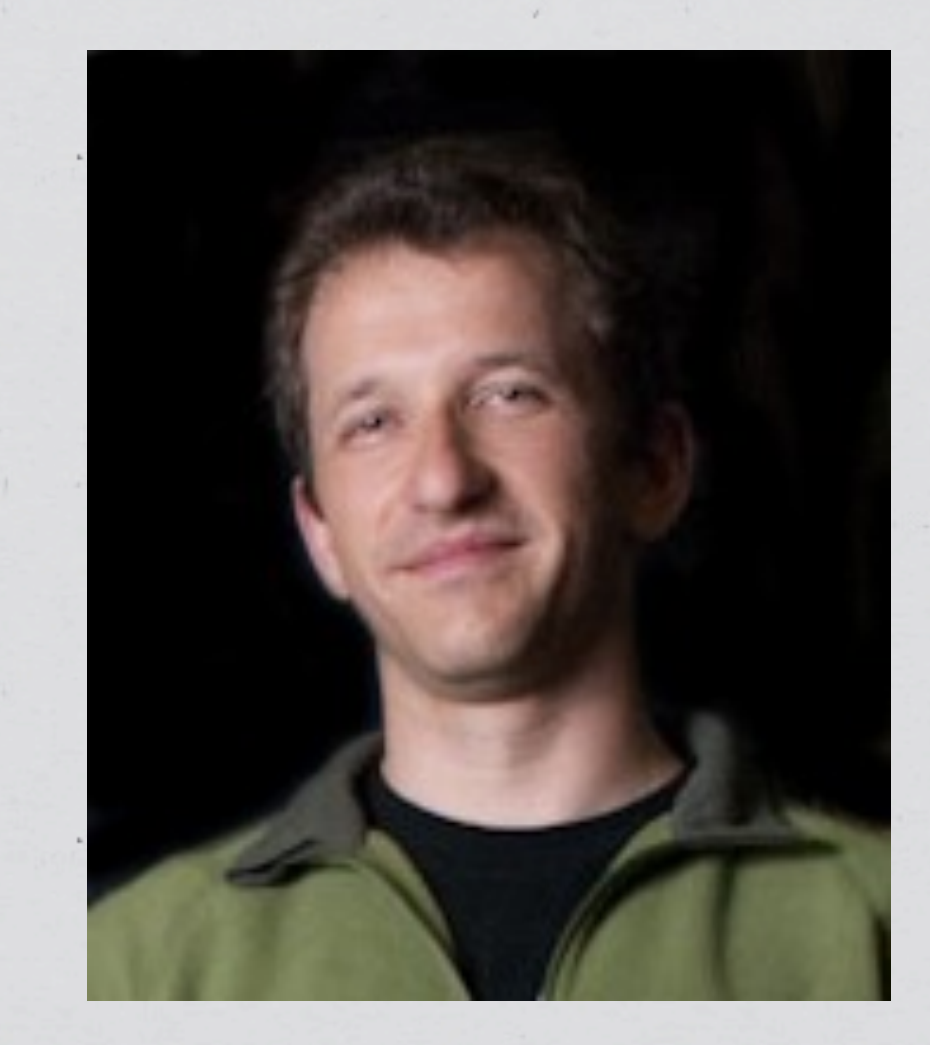

#### **What Causes Bottlenecks?**

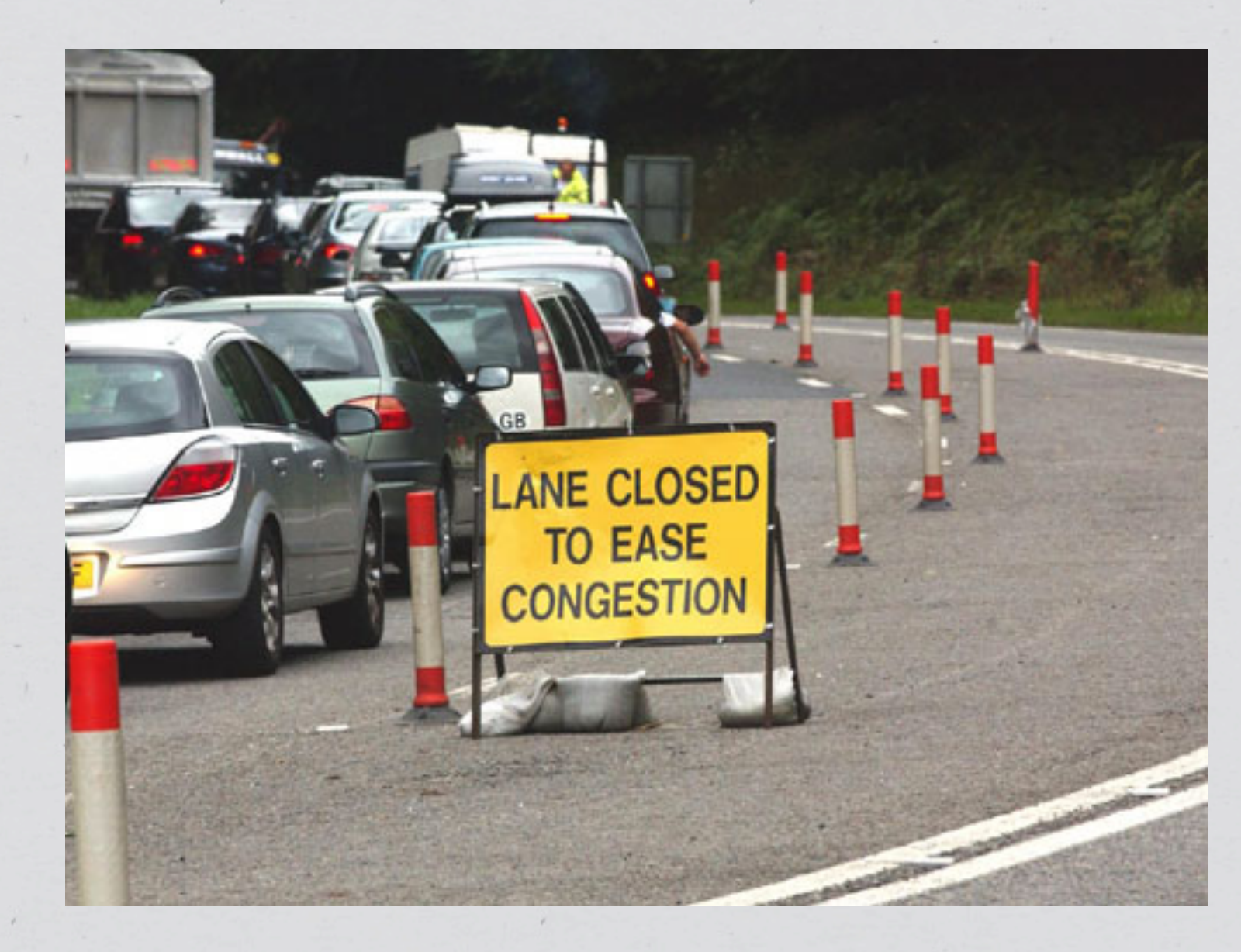

#### **Browser**

# **Typical Web Process**

**Web Server**

#### **Scripting Language (PHP)**

#### **Caching Layer**

**Database**

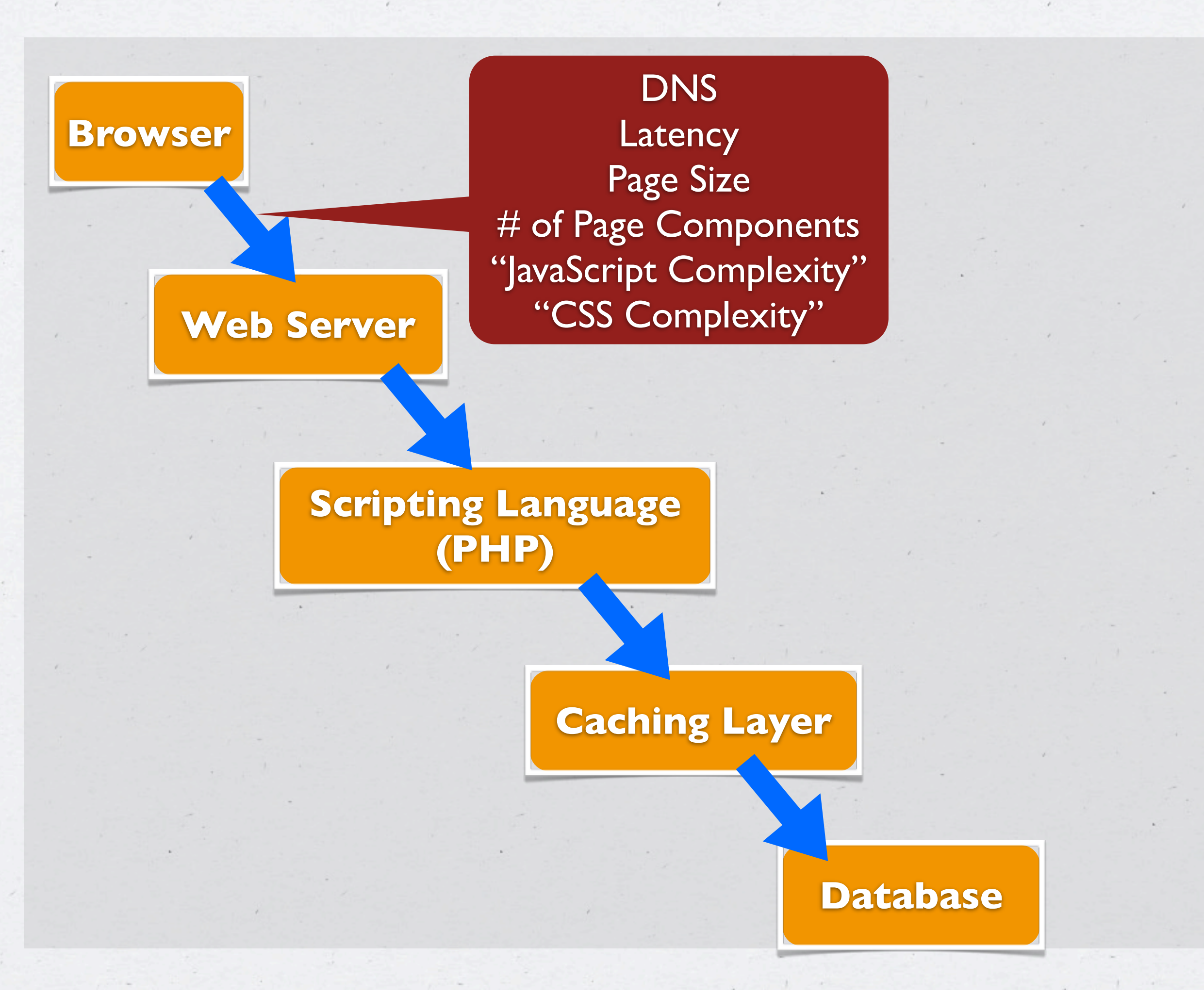

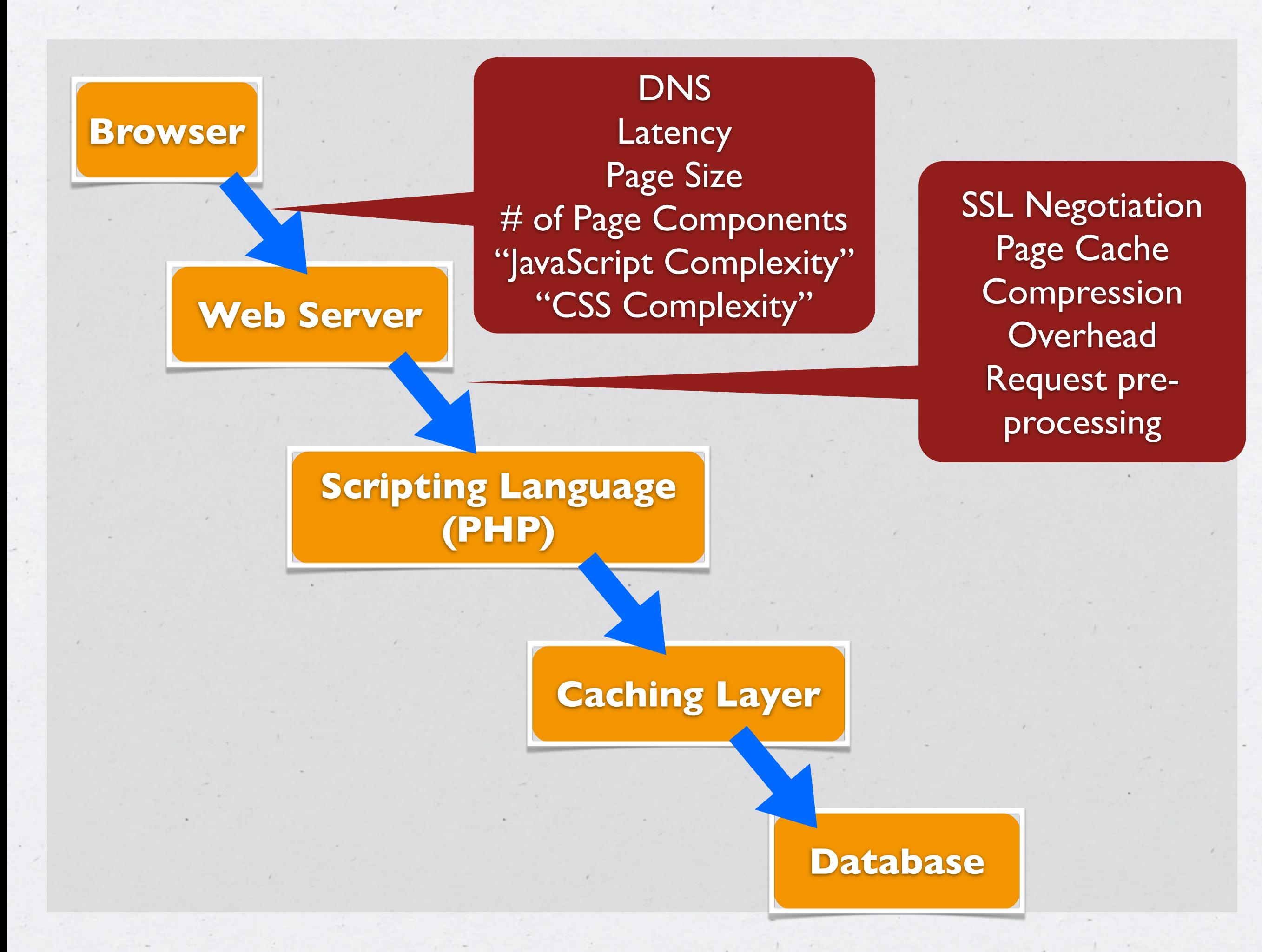

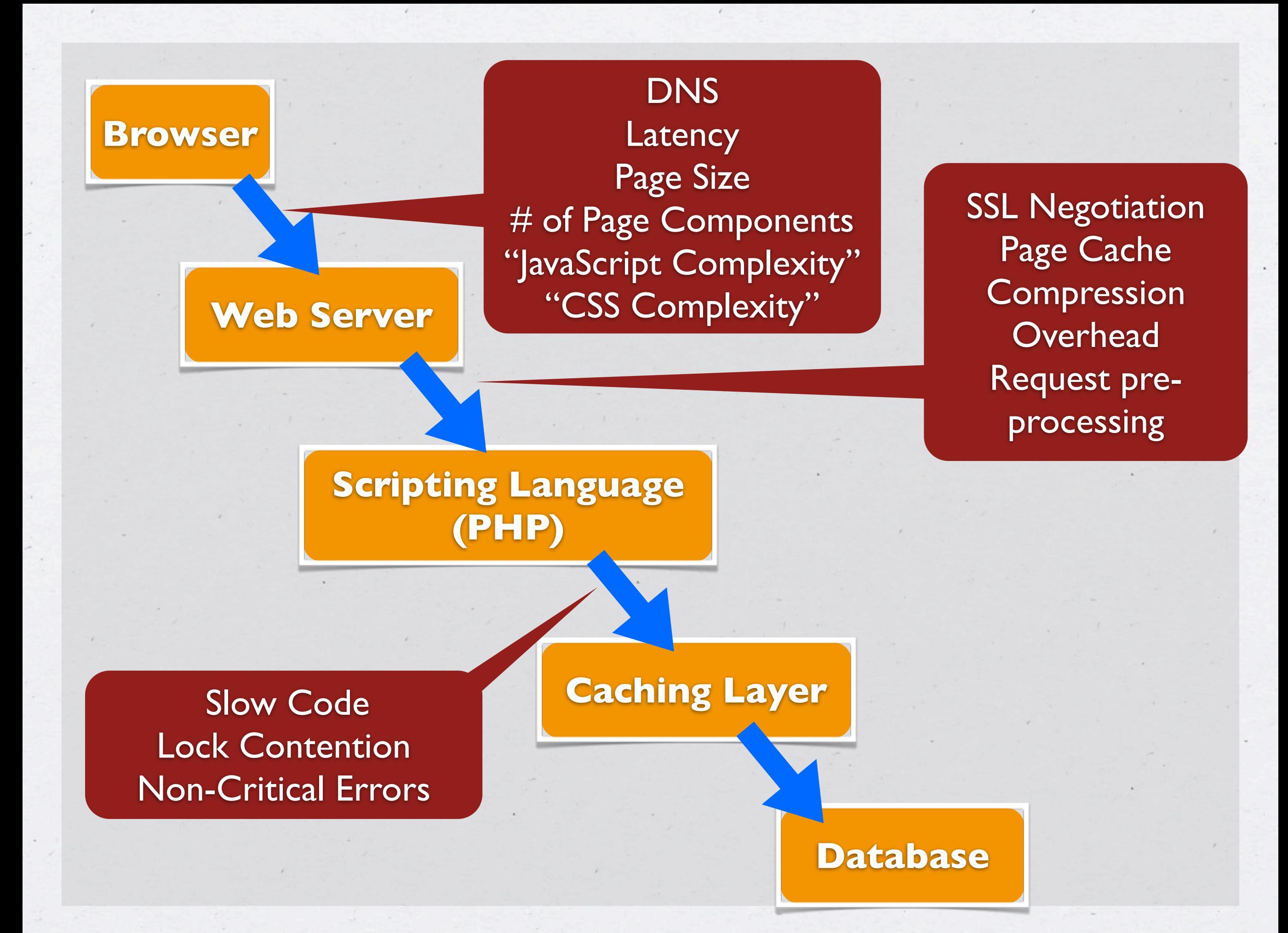

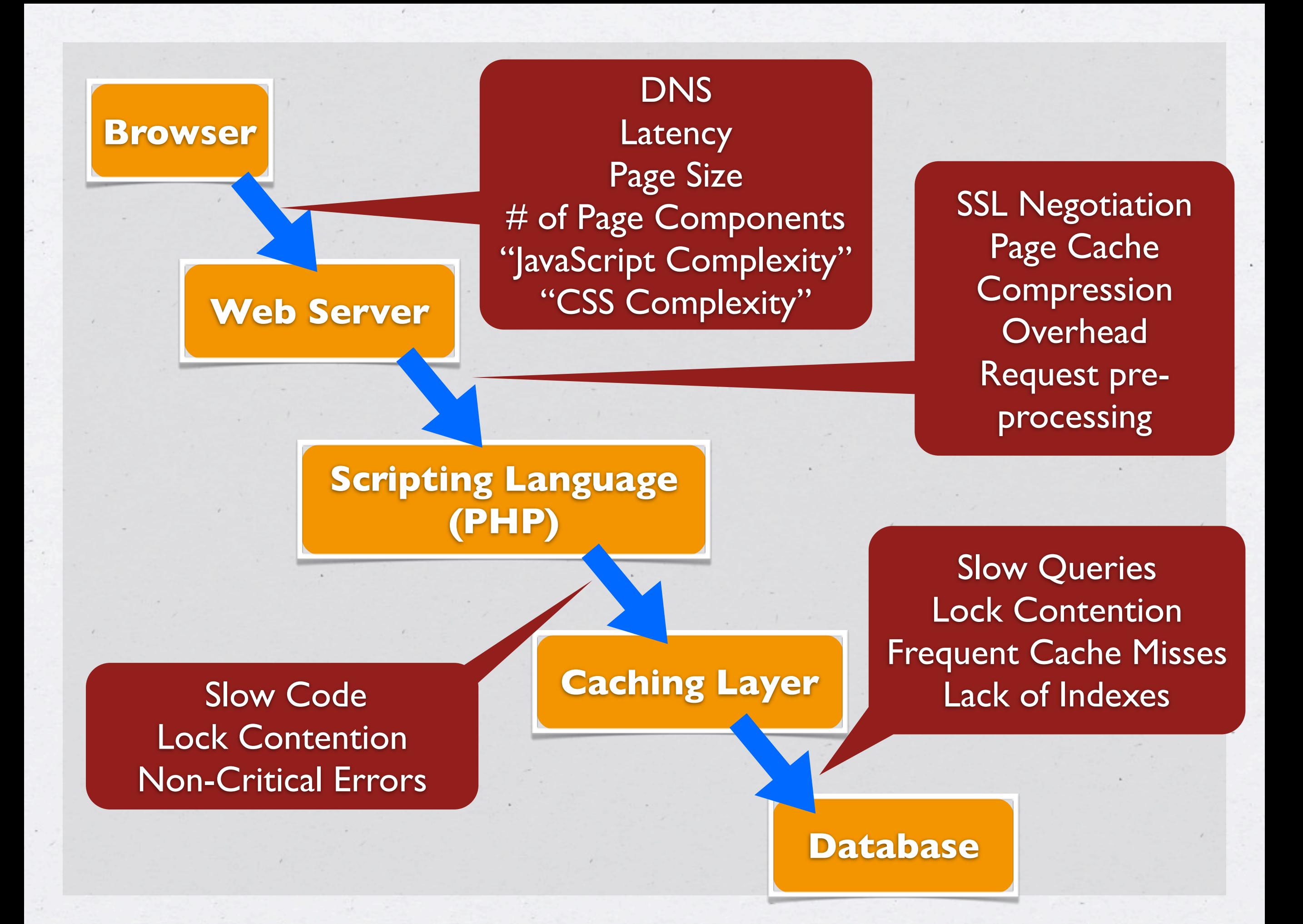

### **A LOT OF POSSIBLE BOTTLENECKS**

#### **User Perception = Reality**

\* If the end result "appears" slow to the user, it will be deemed *SLOW* even if dynamic page generation is super fast...

\$ ab -vv -n1000 http://localhost/index.php

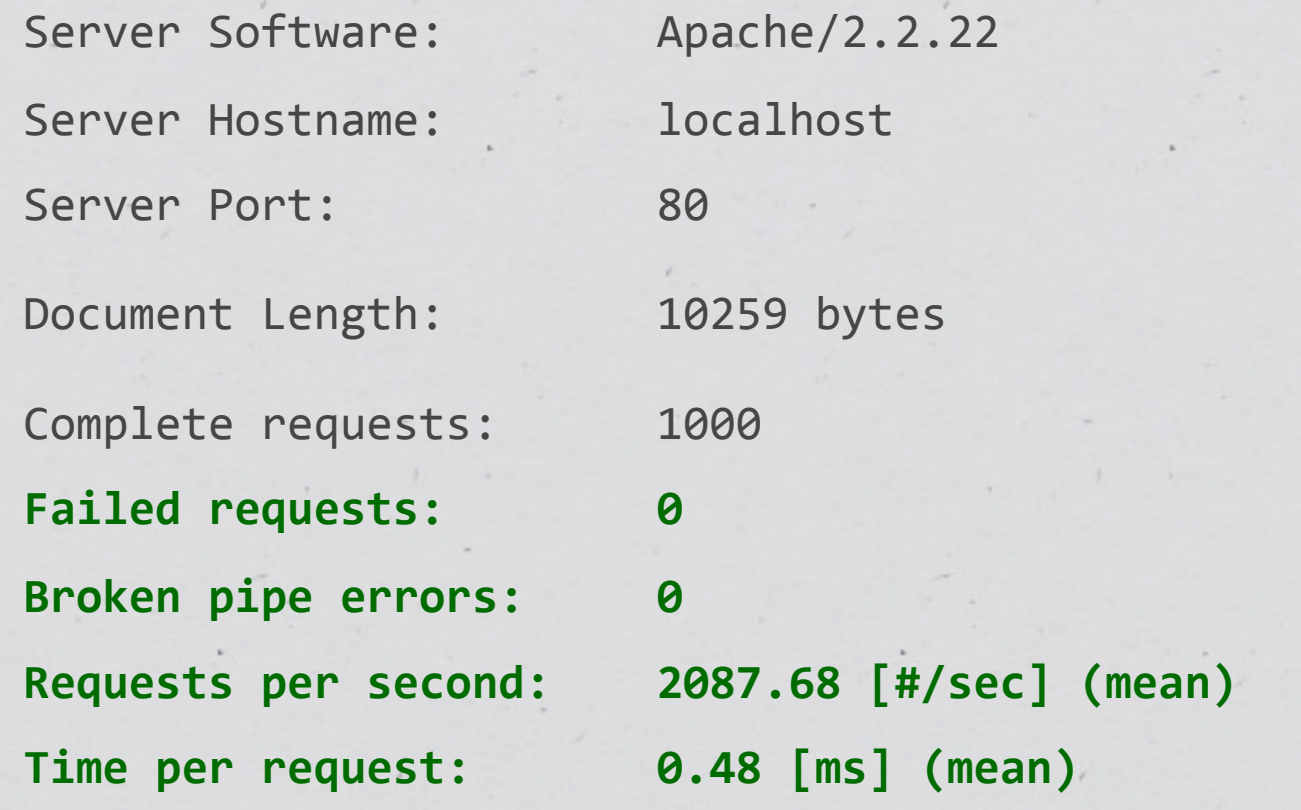

#### **User Perception = Reality**

\* If the end result "appears" slow to the user, it will be deemed *SLOW* even if dynamic page generation is super fast...

\$ ab -vv -n1000 http://localhost/index.php

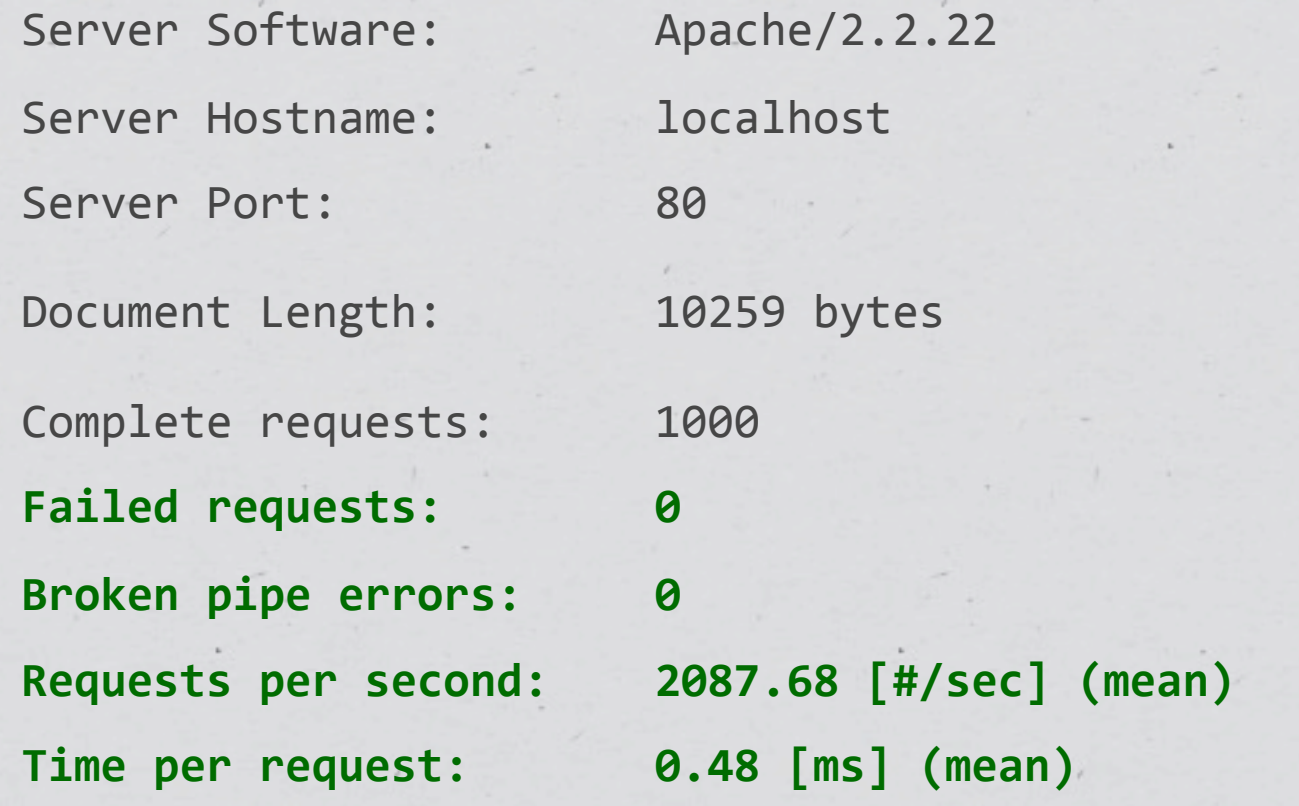

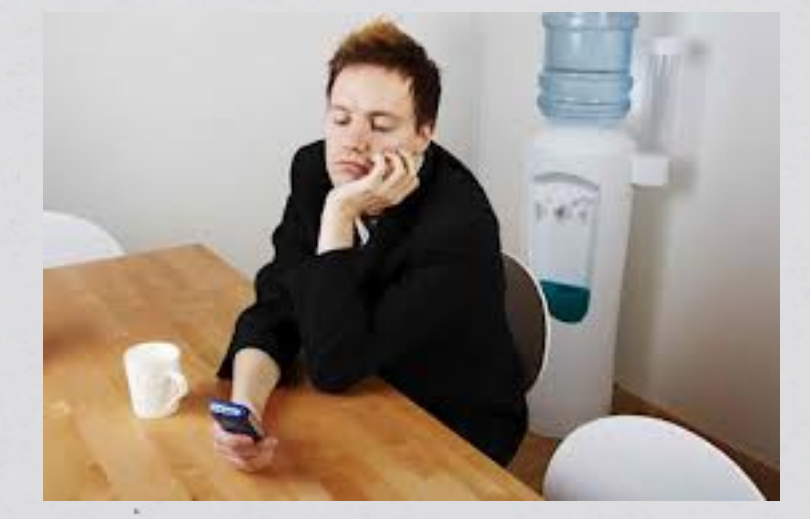

#### **PROFILING THE USER EXPERIENCE**

\*\*\*\*

Using Chrome

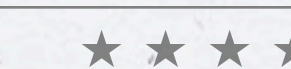

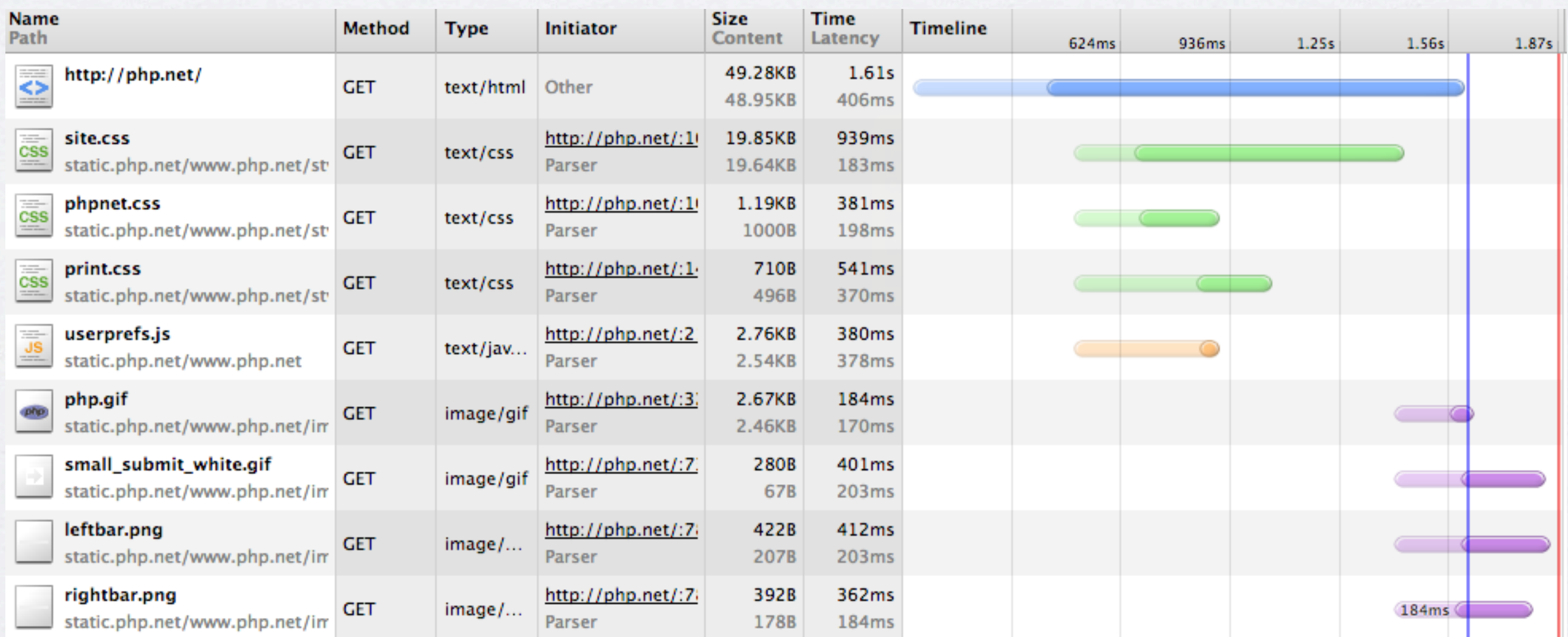

\*\*\*\*

Using Chrome

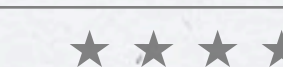

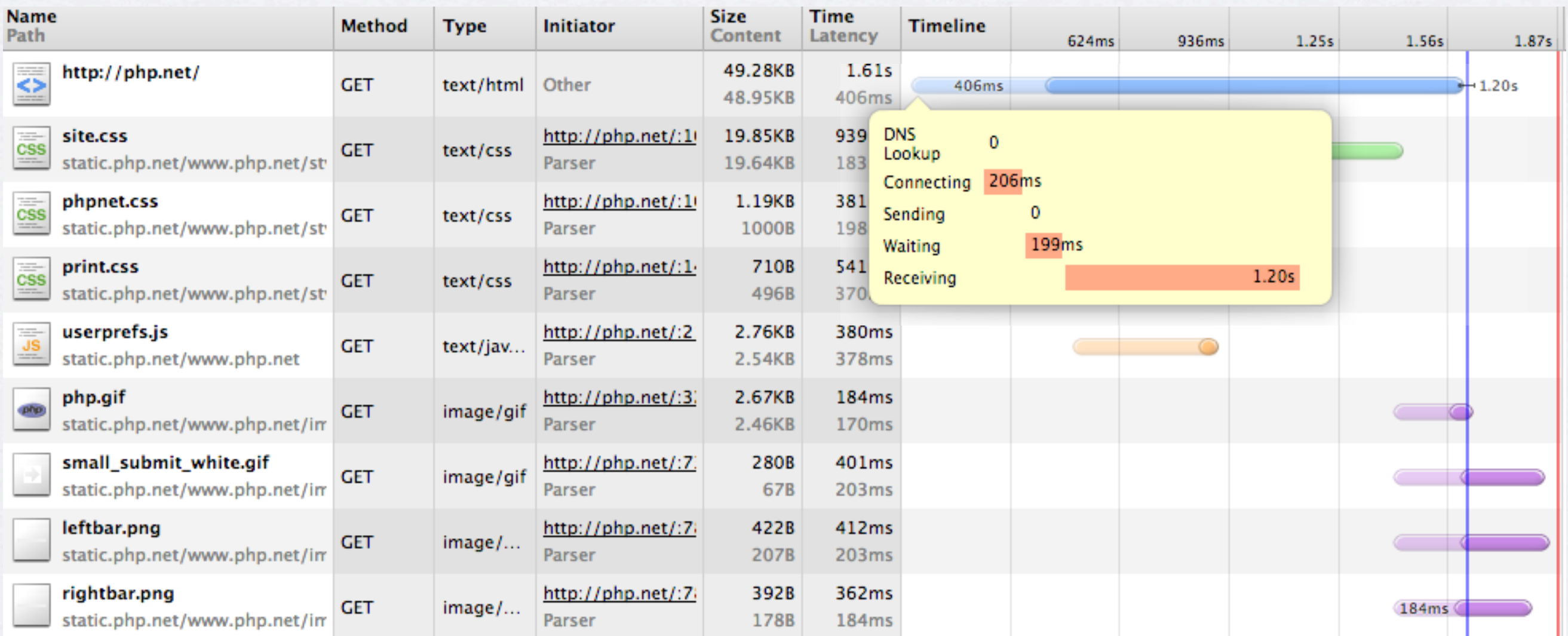

Using Chrome

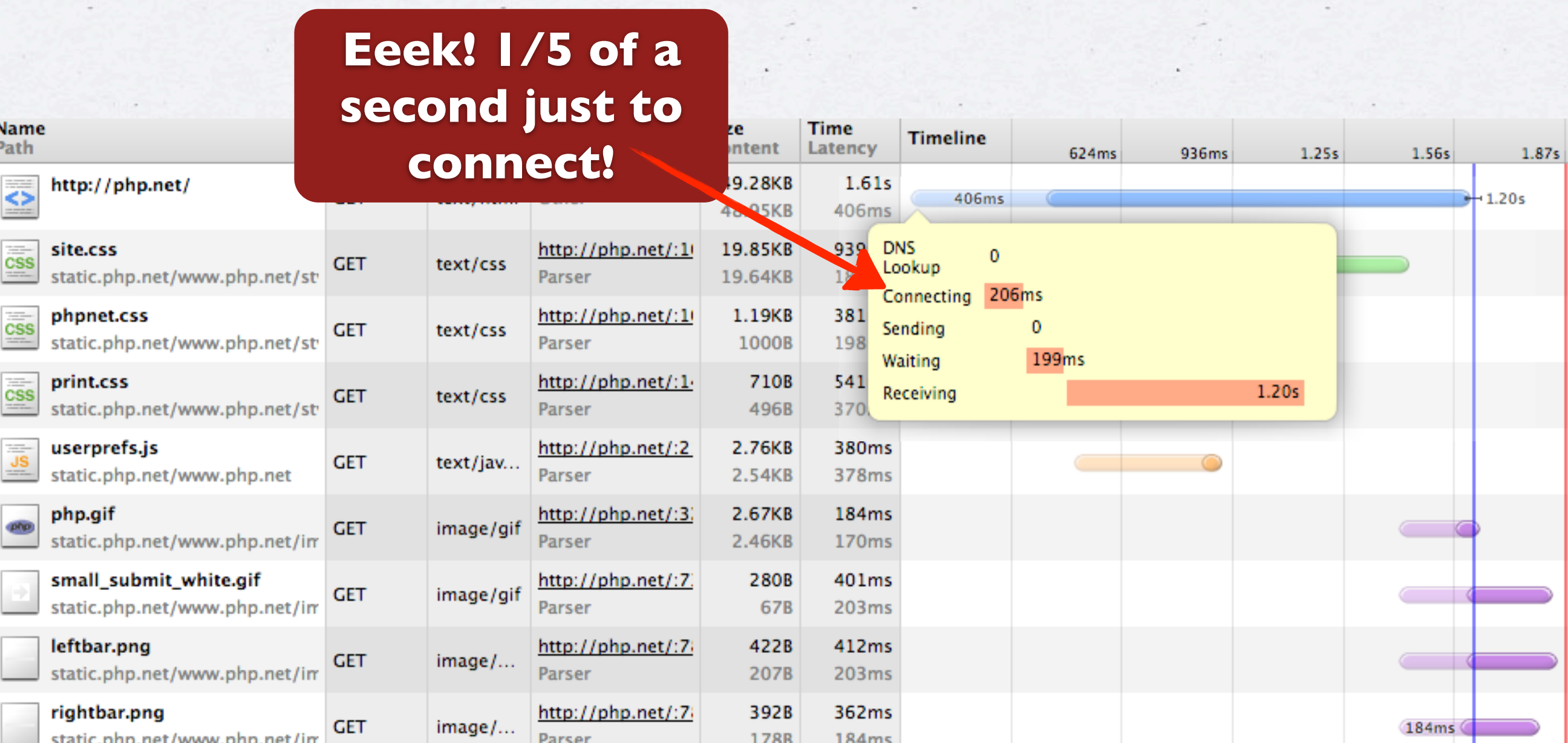

\* \* \* \*

Using Chrome

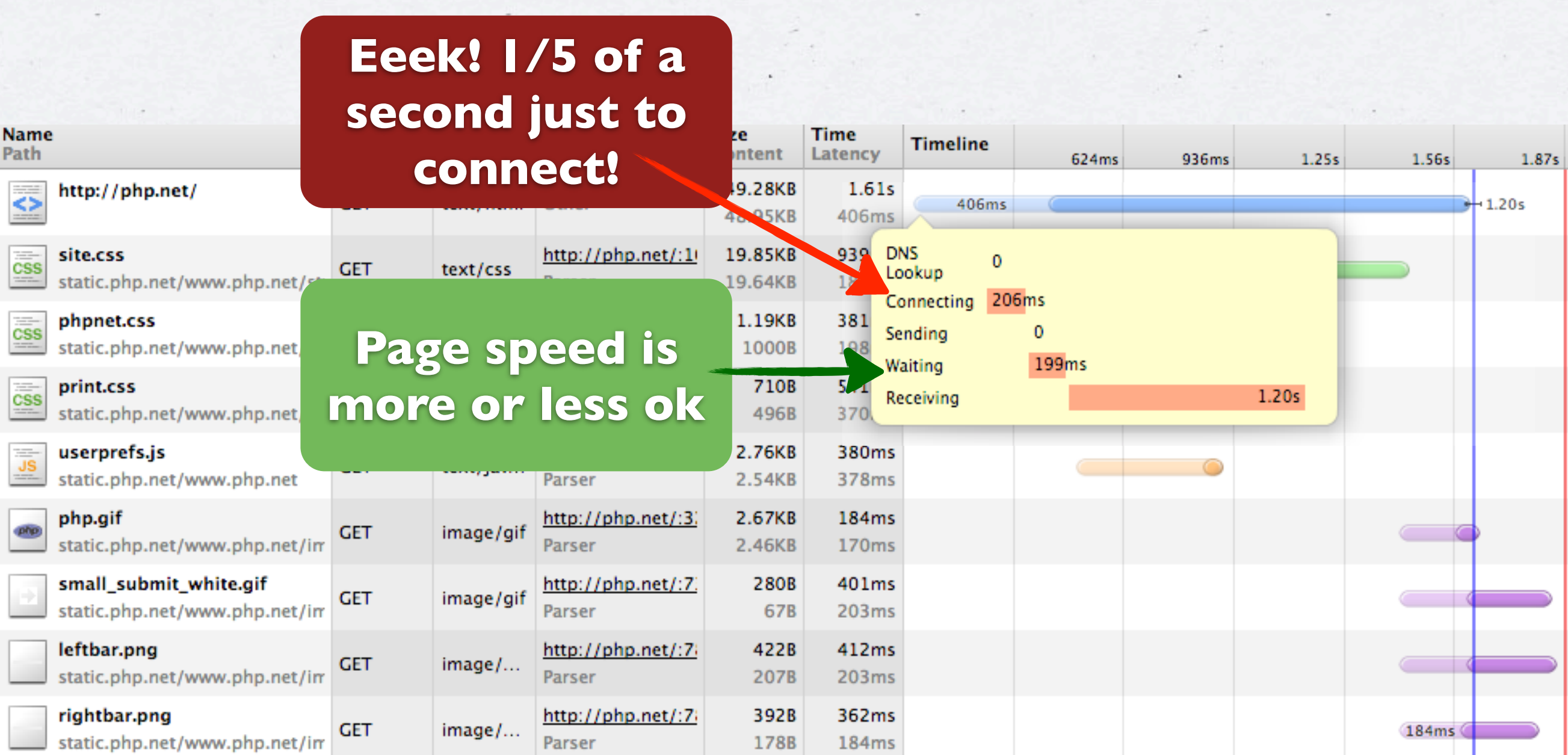

\*\*\*\*

Using Chrome

**Eeek! 1/5 of a second just to Name Time** ze **Timeline** Path Latency ntent **connect!** 624ms 936ms 1.25s 1.56s 1.87s 9.28KB 1.61s  $\ddot{\text{ }$ http://php.net/ 406ms  $1.20s$  $95KB$ 406ms **DNS**  $\overline{\text{c}}$ ss site.css http://php.net/:1 19.85KB 939  $\Omega$ **GET** text/css Lookup static.php.net/www.php.net/ 19.64KB Connecting 206ms 1.19KB phpnet.css 381  $\mathbf{0}$ Sending **CSS Page speed is**  static.php.net/www.php.net/ 1000B 199ms Waiting 710B css print.css **more or less ok**  $1.20s$ Receiving static.php.net/www.php.net 496B 370 userprefs.js 2.76KB 380ms static.php.net/www.php.net 2.54KB 378ms Parser 184 php.gif http://php.net/:3) 2.67KB **GET** image/gif 170ms static.php.net/www.php.net/in 2.46KB **Yikes!, over one**   $200B$ small\_submit\_white.gif 401ms static.php.net/www.php.net 67B 203<sub>ms</sub> **second to**  leftbar.png 422B 412ms static.php.net/www.php.net 207B 203ms **receive the page** rightbar.png 392B 362ms 184ms static.php.net/www.php.net/in 178B 184ms

\*\*\*

 $\bigstar$ 

\*\*\*\*

Using Chrome

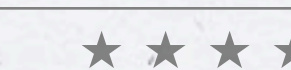

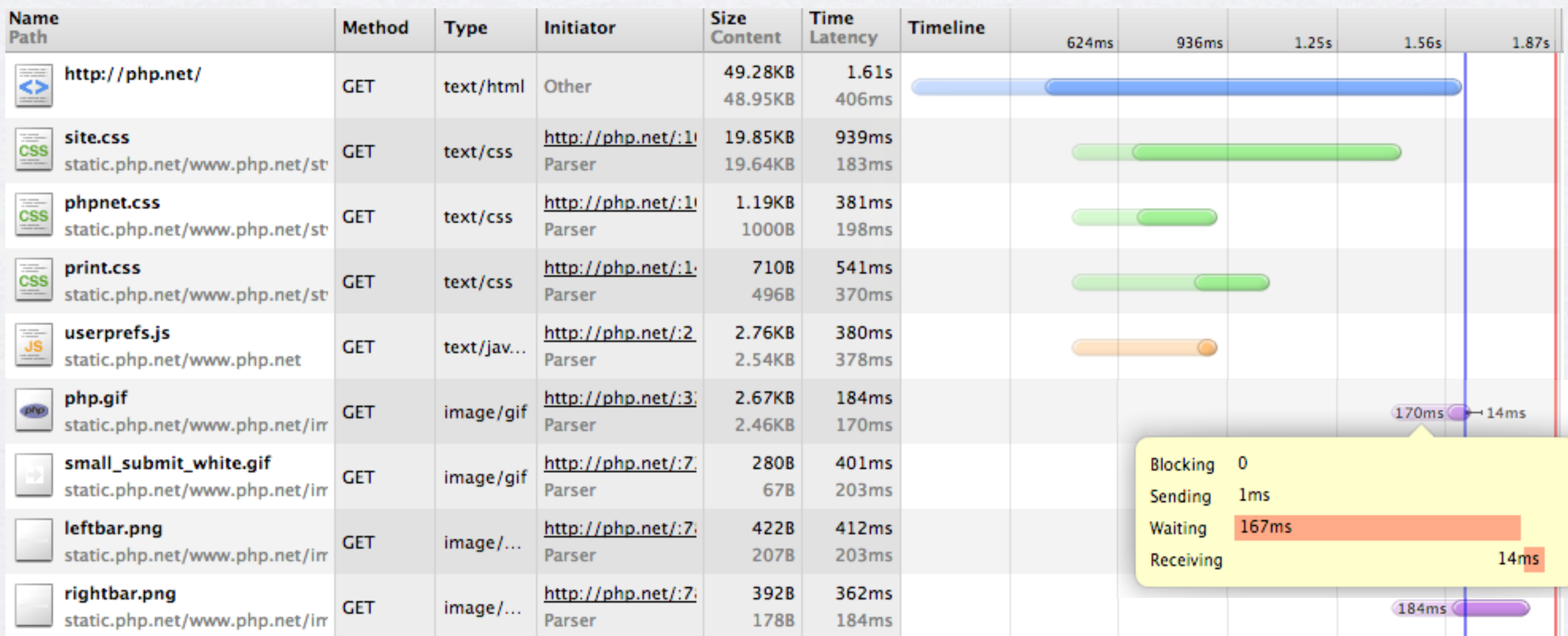

\*\*\*\*

Using Chrome

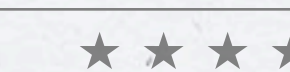

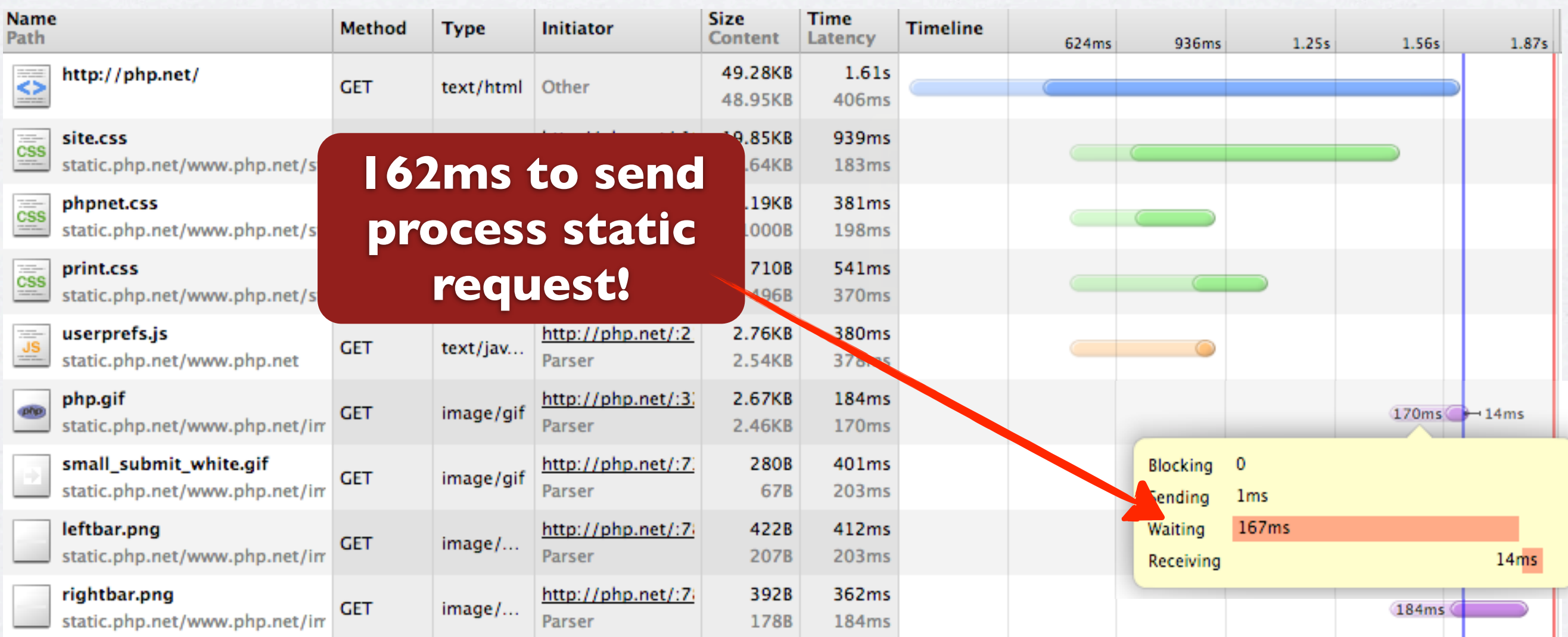

\*\*\*\*

Using Chrome

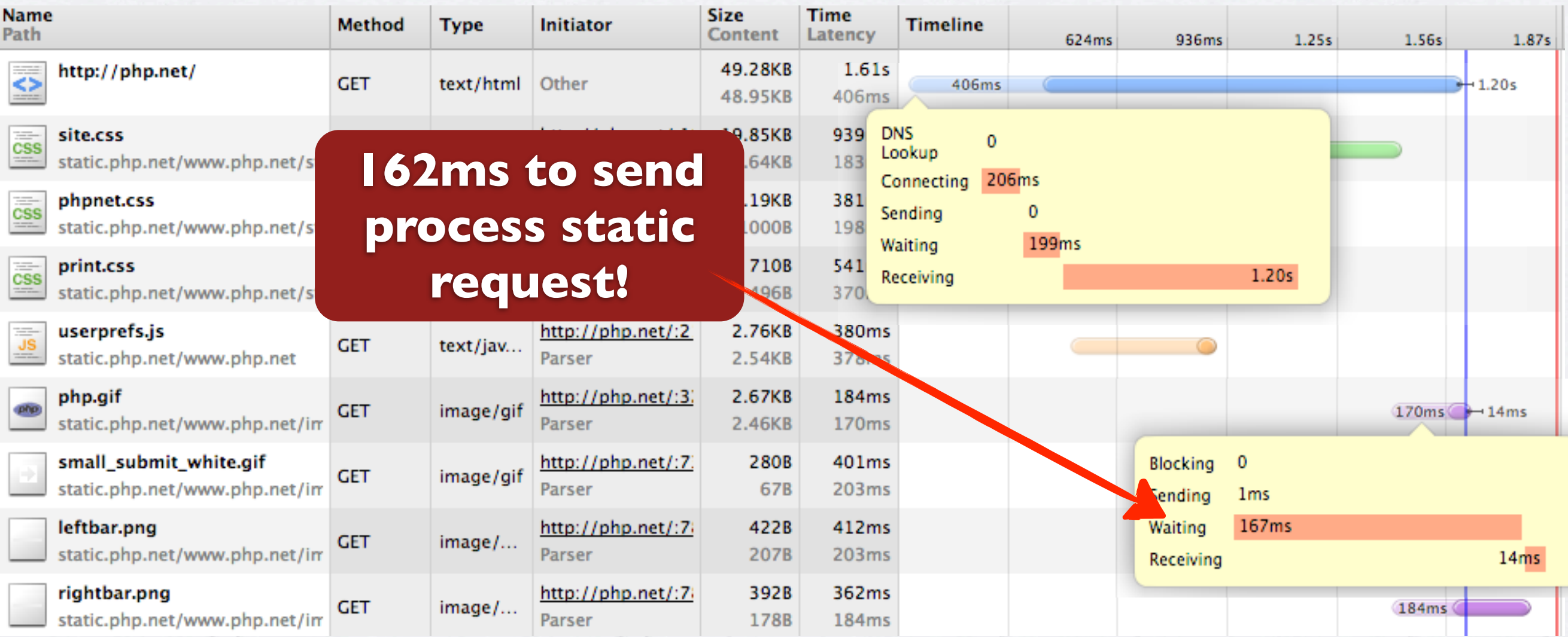

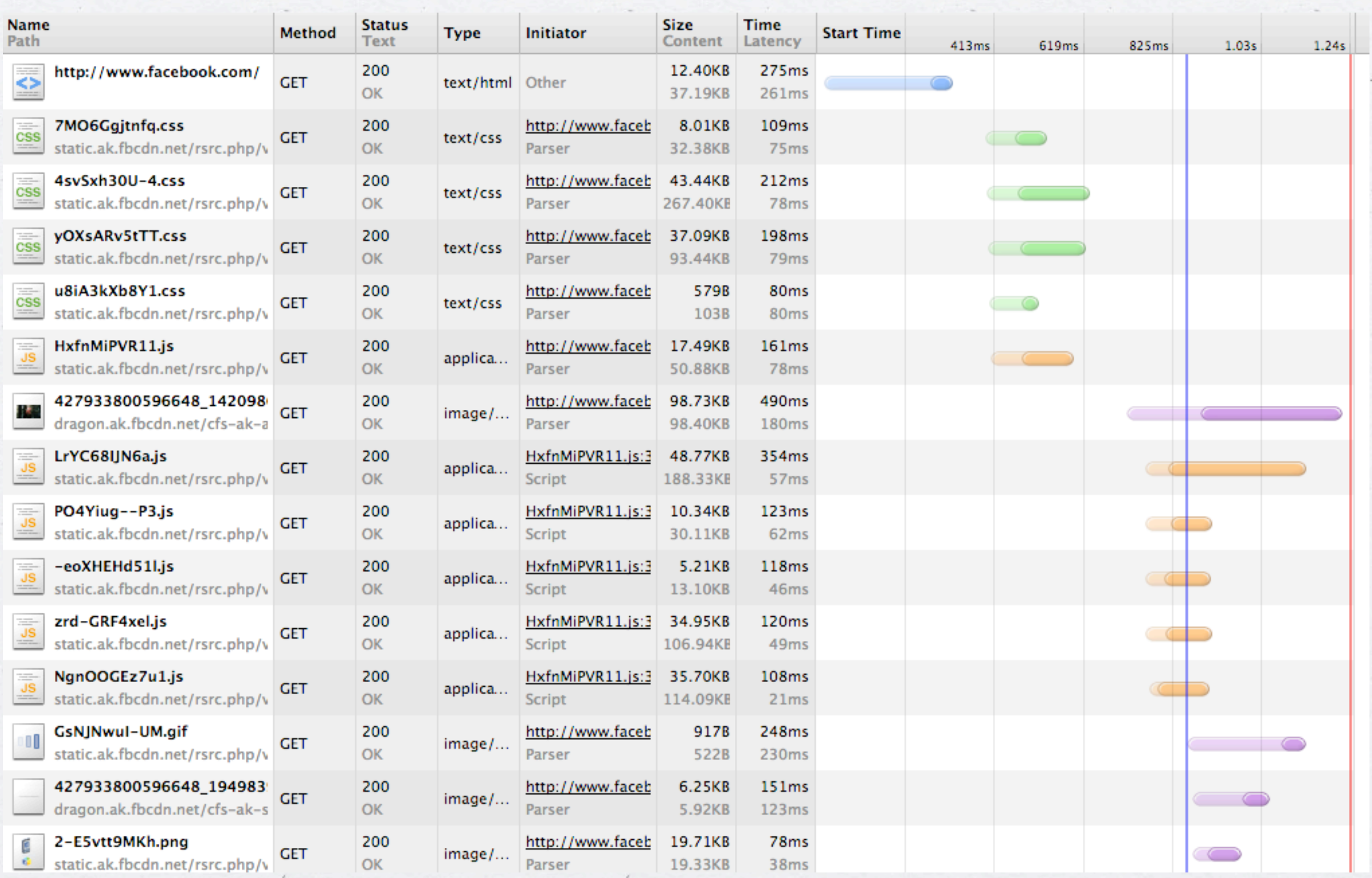

 $\epsilon$ 

 $\epsilon$ 

 $\epsilon$ 

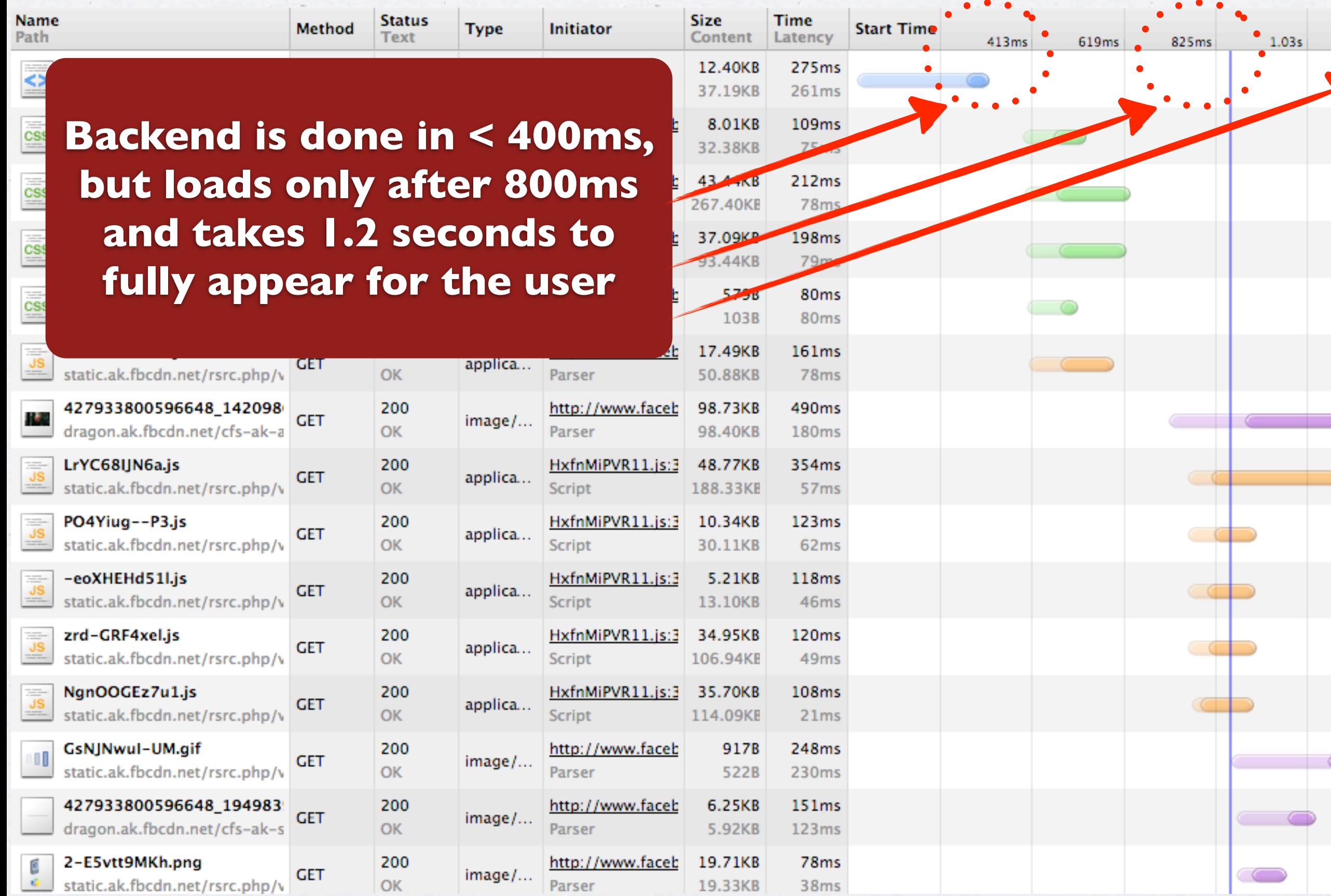

 $\epsilon$ 

 $\mathcal{E}$ 

 $\mathcal{E}$  .

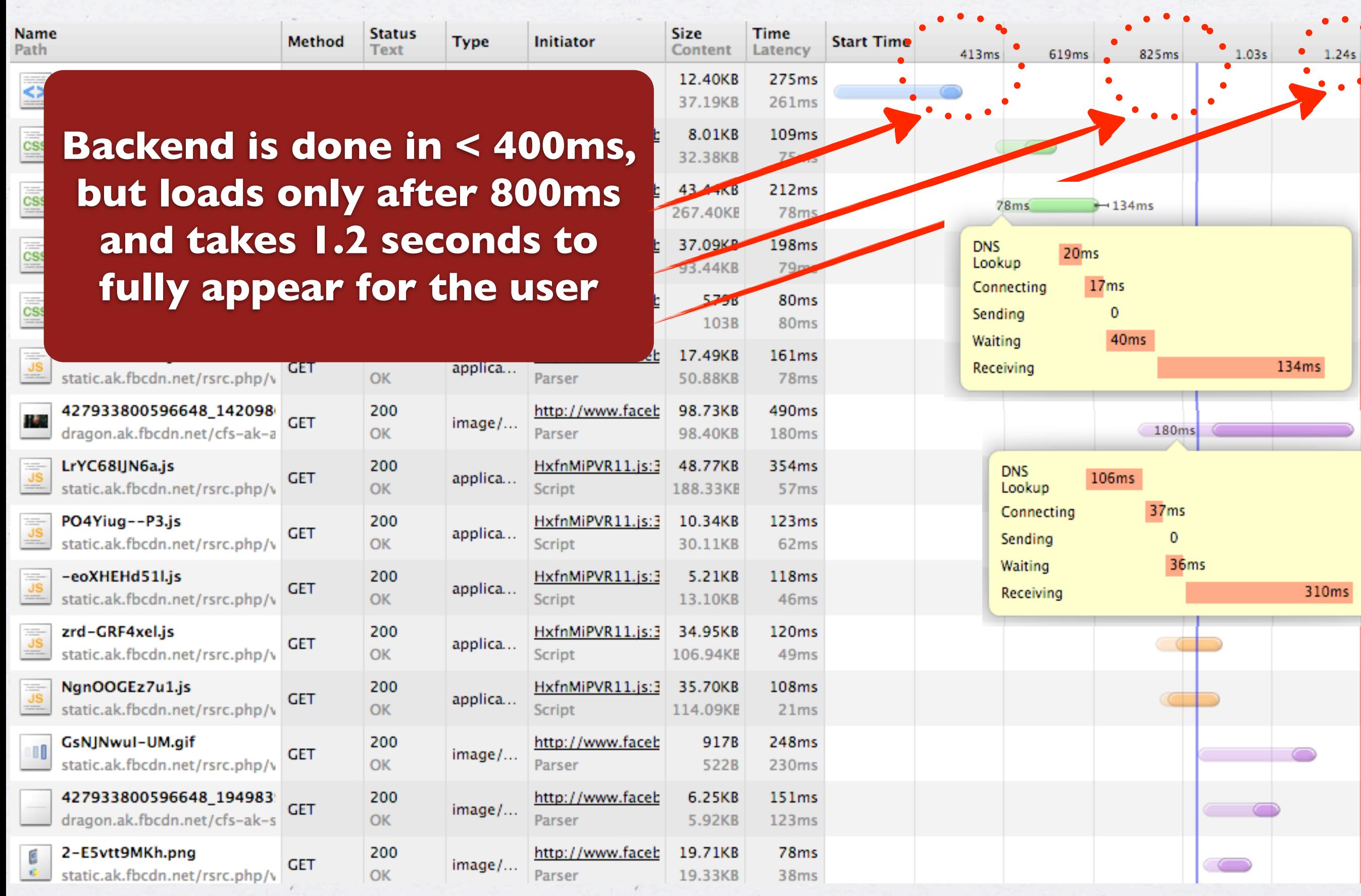

ü

 $\epsilon$ 

 $\epsilon$ 

 $\epsilon$ 

 $\bullet$ 

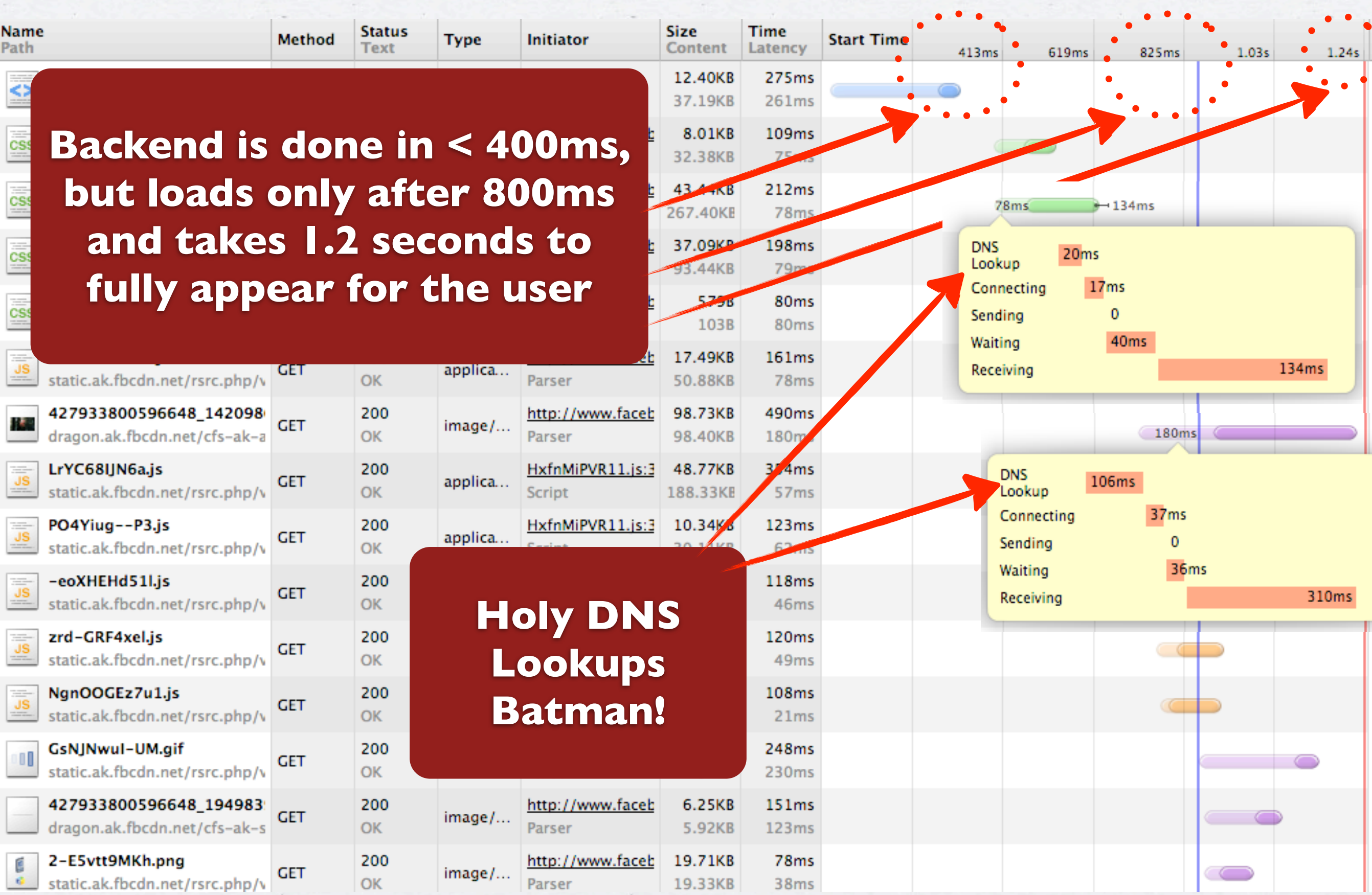

 $\epsilon_{\rm{c}}$ 

 $\epsilon$ 

 $\epsilon$ 

 $\epsilon$ 

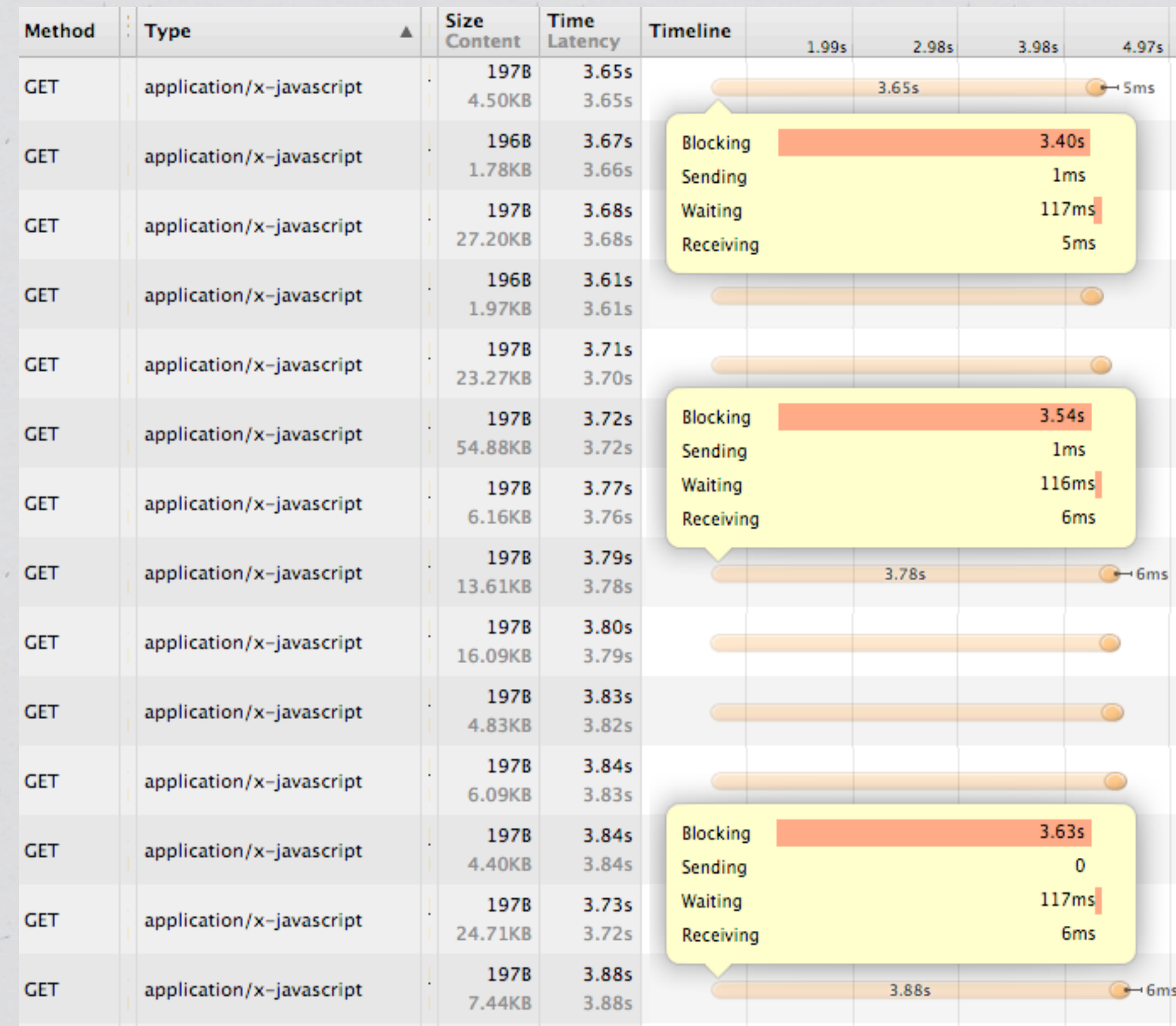

 $\mu$ 

 $\epsilon$ 

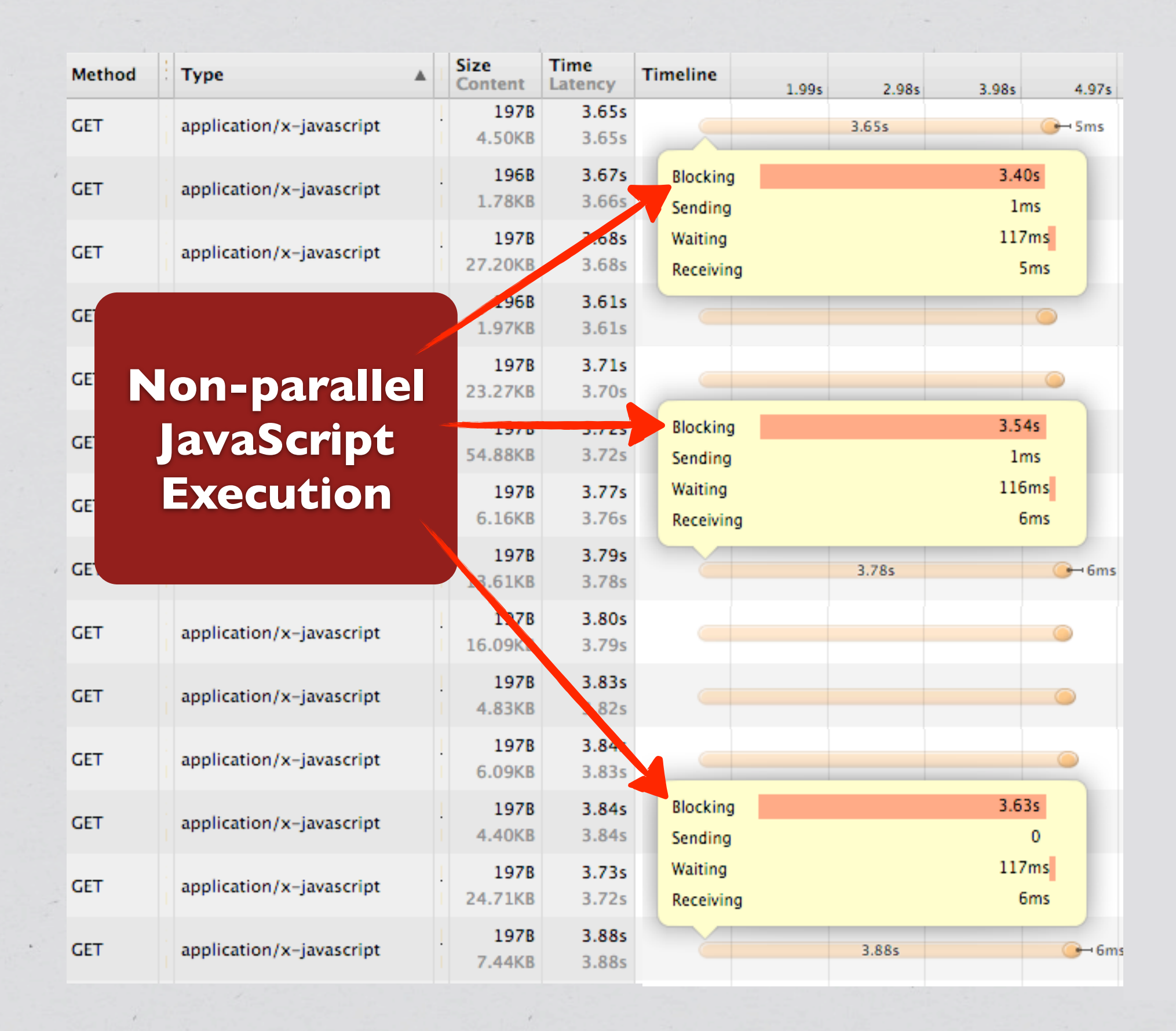

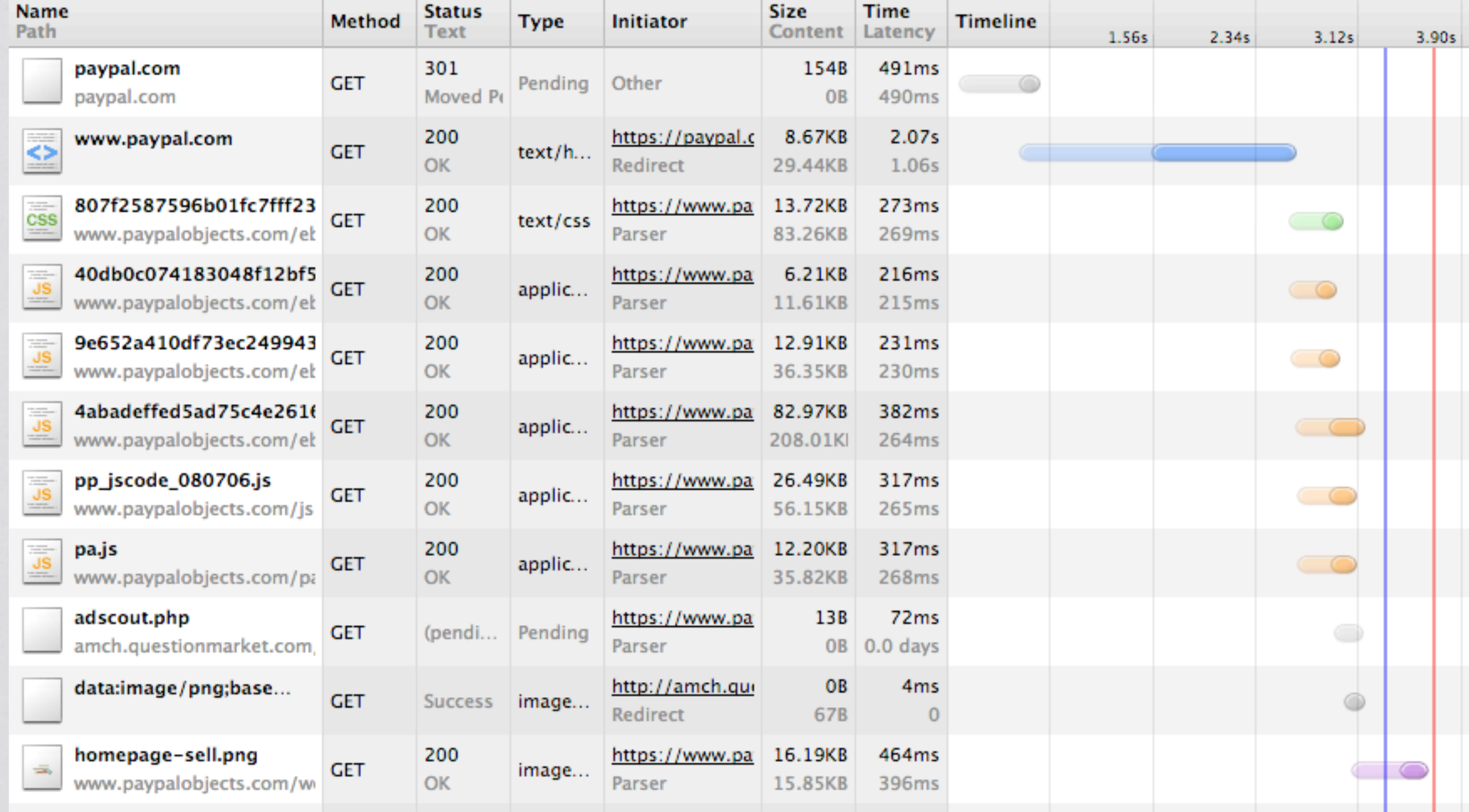

 $\epsilon$ 

 $\epsilon$ 

 $\ell$  .

 $\overline{\phantom{a}}$ 

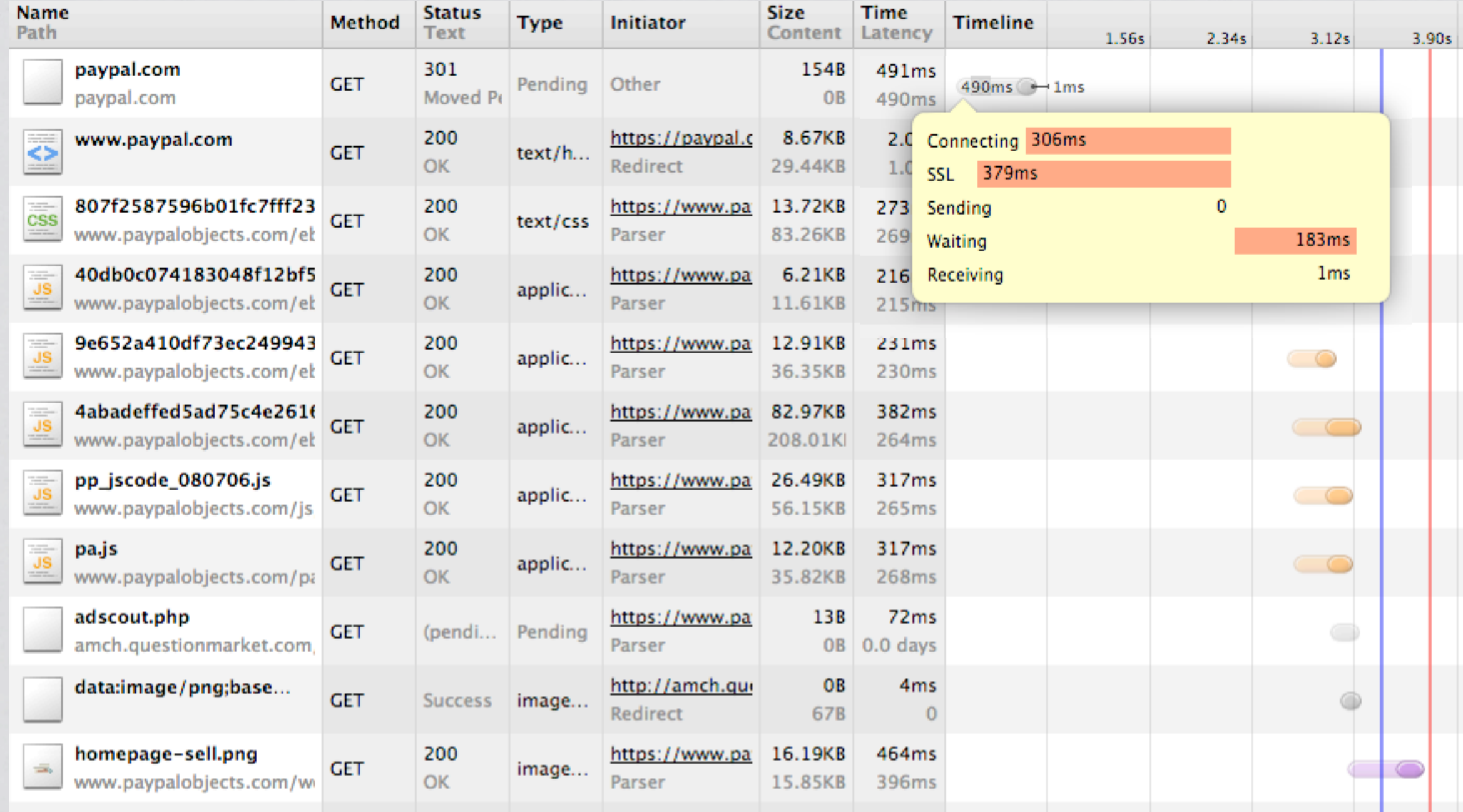

 $\epsilon$ 

 $\epsilon$ 

 $\ell$  .

 $\overline{\phantom{a}}$ 

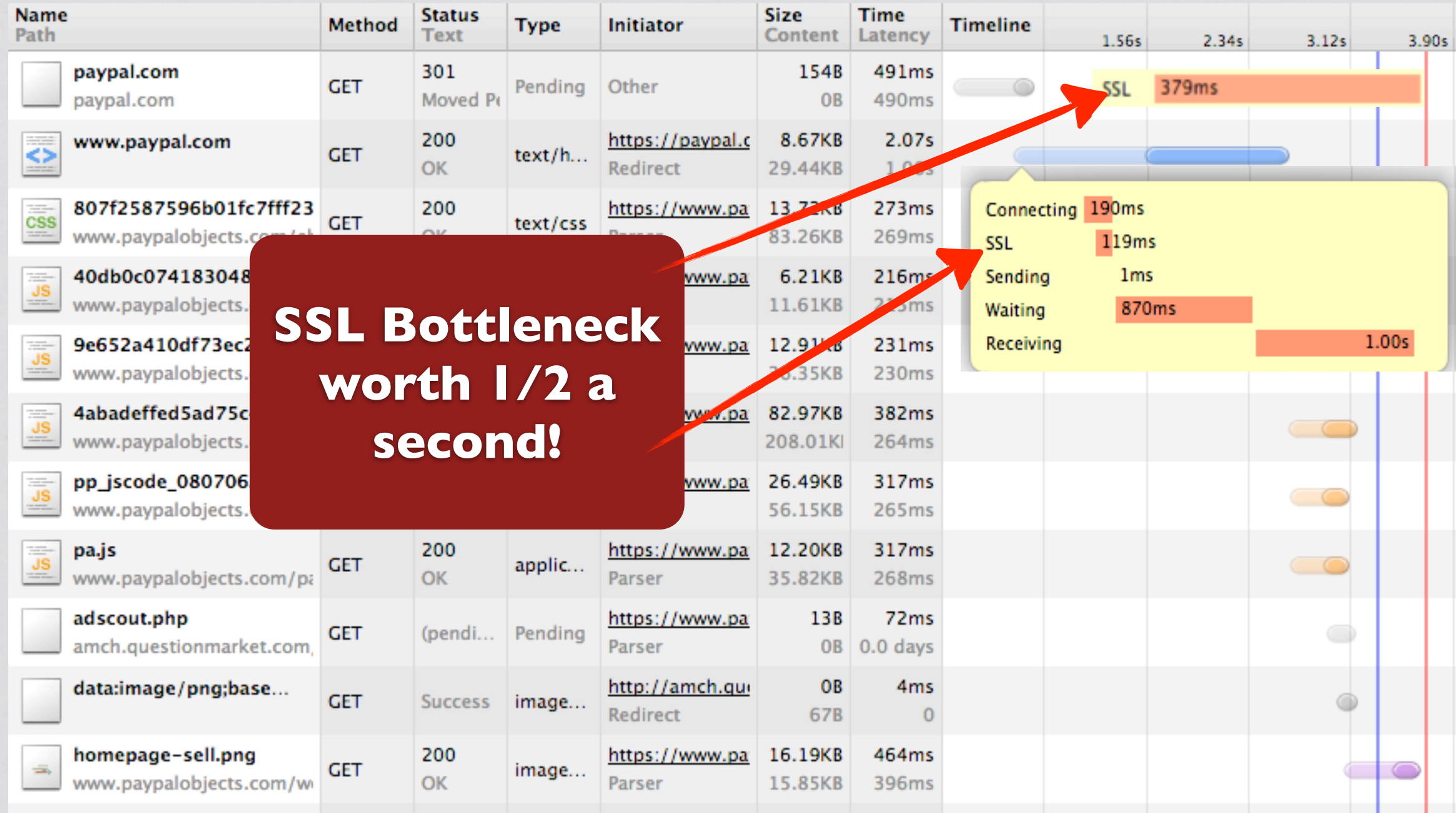

 $\epsilon$ 

 $\epsilon$ 

 $\ell$  .

 $\overline{\phantom{a}}$ 

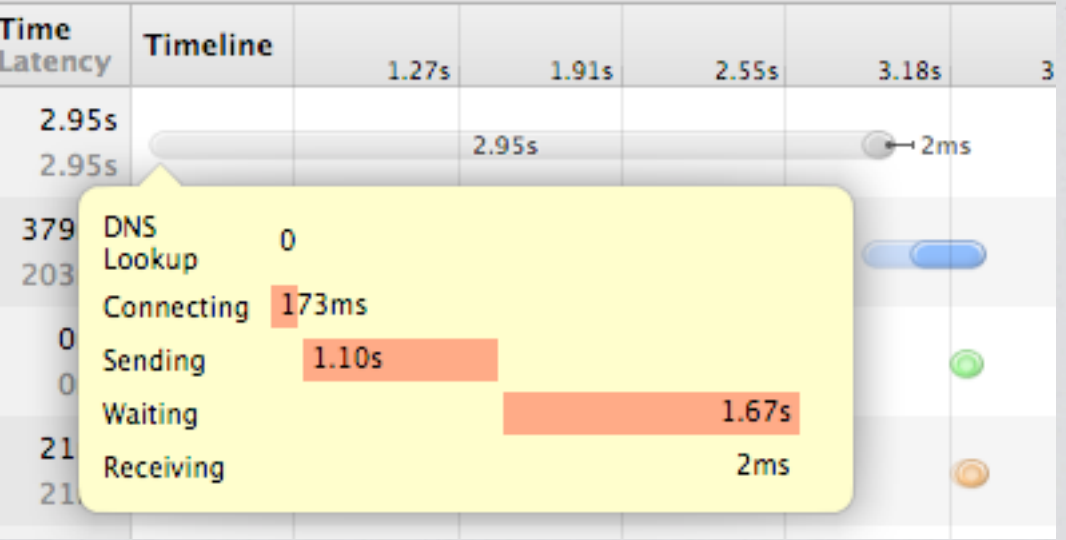

**Many users have upstream speeds that are just a tad faster than dial-up, watch your cookies!**

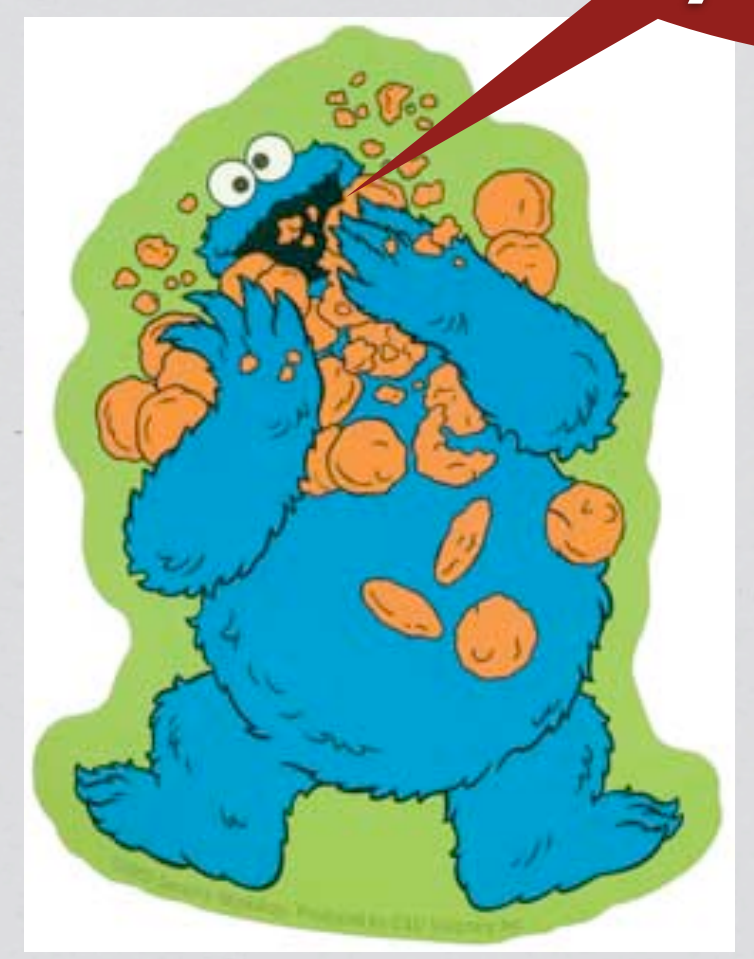

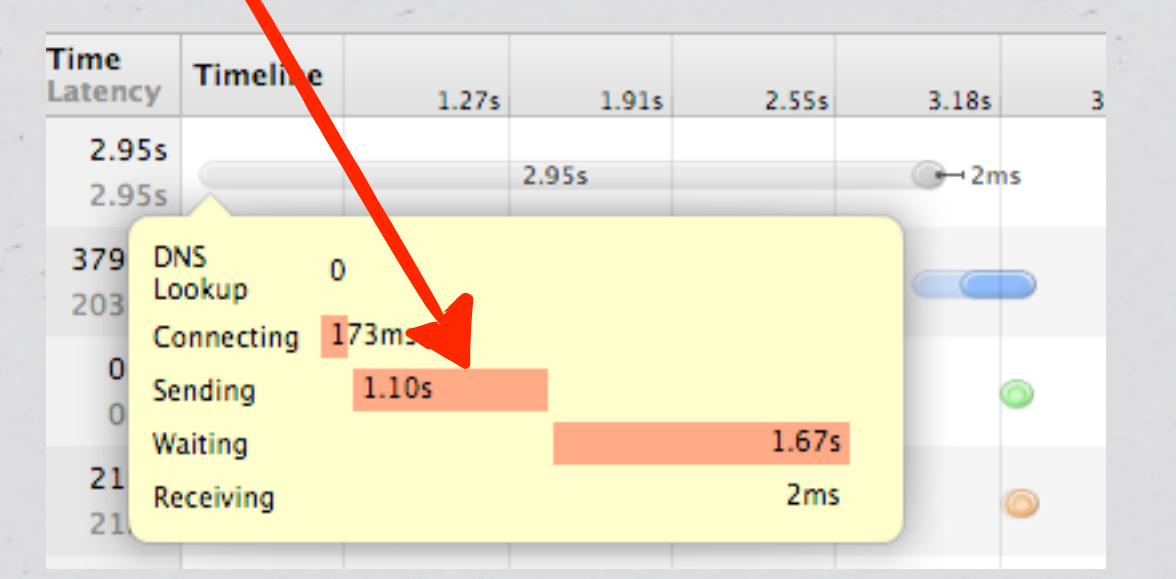

## **Firebug in Firefox**

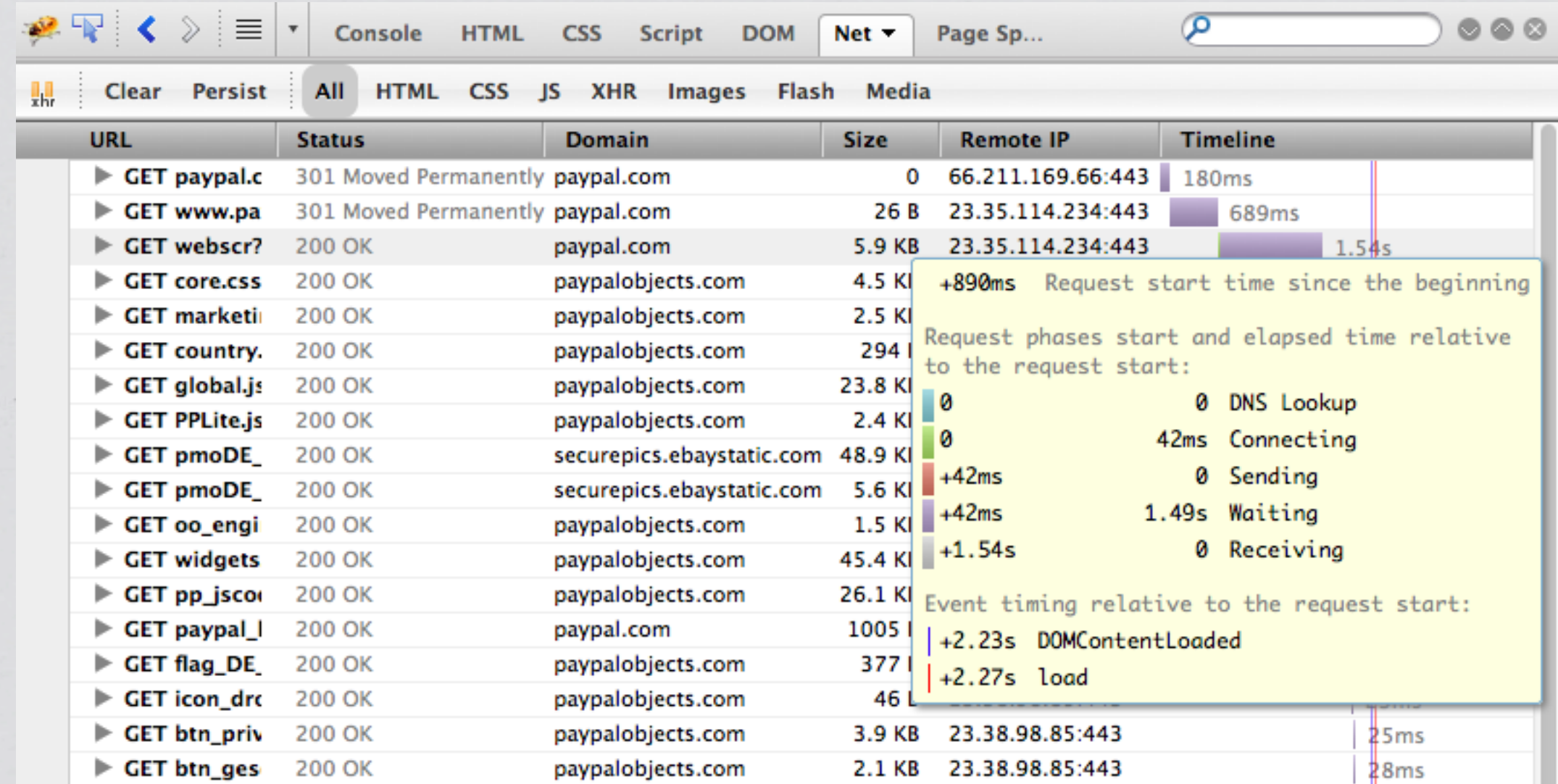

### **LOCAL TESTS ARE OFTEN NOT ENOUGH**

#### **Boomerang**

Strangely enough, not designed by an Australian

A JavaScript library designed to measure speed of a website as experienced by the user

Gives you back data to analyze!

Yeah, you can use it in production!

#### **Boomerang**

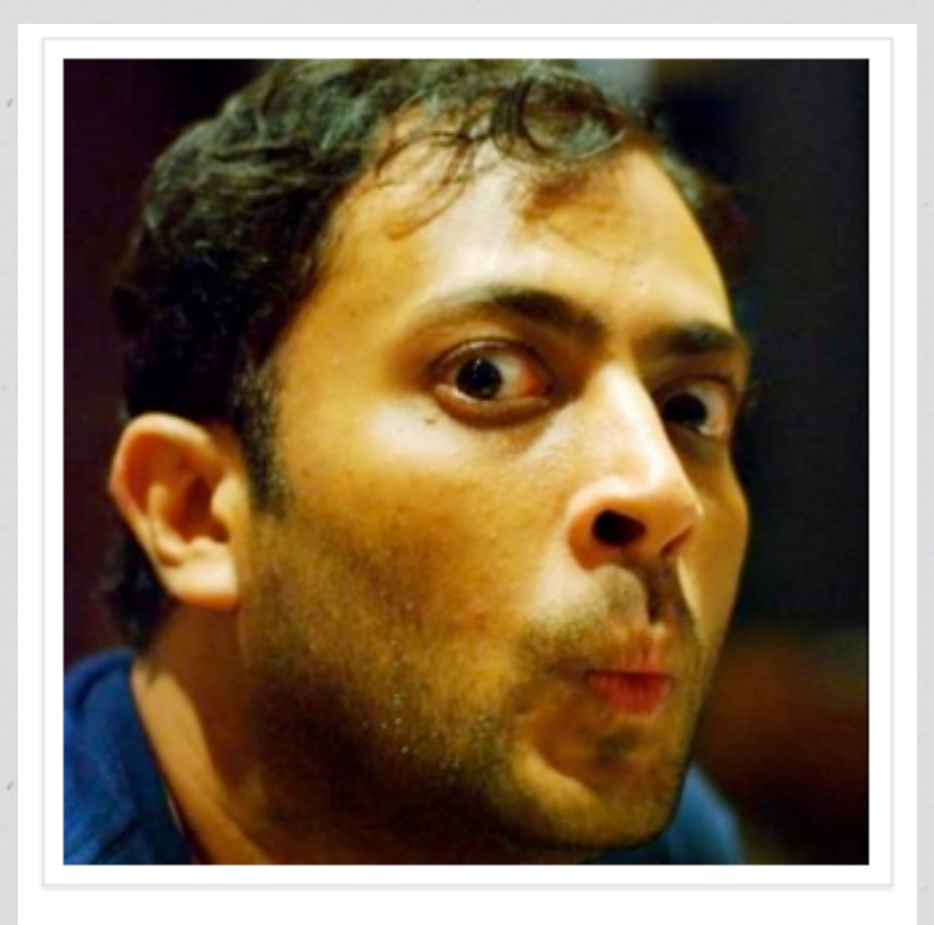

Strangely enough, not designed by an Australian

A JavaScript library designed to measure speed of a website as experienced by the user

Gives you back data to analyze!

**Philip Tellis** 

Yeah, you can use it in production!

<https://github.com/lognormal/boomerang>

#### **Initializing Boomerang**

```
<script	src="/boomerang.js"	type="text/javascript">
</script>
<script	type="text/javascript">
BOOMR.init({
        								beacon_url: "http://yoursite.com/pixel.gif"
});
</script>
```
#### **Initializing Boomerang**

**<script src="/boomerang.js" type="text/javascript"> </script> <script type="text/javascript"> BOOMR.init({ beacon\_url: "http://yoursite.com/pixel.gif" }); </script>**

**Tiny gif file, which will be requested along with logged data, passed via GET**

## **Output** *(from Apache access log)*

**Boomerang Version**

pixel.gif?v=0.9 &t done=316<sup>4</sup>

**User Perceived Page load time in Milliseconds (1/1000 of a second)**

&u=http://test.com/sample.php

**Requested URL (in url-encoded form)**

## **W3C Navigation Timing API**

Access to web browsers' internal timing data, available for:

#### Chrome  $6.0^{+}$ , IE  $9.0^{+}$ , Firefox  $7^{+}}$ \*\*

**\$ git clone https://github.com/lognormal/boomerang.git**

- **\$ cd boomerang**
- **\$ make PLUGINS=navtiming.js**
- **\$ scp boomerang.js you@server:webdir/**

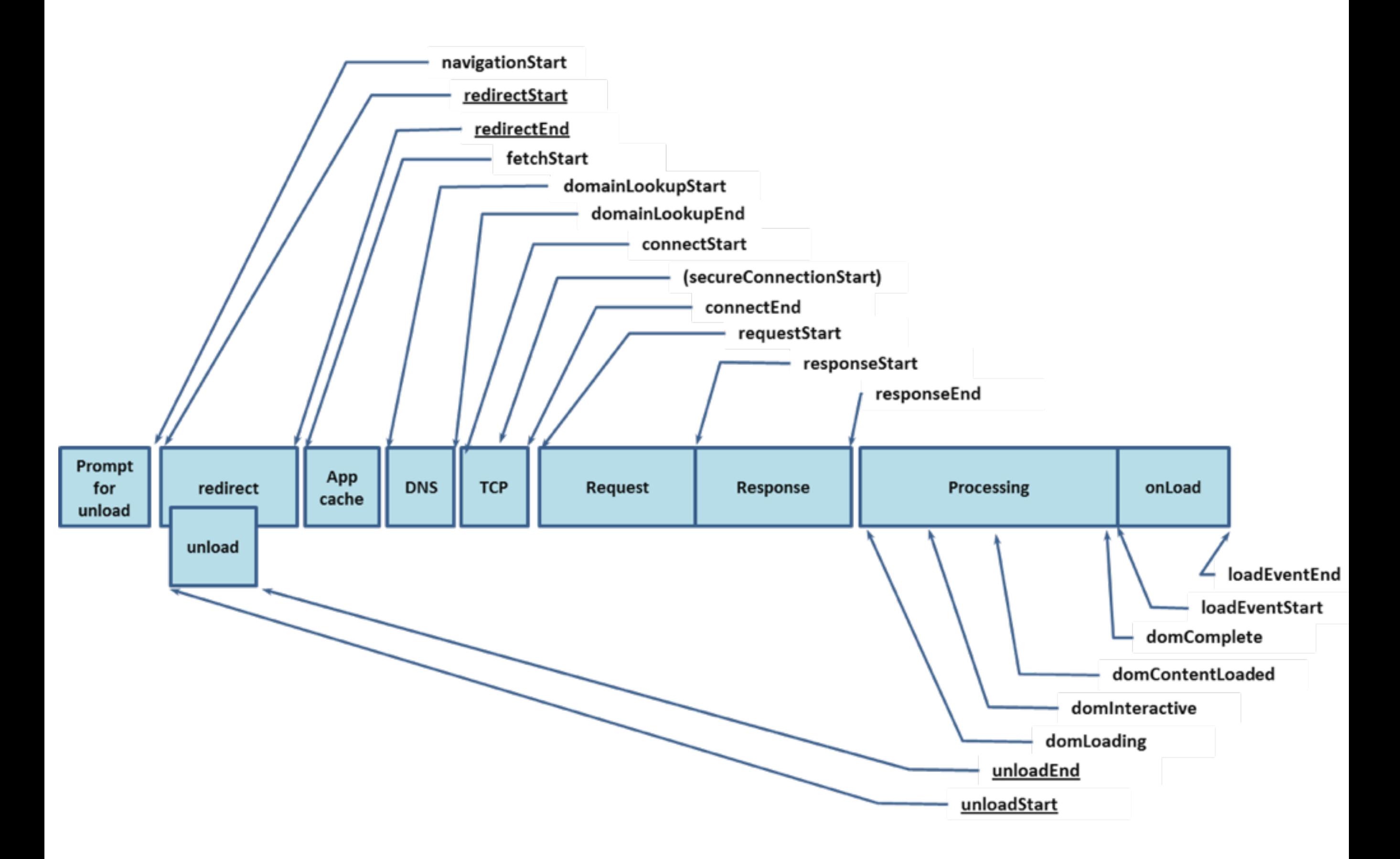

<http://www.w3.org/TR/navigation-timing/>

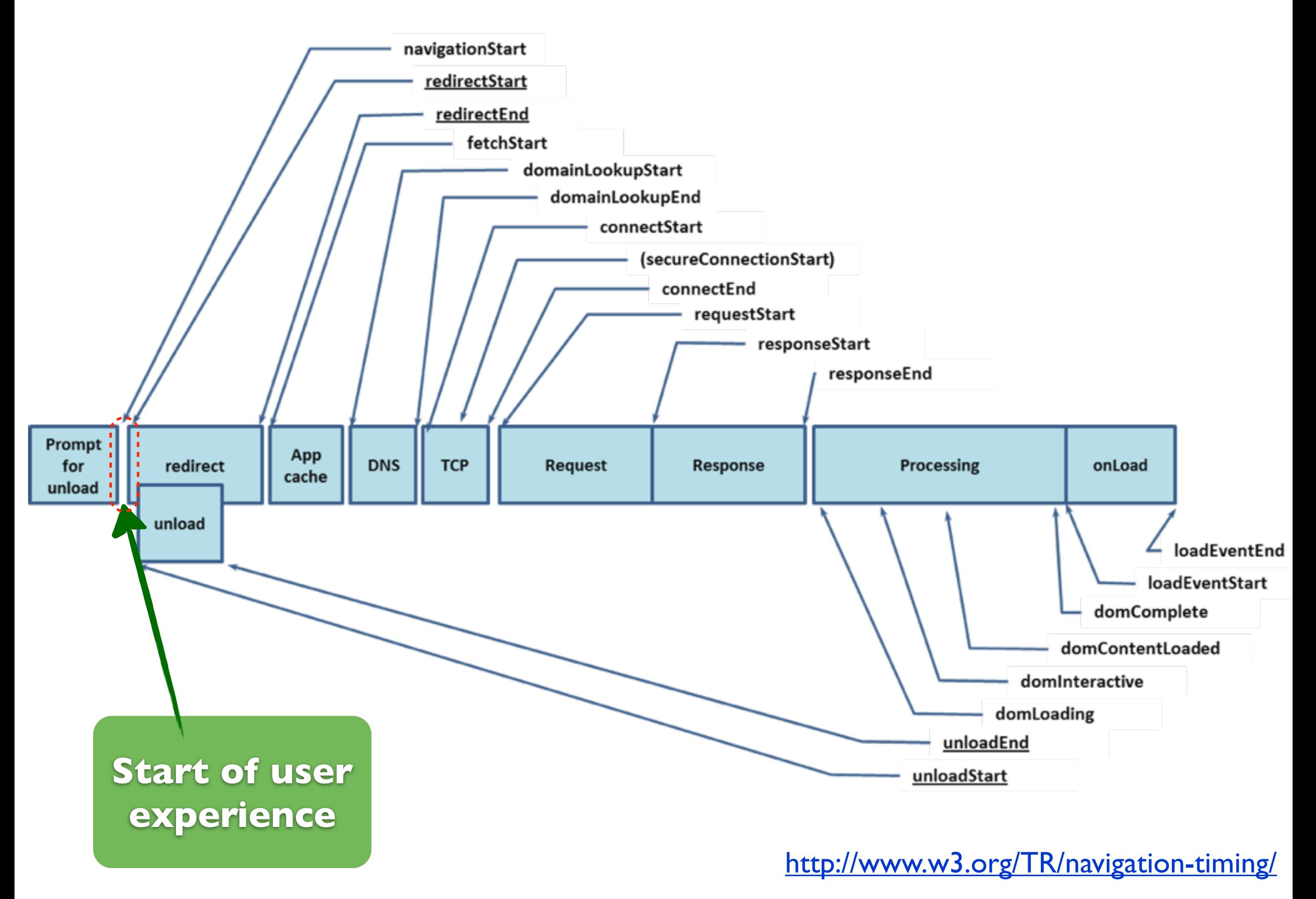

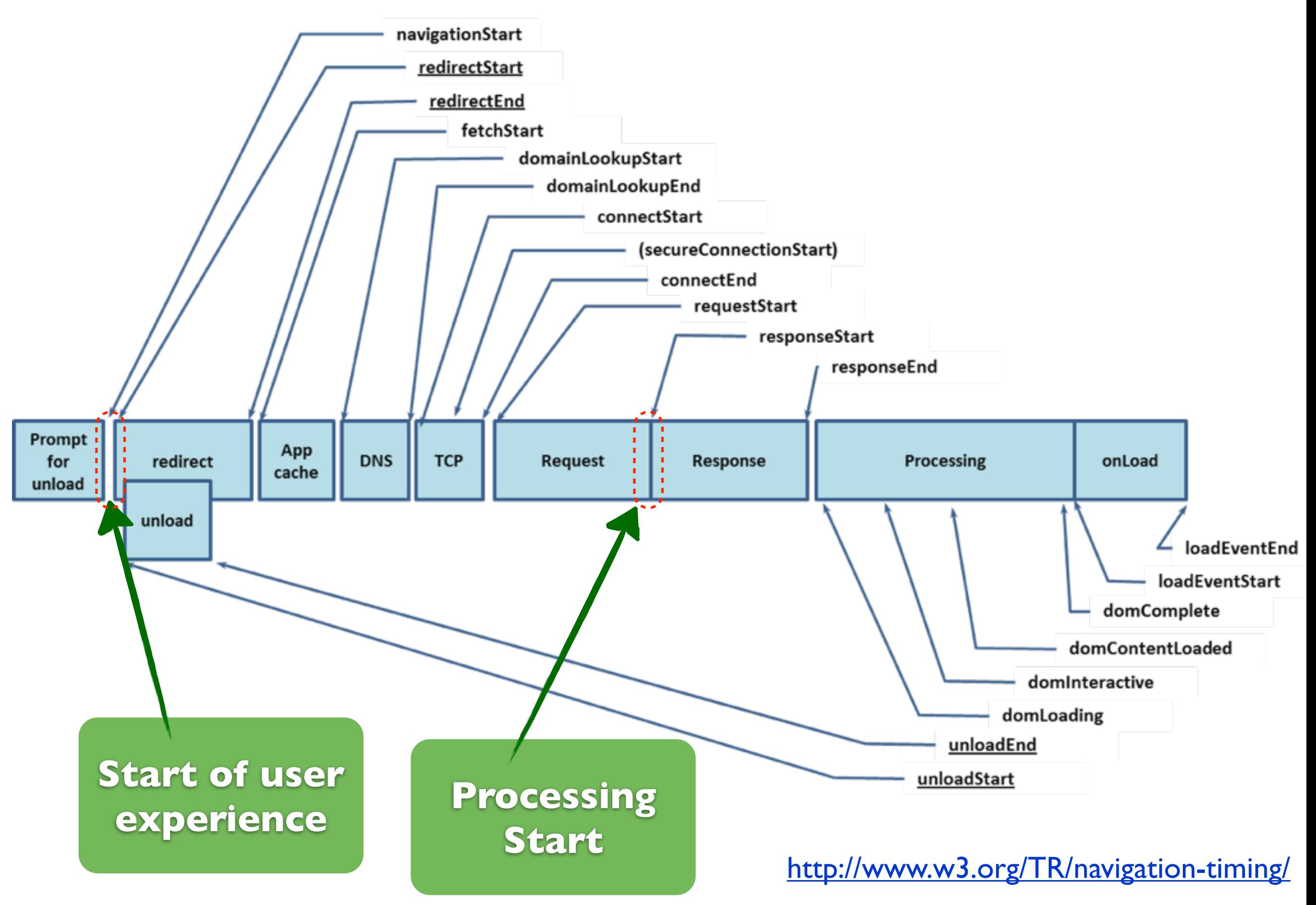

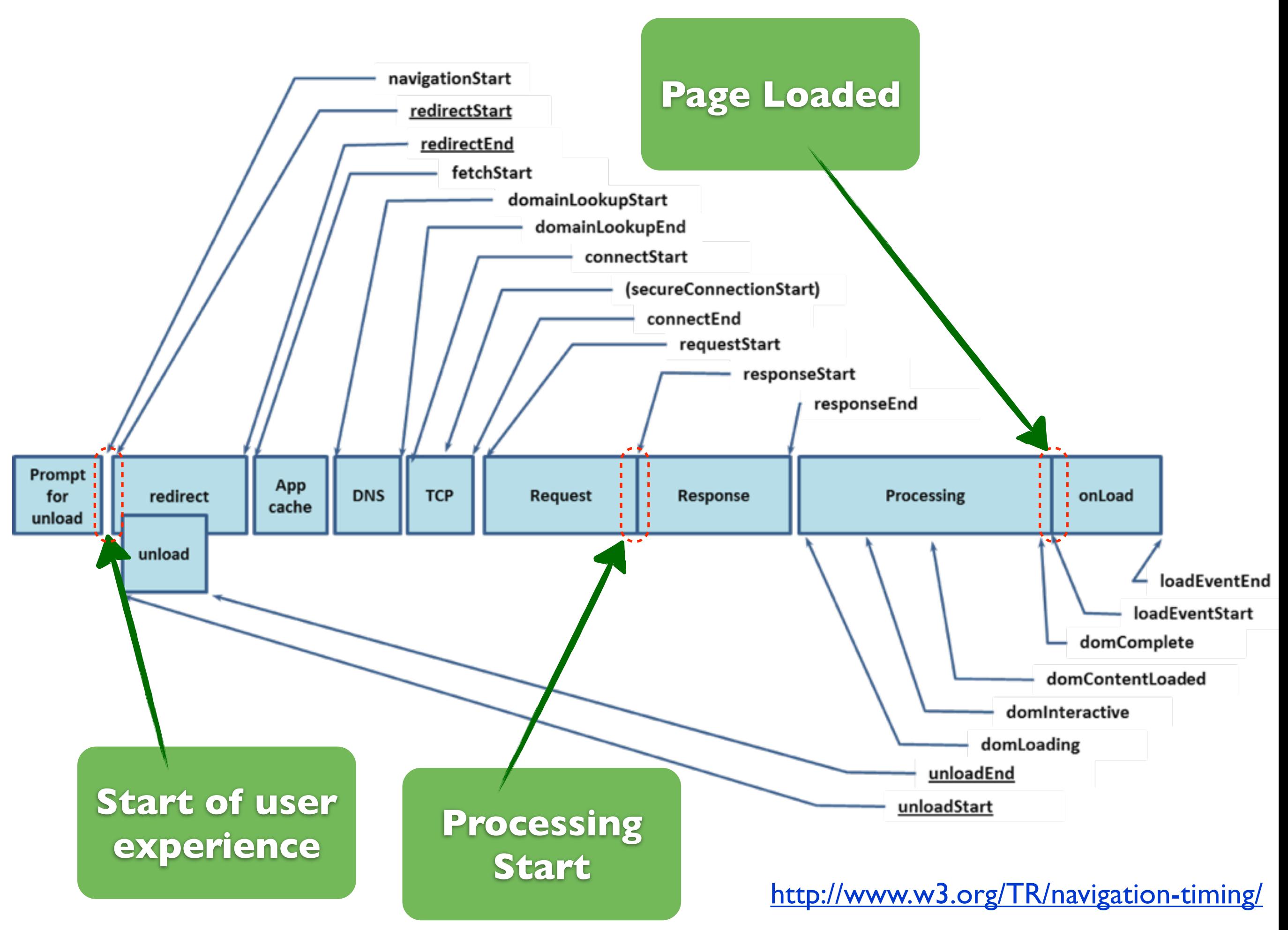

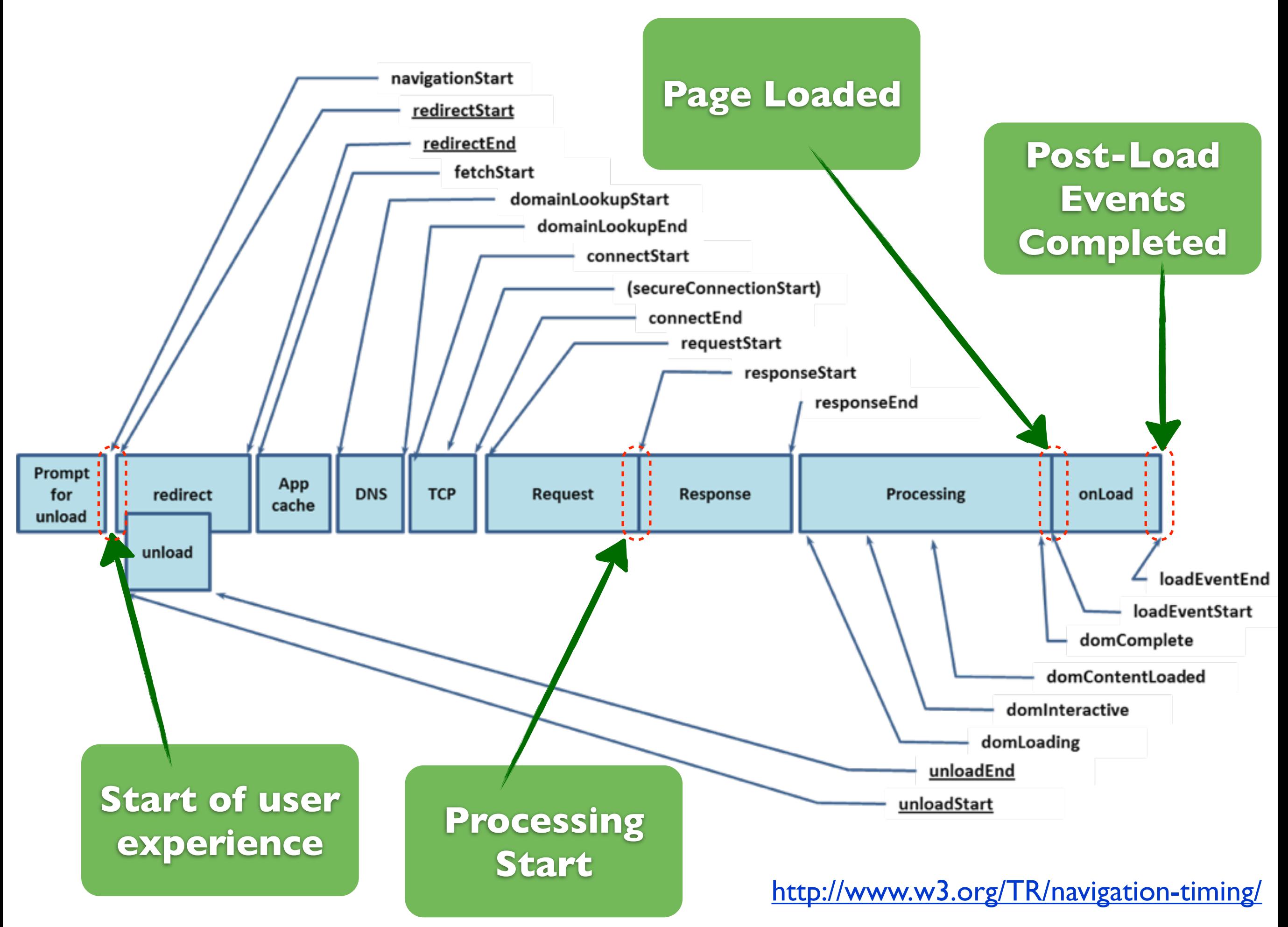

# **Output**

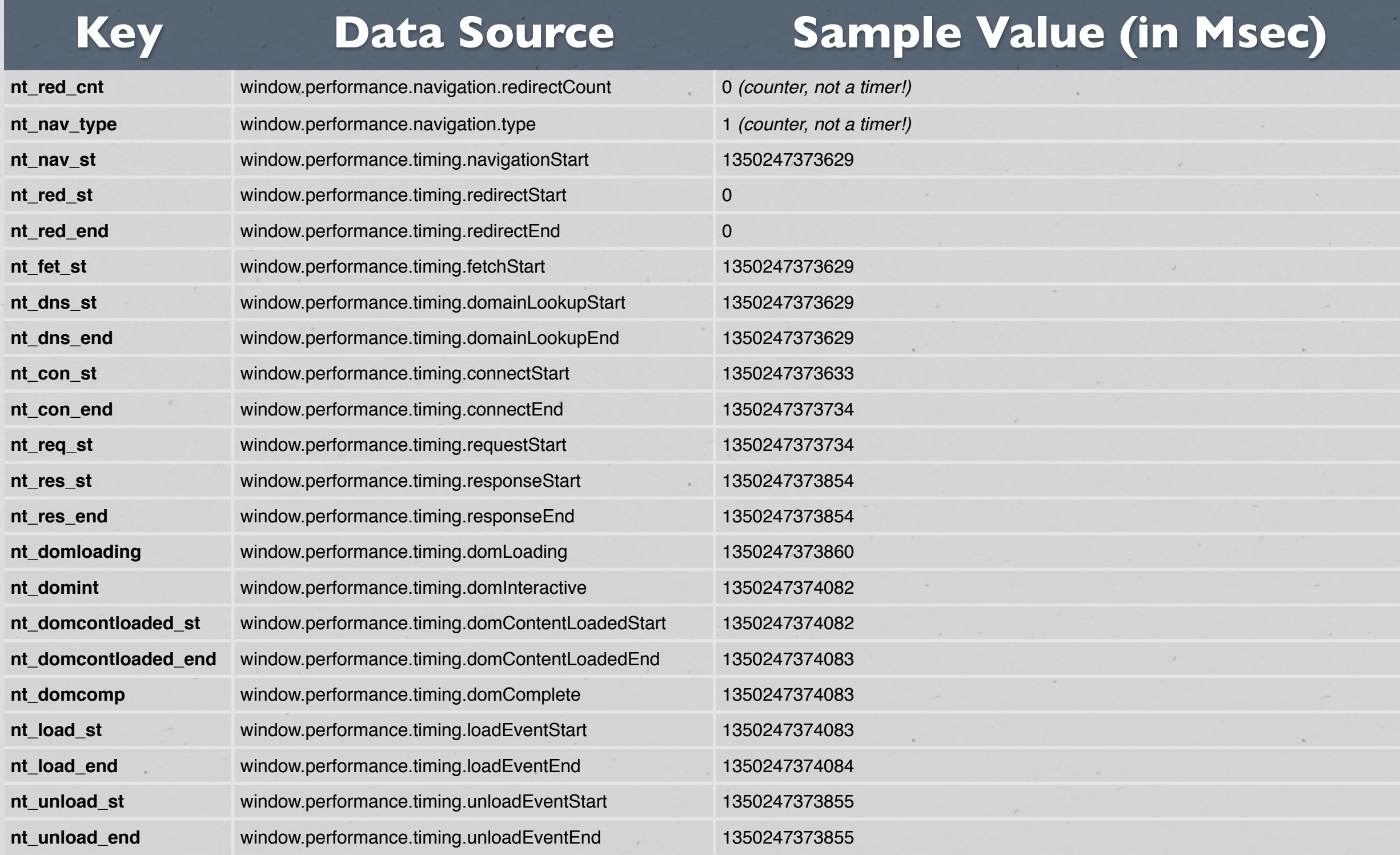

#### **Can I do this myself?**

```
<html>
<head>
<script	type="text/javascript">
var	PageTimerStart	= new	Date().getTime();
window.onload = function() {
    				new	Image().src = '/pixel.gif?page_load=' +
        (new Date().getTime() - PageTimerStart) +'&url=' + escape(window.location.href);
};
</script>
           /*	rest	of	your	code	...	*/
```
#### **Output Processing**

 $awk -F = '$ BEGIN { sum=0; total=0; } **/page\_load=/ { total++; sum += sprintf("%f\n",\$2); }**  END { print strftime("%Y-%m-%d"),": ",total,sum/total; }  **' /var/log/apache2/access\_log**

> Will return # of requests made and their average speed

#### **SEARCHING FOR WEB SERVER BOTTLENECKS**

#### **Using Apache Bench**

**Usage: /usr/sbin/ab [options] url Options are:**

- **-n Number of requests to perform**
- **-c Number of multiple requests to make**
- **-C Add cookie, eg. 'Apache=1234. (repeatable)**
- **-t Seconds to max. wait for responses**
- **-A Add Basic WWW Authentication, the attributes** are a colon separated username and password **-i Use HEAD instead of GET**

#### **Understanding Output**

Concurrency Level: 10 Time taken for tests: 18.054 seconds Complete requests: 1000 Failed requests: 0 Write errors: 0 Total transferred: 494000 bytes HTML transferred: 0 bytes Requests per second: 55.39 [#/sec] (mean) Time per request: **180.543** [ms] (mean) Time per request: 18.054 [ms] (mean, across all concurrent requests) Transfer rate: 26.72 [Kbytes/sec]

### **Understanding Output**

#### **Connection Times (Msec)**

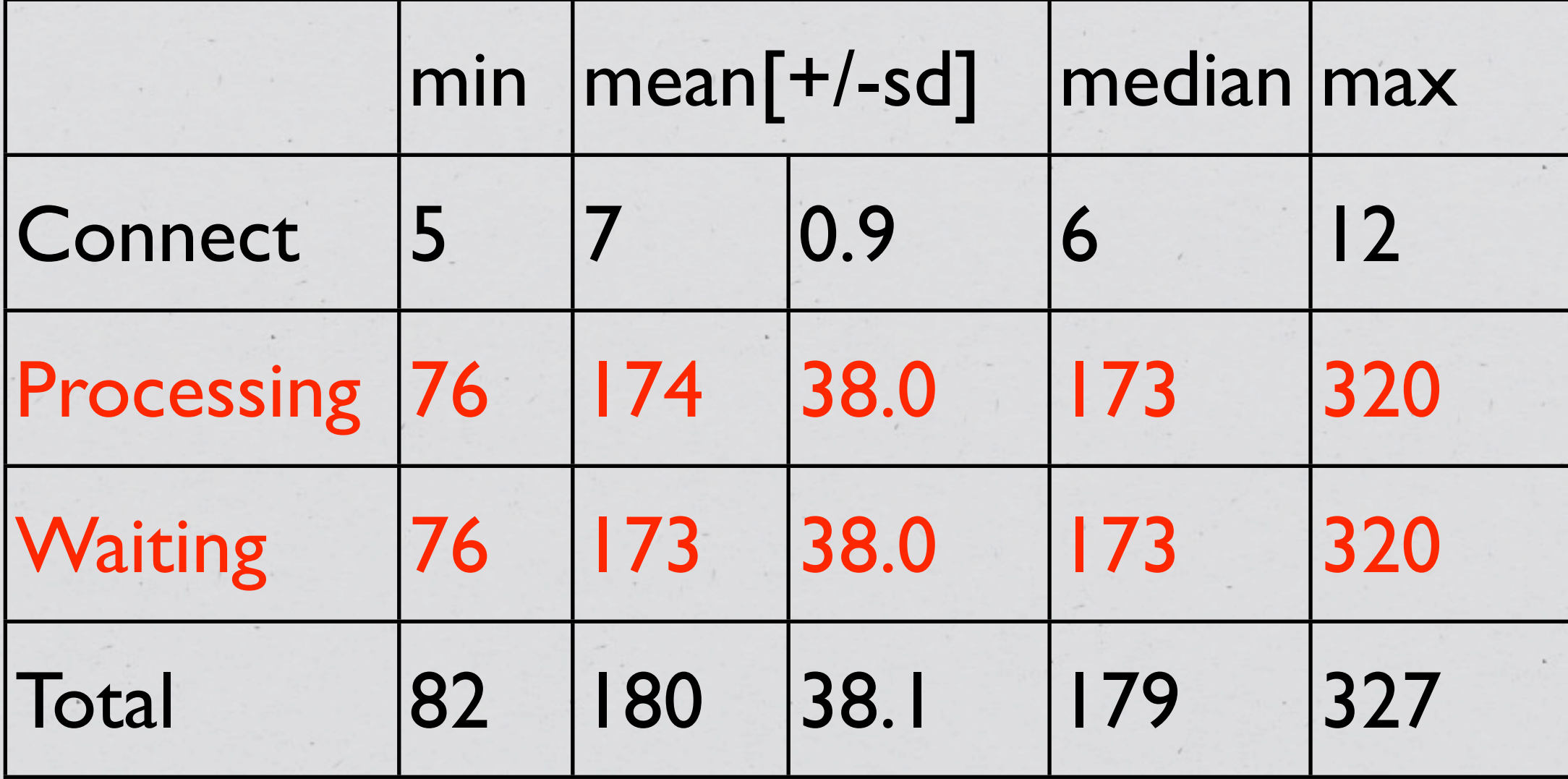

#### **Understanding the Output**

Percentage of the requests served **within a certain time (Msec)**

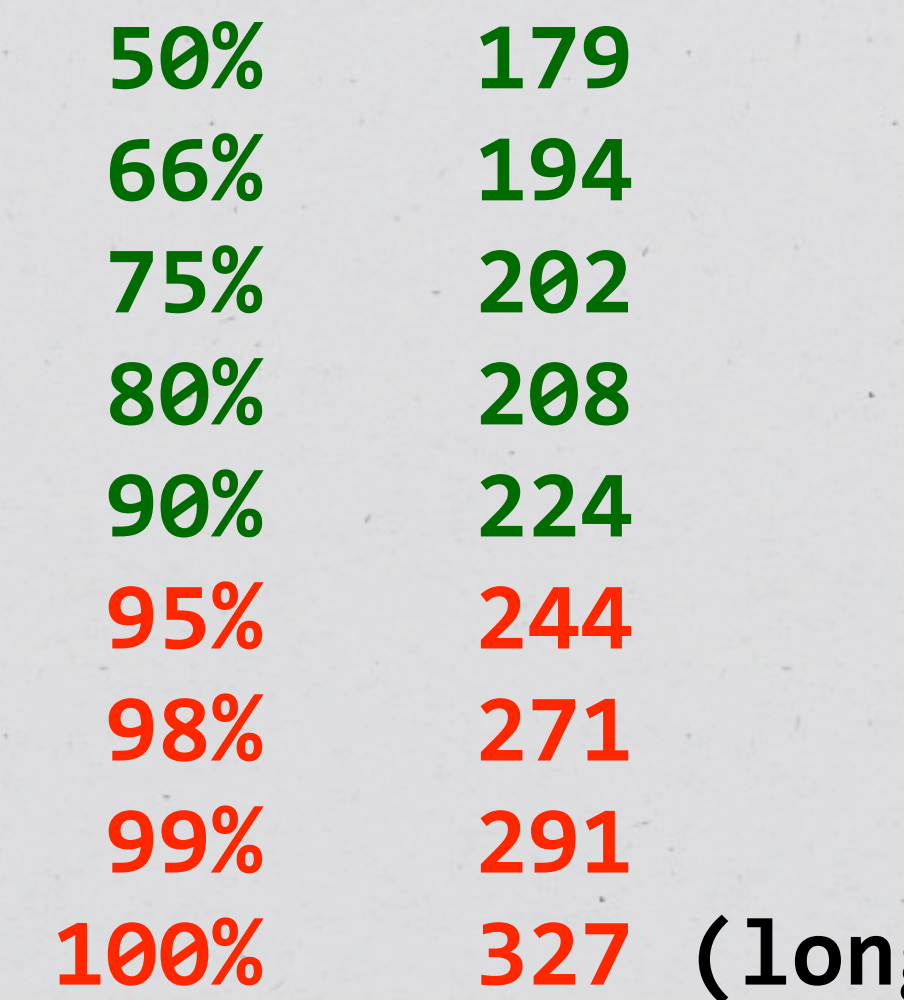

gest request)

#### **TESTING WEB SERVER FOR BOTTLENECKS**

Request a static 10kb JavaScript, HTML and CSS files

✓ Is the response size the same as file size? *(compression is missing)*

- ✓ Is the response size the same as file size? *(compression is missing)*
- ◆ Do req/sec max out before the network does? *(if not, likely server overhead)*

- ✓ Is the response size the same as file size? *(compression is missing)*
- ◆ Do req/sec max out before the network does? *(if not, likely server overhead)*
- ◆ Are there fluctuations in Connection Times? *(concurrency issues, time to check for pre-processing directives)*

- ✓ Is the response size the same as file size? *(compression is missing)*
- ◆ Do req/sec max out before the network does? *(if not, likely server overhead)*
- ◆ Are there fluctuations in Connection Times? *(concurrency issues, time to check for pre-processing directives)*
- ◆ Does disk IO spike during test execution? *(enable in memory caching of frequently requested static files)*

#### **Network IO**

Request a static page that is roughly equivalent in size to your average output

#### **Network IO**

Request a static page that is roughly equivalent in size to your average output

 $\sqrt{\frac{1}{2}}$  Does the network max-out before anticipated # of req/sec? *(consider getting bigger network pipe or enabling compression)*

#### **Network IO**

Request a static page that is roughly equivalent in size to your average output

 $\sqrt{\frac{1}{2}}$  Does the network max-out before anticipated # of req/sec? *(consider getting bigger network pipe or enabling compression)*

 $\sqrt{\frac{1}{2}}$  Do req/sec max out before anticipated # of req/sec? *(check your web-server & TCP/IP kernel buffer sizes)*

# **Scripting Language Overhead**

Add a .php extension to your static page from the previous test and the test

## **Scripting Language Overhead**

Add a .php extension to your static page from the previous test and the test

 $\checkmark$  Is there more than  $2x$  speed difference? *(you may need an op-code cache)*

## **Scripting Language Overhead**

Add a .php extension to your static page from the previous test and the test

 $\checkmark$  Is there more than  $2x$  speed difference? *(you may need an op-code cache)*

✓ What if op-code cache is already enabled? *(consider different SAPI)*

#### **SSL Overhead**

Request a static SSL page

 $\checkmark$  Is there > 100ms difference in loading speed between SSL and non-SSL Speed?

➡ *SSL SessionCache*

➡ *TCP/IP Congestion control settings in kernel*

➡ *GEO-Aware request routing*

#### **Compression Overhead**

Request a dynamically compressed page

✓ Is there more then 10-20ms speed difference? *(consider using reverse proxy to cache compressed output)*

#### **SEARCHING FOR PHP BOTTLENECKS**

#### **XHProf**

Light weight PHP profiler designed for use in production environment.

- ➡ Aggregates historical data runs
- ➡ Web UI

➡ Can be configured for In-Production sampling <http://pecl.php.net/xhprof> <http://github.com/preinheimer/xhprof>

## **Starting to Profile**

;; Pre-pended to every PHP script (init) auto prepend file = /xhprof/external/header.php

**include\_once \_\_DIR\_\_ . '/xhprof\_lib/config.php'); include\_once \_\_DIR\_\_ . '/xhprof\_lib/utils/xhprof\_lib.php';** include\_once \_\_DIR\_\_\_. '/xhprof\_lib/utils/xhprof\_runs.php'; **xhprof\_enable(XHPROF\_FLAGS\_CPU + XHPROF\_FLAGS\_MEMORY);**

;; Appended to every PHP script (store) **auto\_append\_file = /xhprof/external/footer.php**

```
$xhprof_data	=	xhprof_disable();
$xhprof_runs	=	new	XHProfRuns_Default();
$xhprof_runs->save_run($xhprof_data,	'YourAppName',	null,	$_xhprof);
```
## **Starting to Profile**

;; Pre-pended to every PHP script (init) auto prepend file = /xhprof/external/header.php **Configuration for MySQL DB where to log data**

include\_once \_\_DIR\_\_ . '/xhprof\_lib/config.php'); include\_once \_\_DIR\_\_ . '/xhprof\_lib/utils/xhprof\_lib.php'; include\_once \_\_DIR\_\_ . '/xhprof\_lib/utils/xhprof\_runs.php'; **xhprof\_enable(XHPROF\_FLAGS\_CPU + XHPROF\_FLAGS\_MEMORY);**

;; Appended to every PHP script (store) **auto\_append\_file = /xhprof/external/footer.php**

```
$xhprof_data	=	xhprof_disable();
$xhprof_runs	=	new	XHProfRuns_Default();
$xhprof_runs->save_run($xhprof_data,	'YourAppName',	null,	$_xhprof);
```
## **Starting to Profile**

;; Pre-pended to every PHP script (init) auto prepend file = /xhprof/external/header.php

include\_once \_\_DIR\_\_ . '/xhprof\_lib/config.php'); include\_once \_\_DIR\_\_ . '/xhprof\_lib/utils/xhprof\_lib.php'; include\_once \_\_DIR\_\_\_. '/xhprof\_lib/utils/xhprof\_runs.php'; **xhprof\_enable(XHPROF\_FLAGS\_CPU + XHPROF\_FLAGS\_MEMORY);**

;; Appended to every PHP script (store) auto\_append\_file = /xhprof/external/footer.php, **Not needed in recent version**

**Configuration** 

**for MySQL** 

**DB where to** 

**log data**

```
$xhprof_data	=	xhprof_disable();
$xhprof_runs	=	new	XHProfRuns_Default();
$xhprof_runs->save_run($xhprof_data,	'YourAppName',	null,	$_xhprof);
```
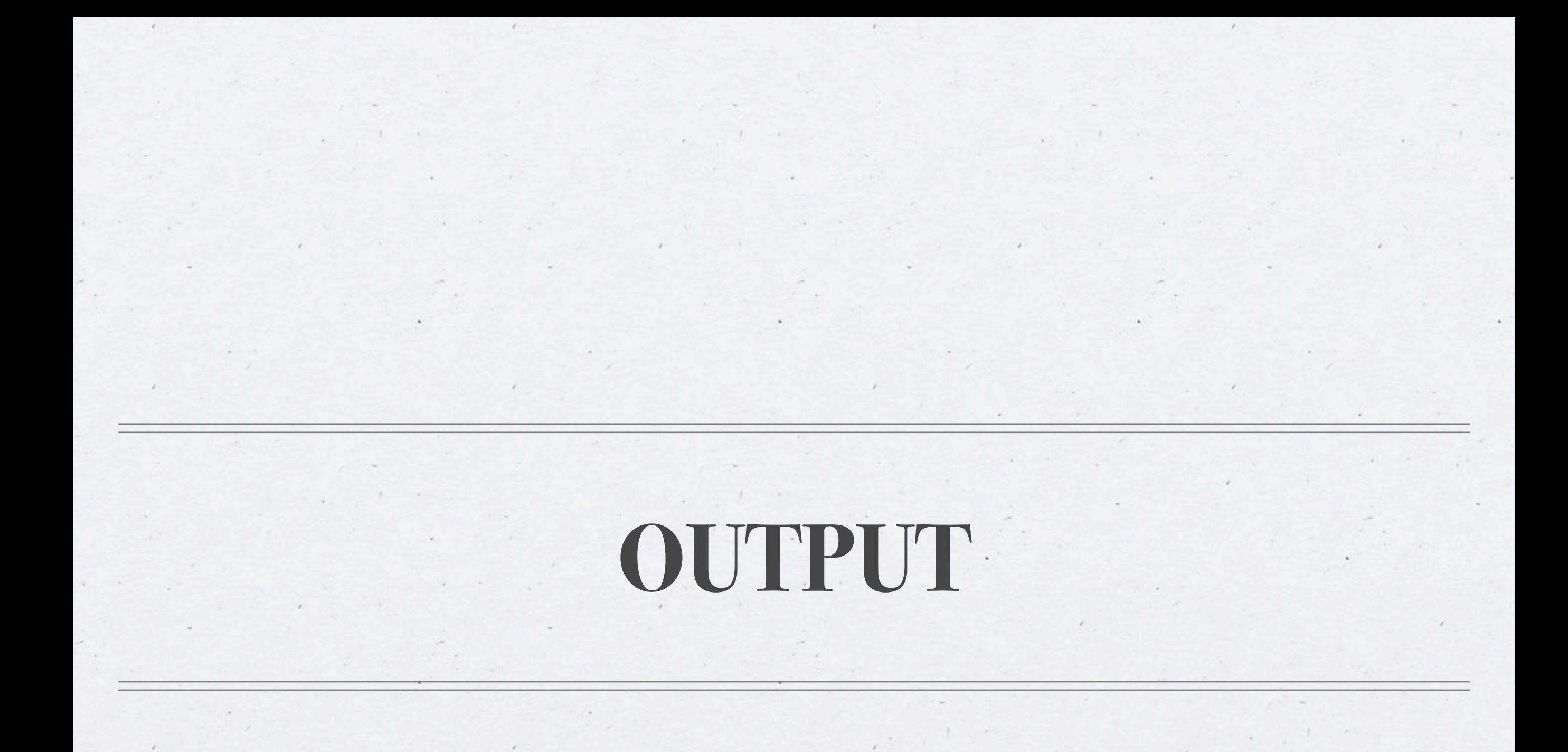
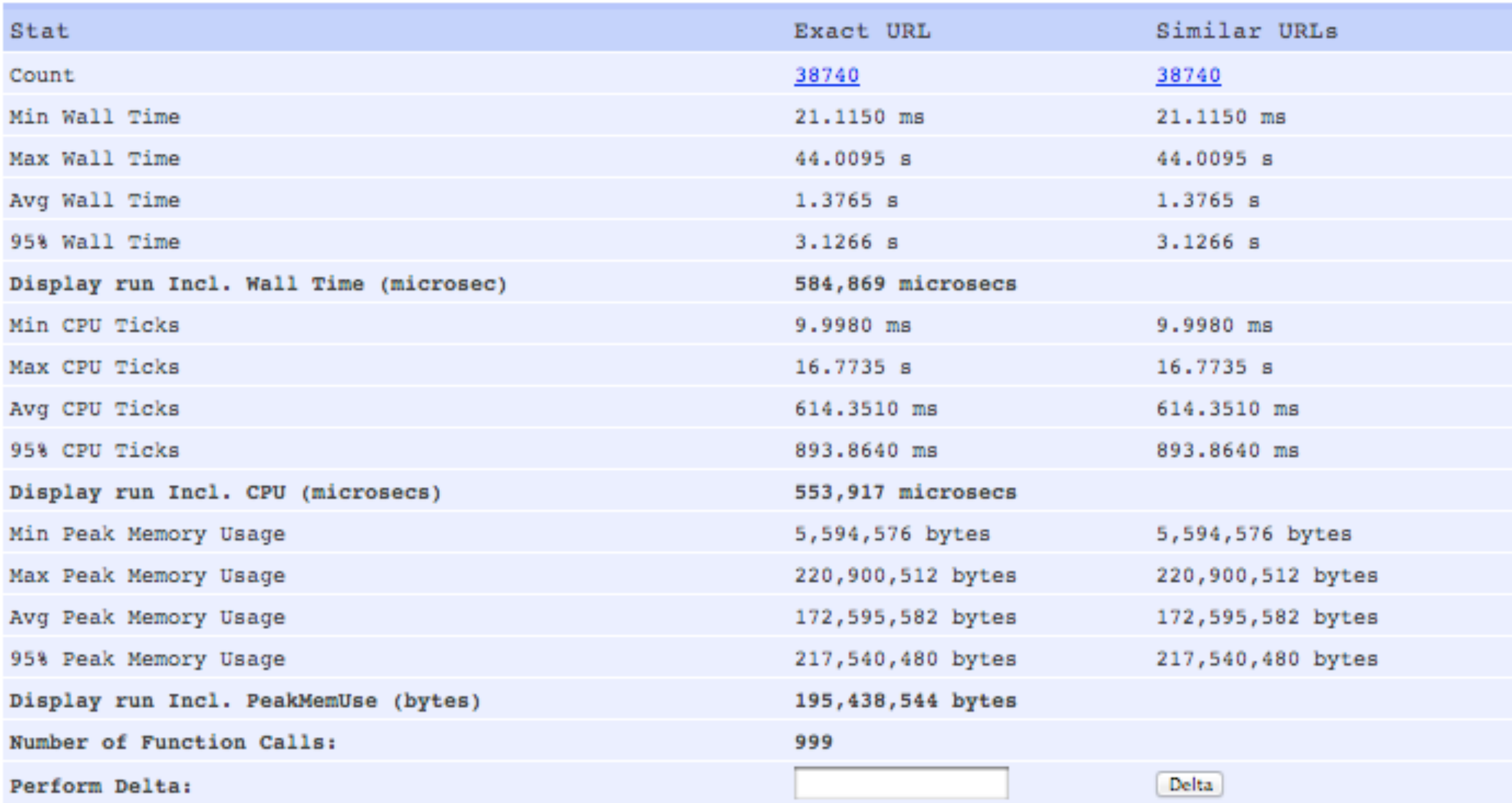

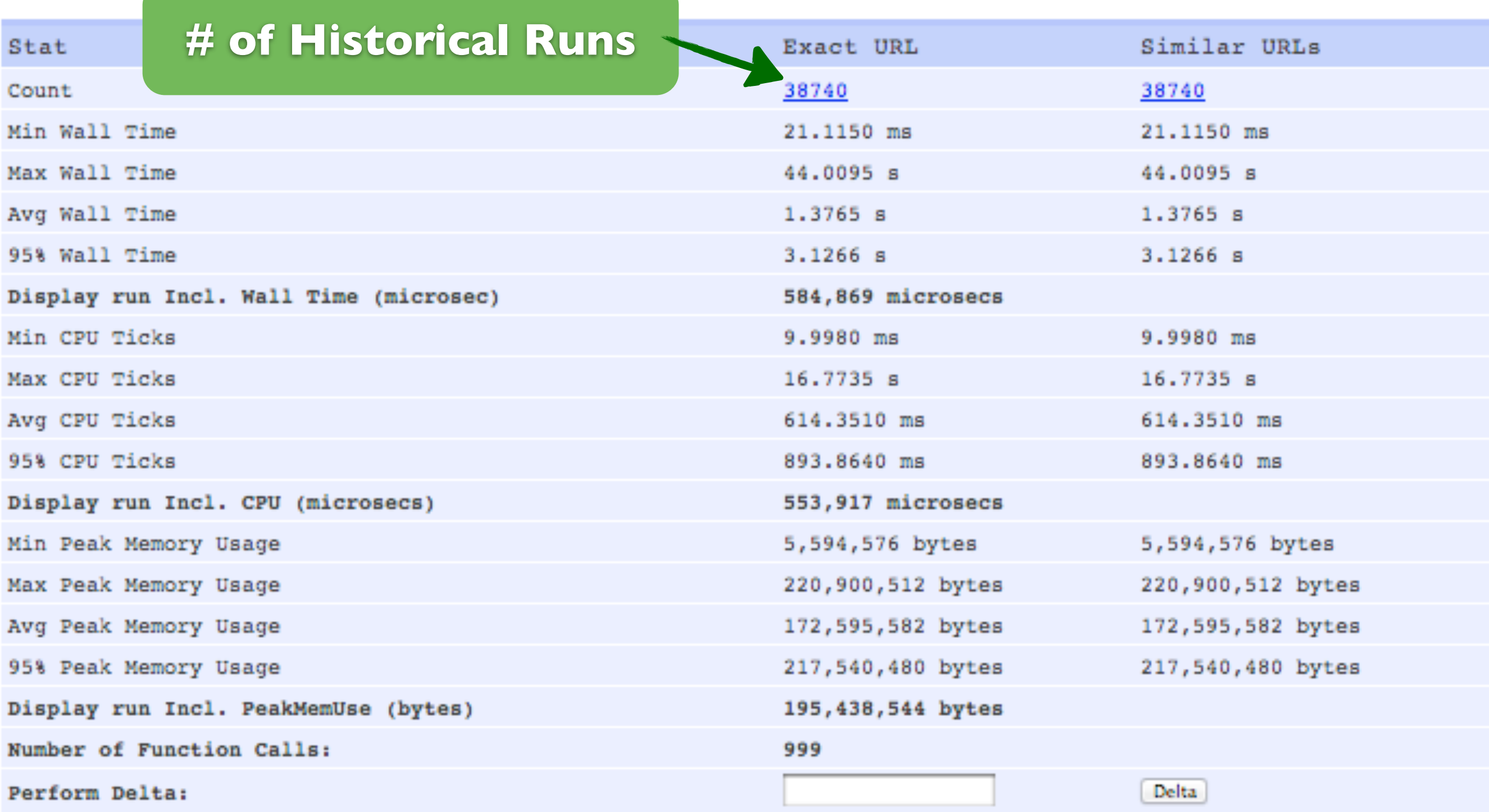

 $\ddot{\phantom{0}}$ 

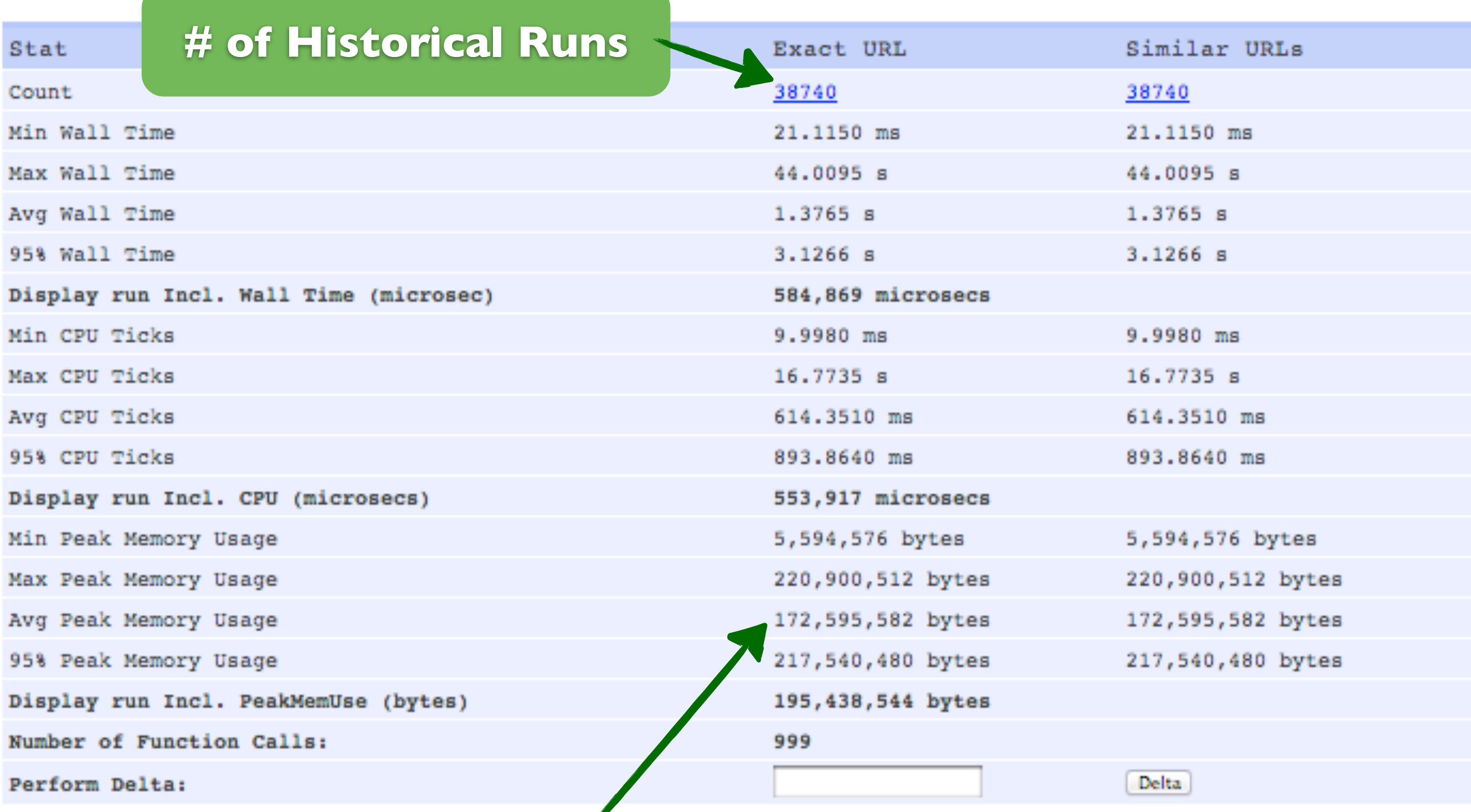

#### **Memory Usage (Max, Min, Avg, 95%)**

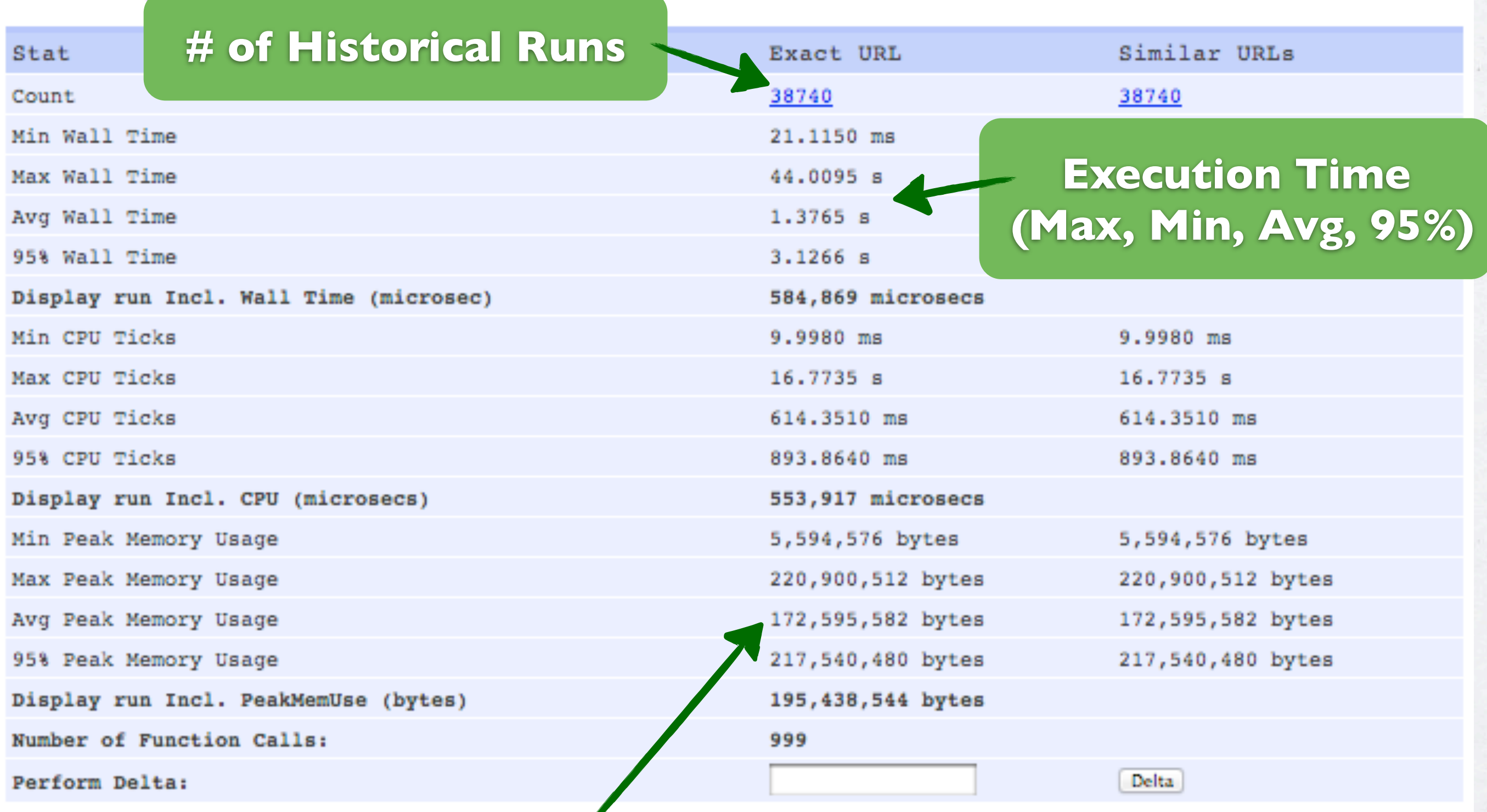

#### **Memory Usage (Max, Min, Avg, 95%)**

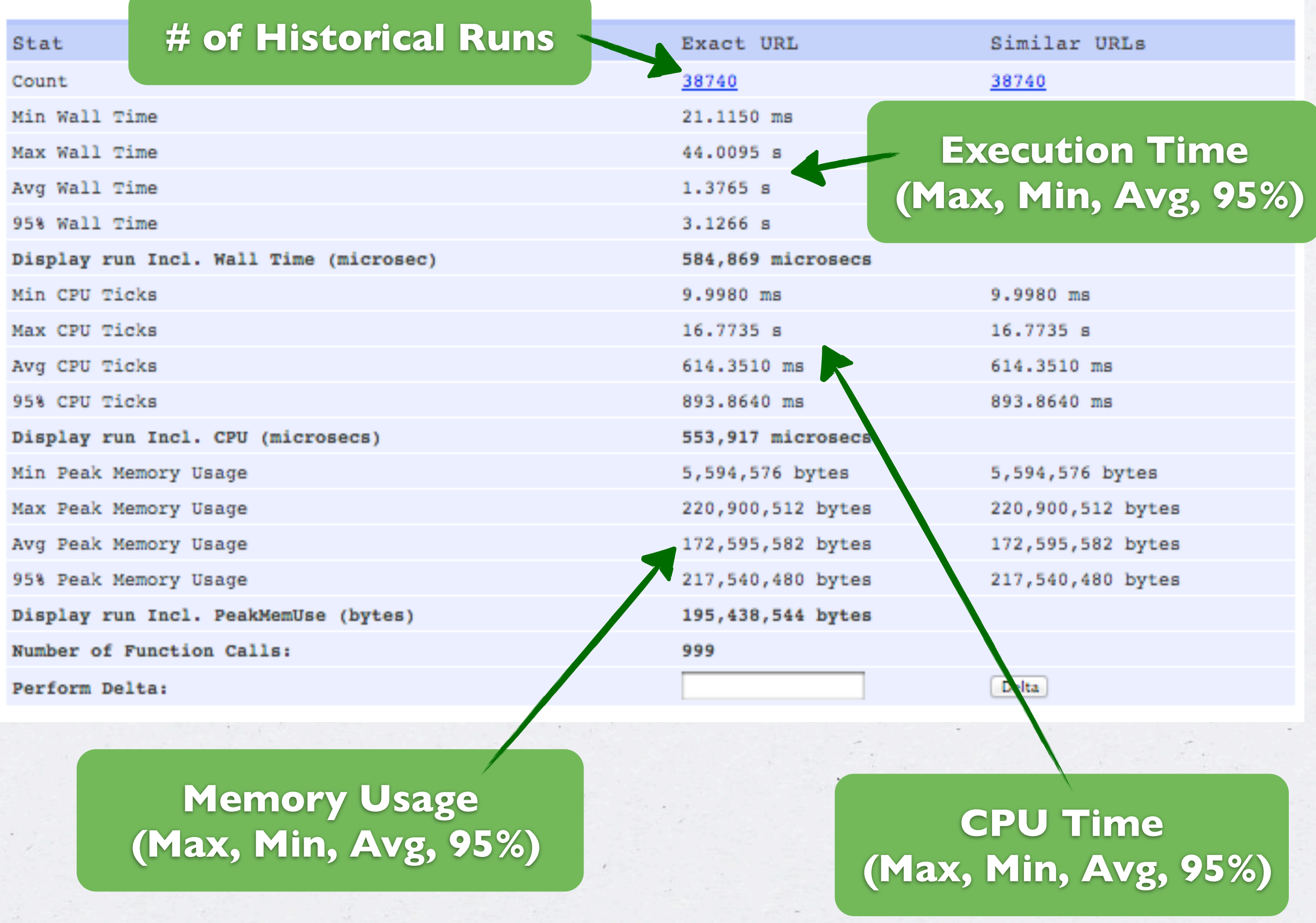

#### **Expensive Calls by Exclusive Wall Time**

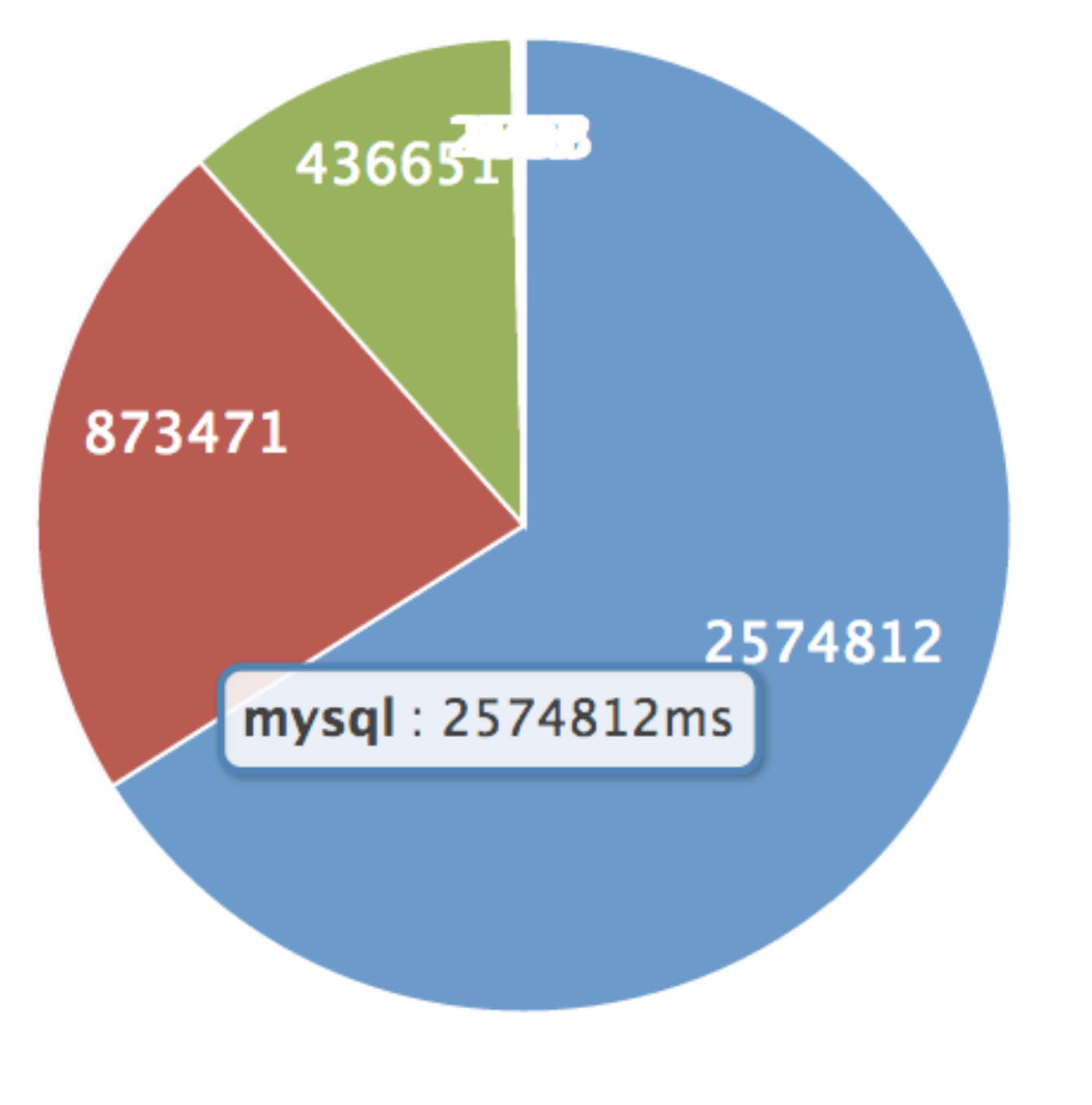

mysql xhprof\_render\_image stream\_get\_contents xhprof\_generate\_dot\_... xhprof\_parse\_parent\_... xhprof\_compute\_flat\_... xhprof\_compute\_inclu... proc\_open unserialize xhprof\_get\_children\_... explode gzuncompress xhprof\_get\_content\_b... XHProfRuns\_Default::... Other

# **Boring per-call stats**

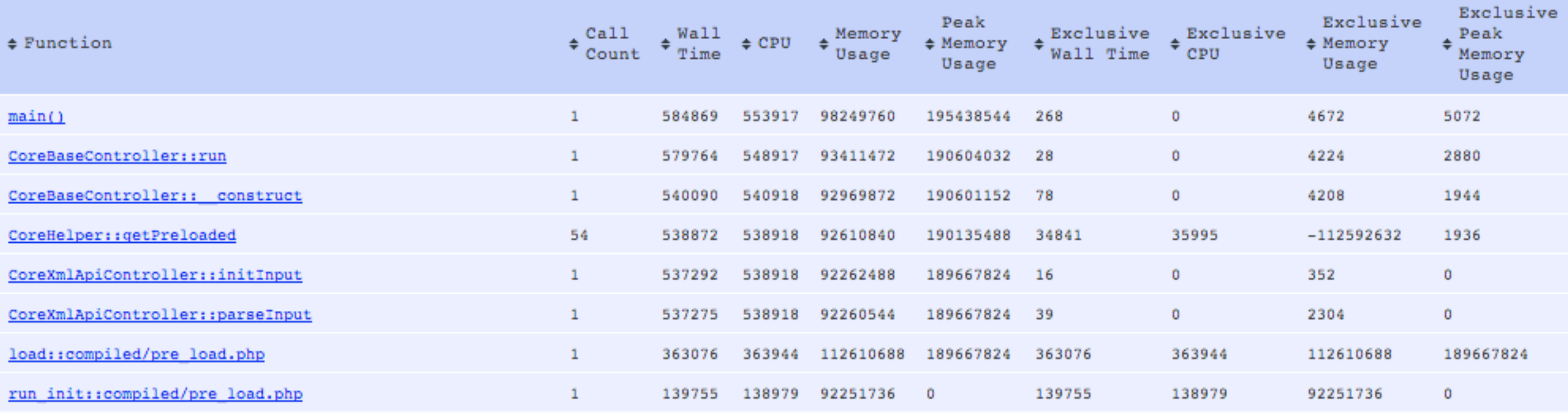

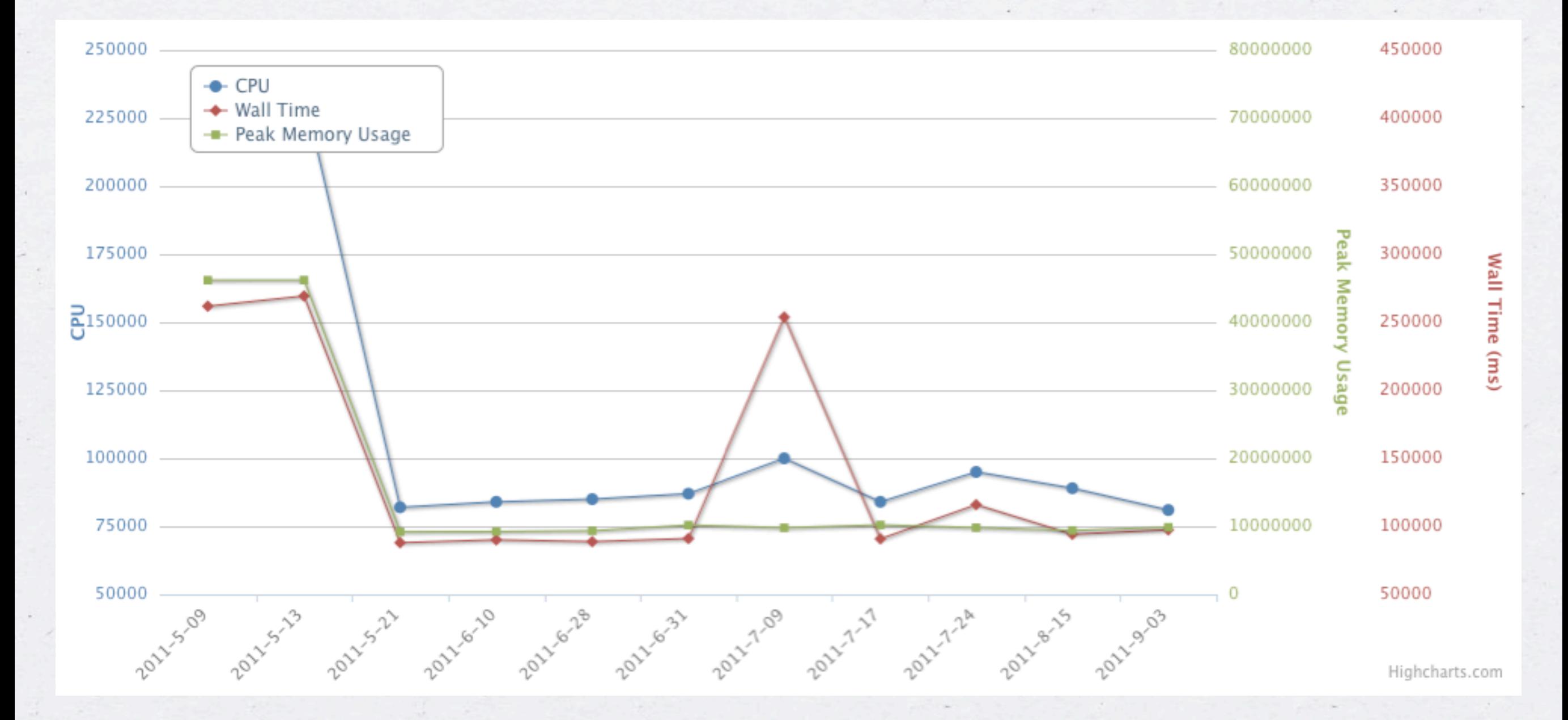

 $\epsilon$ 

Thursday, 28 February, 13 41

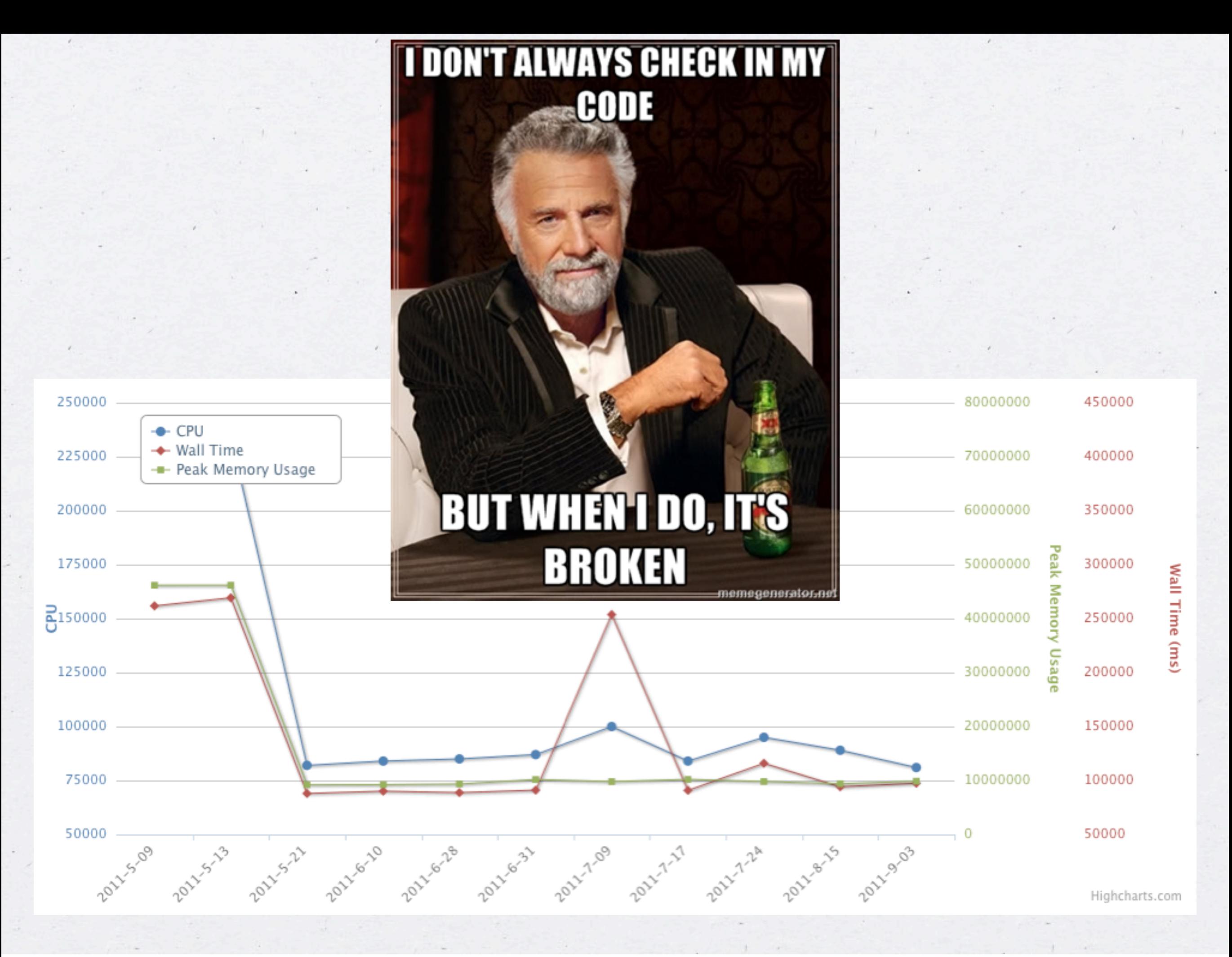

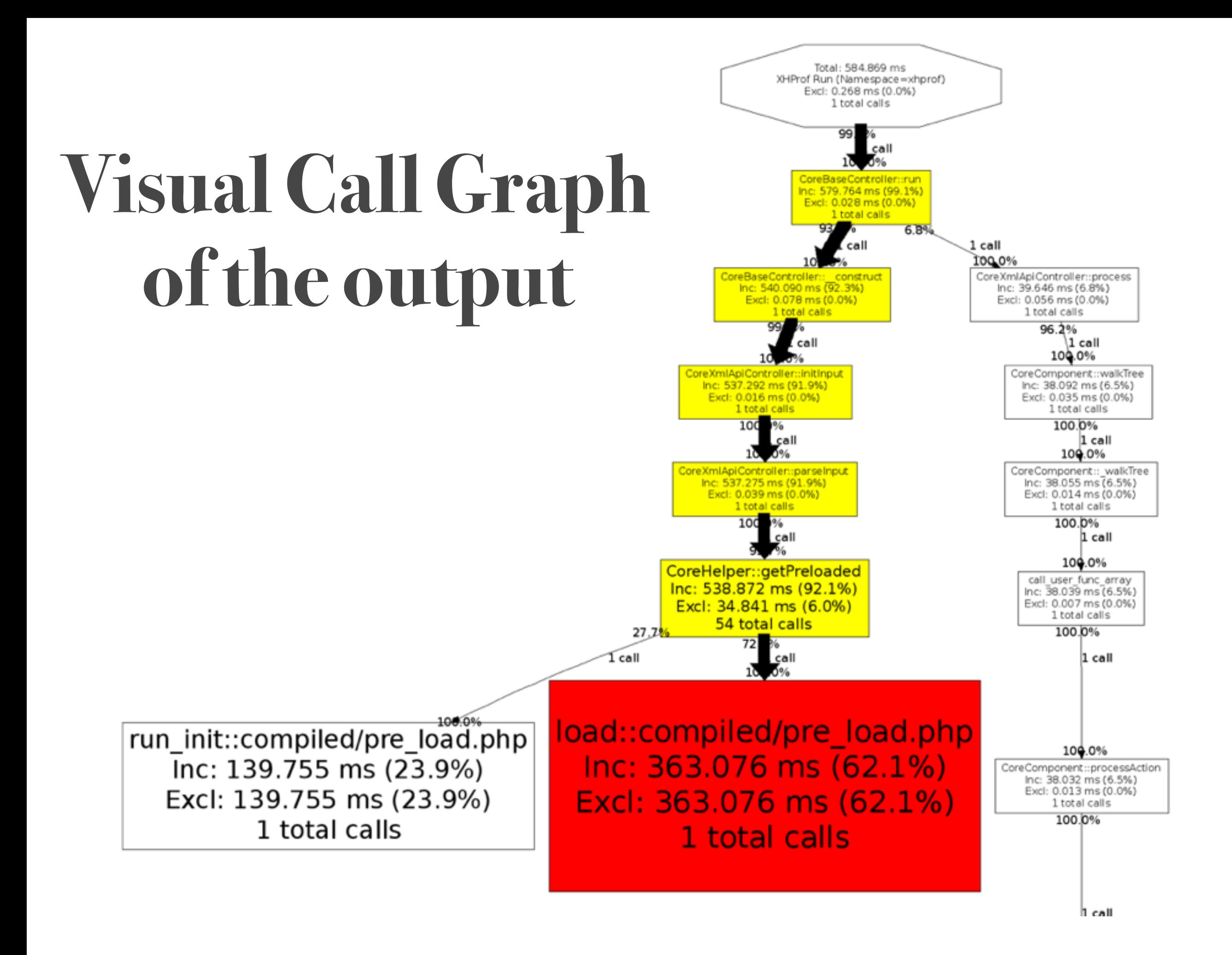

# **Profiling can cause a Bottleneck**

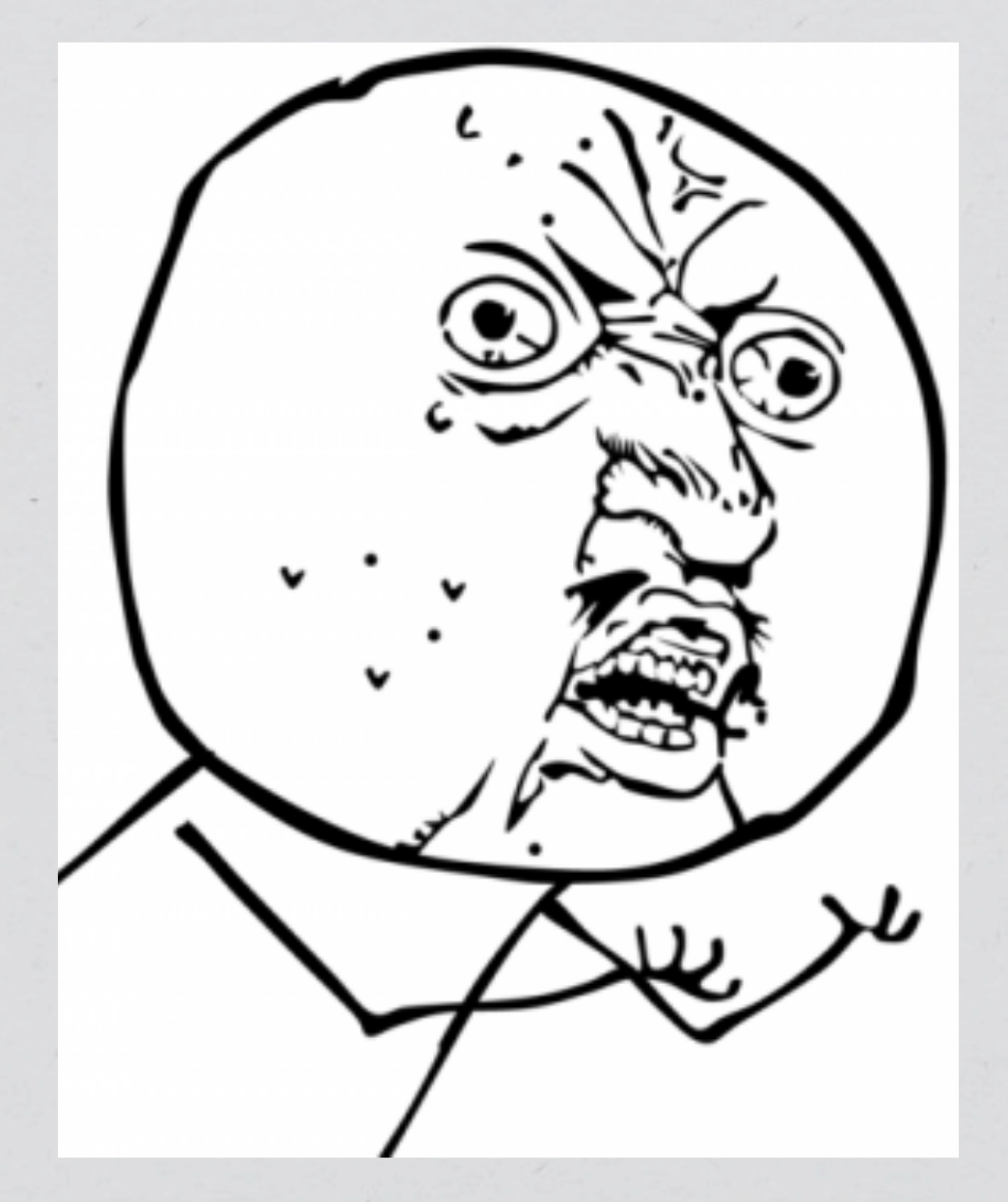

## **Profiling can cause a Bottleneck**

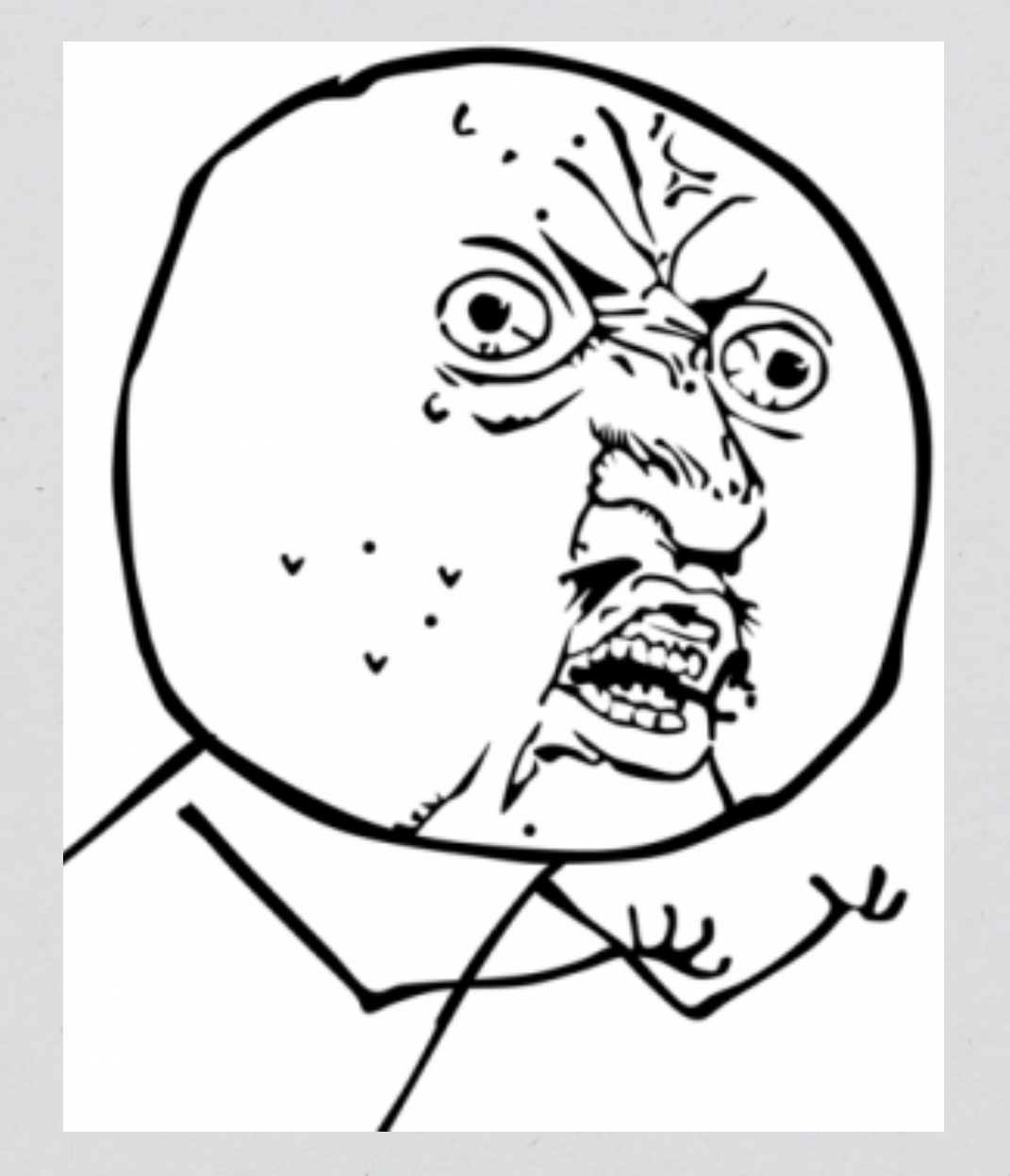

### SOLUTION:

Targeted profiling of production environment:

- **➡ Statistical Sampling**
- **→ Pre-Identify Targets**
- ➡ Replay-Log profiling

**LogFormat "{your usual stuff} %D %I %O" common**

**LogFormat "{your usual stuff} %D %I %O" common**

**Processing Time in Msec**

**Bytes Received**

**LogFormat "{your usual stuff} %D %I %O" common**

**Processing Time in Msec**

**Bytes Received**

**LogFormat "{your usual stuff} %D %I %O" common**

**Processing Time in Msec 89 Processing Time in Msec 84 Processing Time in Msec 84 Processing Time in Msec 84 Processing Time in Msec 84 Processing Bytes Sent** 

**Bytes Received**

**LogFormat "{your usual stuff} %D %I %O" common**

**Processing Time in Msec 89 Processing Time in Msec 84 Processing Time in Msec 84 Processing Time in Msec 84 Processing Bytes Sent** 

## **PRE-IDENTIFYING PROFILING TARGET**

Nginx:

**log\_format combined '{your usual stuff}' '\$bytes\_sent' '\$request\_length' '\$request\_time'**

**;**

**Bytes Received**

**LogFormat "{your usual stuff} %D %I %O" common**

**Processing Time in Msec Bytes Sent** 

## **PRE-IDENTIFYING PROFILING TARGET**

Nginx:

log format combined '{your usual stuff}' **'\$bytes\_sent' '\$request\_length' '\$request\_time' Processing Time in Msec** *(Nginx 0.5.9+)*

**;**

**Bytes Received**

**LogFormat "{your usual stuff} %D %I %O" common**

**Processing Time in Msec 89 Processing Time in Msec 84 Processing Time in Msec 84 Processing Time in Msec 84 Processing Bytes Sent** 

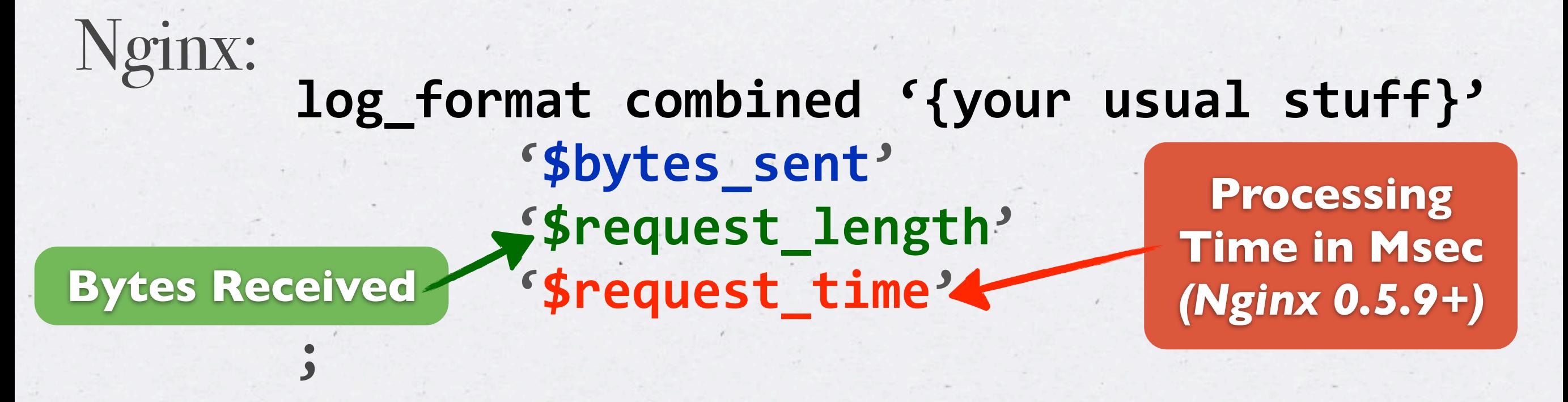

**Bytes Received**

**LogFormat "{your usual stuff} %D %I %O" common**

**Processing Time in Msec 89 Processing Time in Msec 84 Processing Time in Msec 84 Processing Time in Msec 84 Processing Bytes Sent** 

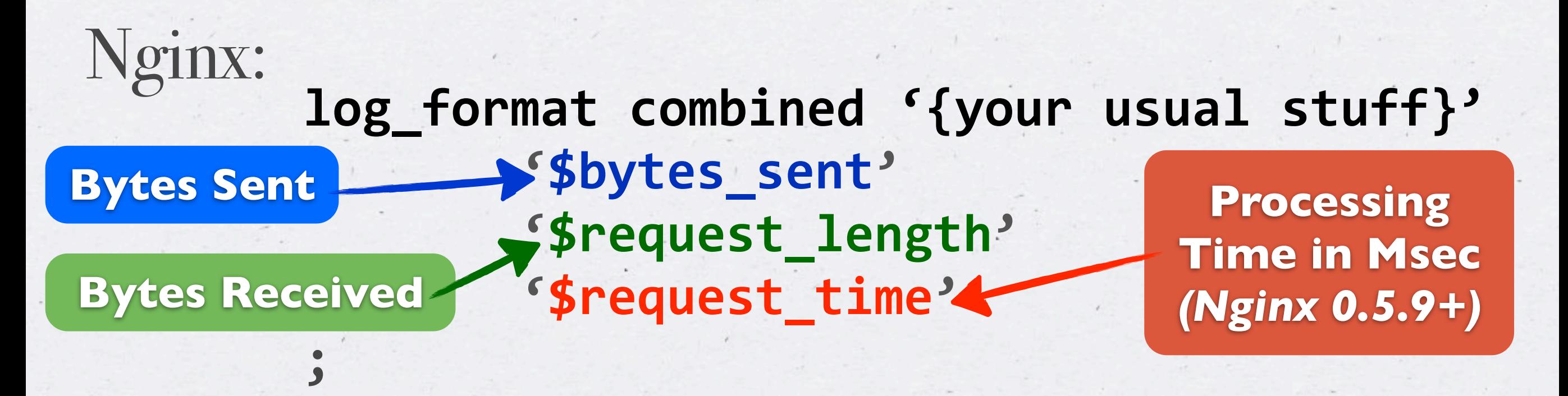

## **There are no 'Harmless' Errors**

function a() { if (\$a) {} } function **b**() { if (empty(\$a)) {} }

**error\_reporting(E\_ERROR);**

```
$s = microtime(1);for	($i	=	0;	$i	<	100000;	$i++)	a();
echo "Time Taken: " . (microtime(1) - $s) . "\n";
//	Time	Taken:	0.0585
```
 $$s = microtime(1);$ for  $(\frac{1}{2}i = 0; \frac{1}{2}i < 100000; \frac{1}{2}i+1)$  **b**(); echo "Time Taken: " . (microtime(1) - \$s) . "\n"; **// Time Taken: 0.0125**

function **a()** { if (\$a) {} } function  $b()$  { if (empty(\$a)) {} }

**error\_reporting(E\_ALL|E\_NOTICE);** ini set("display errors", 0); ini\_set("log\_errors", 1); **ini\_set("error\_log", "/tmp/test");**

 $$s = microtime(1);$ for  $(\frac{1}{2}i = 0; \frac{1}{2}i < 1000; \frac{1}{2}i++)$  a(); echo "Time Taken: " . (microtime(1) - \$s) . "\n"; **// Time Taken: 0.1503**

 $$s = microtime(1);$ for  $(\frac{1}{2} = 0; \frac{1}{2} < 1000; \frac{1}{2} + \frac{1}{2}$  b(); echo "Time Taken: " . (microtime(1) - \$s) . "\n"; **// Time Taken: 0.0002**

function  $a() \{ if (5a) \} \}$ function  $b()$  { if (empty(\$a)) {} }

**error\_reporting(E\_ALL|E\_NOTICE);** ini set("display errors", 0); ini\_set("log\_errors", 1); **ini\_set("error\_log", "/tmp/test");**

#### **Mere 1,000 executions causes 1/6 of a second overhead!**

 $$s = microtime(1);$ for  $(\frac{1}{2}i = 0; \frac{1}{2}i < 1000; \frac{1}{2}i++)$  a(); echo "Time Taken: " . (microtime(1) - \$s) . "\n"; **// Time Taken: 0.1503**

 $$s = microtime(1);$ for  $(\frac{1}{2} = 0; \frac{1}{2} < 1000; \frac{1}{2} + \frac{1}{2}$  b(); echo "Time Taken: " . (microtime(1) - \$s) . "\n"; **// Time Taken: 0.0002**

# **FIX YOUR ERRORS!**

## **AS AN EXTRA INCENTIVE,**

#### Windows

Windows crashed again. I am the Blue Screen of Death. No one hears your screams.

- 
- Press any key to terminate the application.<br>Press CTRL+ALT+DEL again to restart your computer. You will<br>lose any usaved data in all applications.

Press any key to continue

### **MAKE ALL ERRORS FATAL**

\* The BSOD is a trademark of the Microsoft Corporation

## **CACHING BOTTLENECKS**

#### $\circledcirc$  STAT uptime 929318

**...**

STAT rusage user seconds 27 STAT rusage\_user\_microseconds 135874 STAT rusage\_system\_seconds 68 STAT rusage\_system\_microseconds 513584 **...**

 $\diamondsuit$  STAT uptime 929318

STAT rusage\_user\_seconds 27

**STAT rusage user microsecon bytes\_read + bytes\_written**

**----------------------------**

**uptime**

STAT rusage\_system\_seconds

STAT rusage\_system\_microseconds 523584

**STAT bytes\_read 494845674 STAT bytes\_written 2751269102**

**...**

**...**

 $\diamondsuit$  STAT uptime 929318

STAT rusage\_user\_seconds 27

**STAT rusage user microsecon bytes\_read + bytes\_written**

STAT rusage\_system\_seconds

STAT rusage\_system\_microseconds 523584

**STAT bytes\_read 494845674 STAT bytes\_written 2751269102**

**~= Bandwidth?**

**----------------------------**

**uptime**

**...**

**...**

#### $\circledcirc$  STAT uptime 929318

**...**

STAT rusage user seconds 27 STAT rusage\_user\_microseconds 135874 STAT rusage\_system\_seconds 68 STAT rusage\_system\_microseconds 513584 **...**

 $\diamondsuit$  STAT uptime 929318

**rusage\_system / uptime > 0.01 ?**

STAT rusage user seconds 27 STAT rusage\_user\_microseconds 135874 STAT rusage\_system\_seconds 68 STAT rusage\_system\_microseconds 513584

**STAT bytes\_read 494845674 STAT bytes\_written 2751269102**

**...**

**...**

 $\diamondsuit$  STAT uptime 929318

**rusage\_system / uptime > 0.01 ?**

STAT rusage user seconds 27 STAT rusage\_user\_microseconds 135874 STAT rusage\_system\_seconds 68

STAT rusage\_system\_microseconds 513584

**WTF are you doing?**

**STAT bytes\_read 494845674 STAT bytes\_written 2751269102**

**...**

**...**

#### $\circledcirc$  STAT uptime 929318

**...**

STAT rusage user seconds 27 STAT rusage\_user\_microseconds 135874 STAT rusage\_system\_seconds 68 STAT rusage\_system\_microseconds 513584 **...**

 $\circledcirc$  STAT uptime 929318

**...**

**...**

**rusage\_user / rusage\_system > 0.5 ?**

STAT rusage\_user\_seconds 27

STAT rusage\_user\_microseconds 135874

STAT rusage\_system\_seconds 68<sup>.</sup>

STAT rusage\_system\_microseconds 513584

 $\diamondsuit$  STAT uptime 929318

**...**

**...**

**rusage\_user / rusage\_system > 0.5 ?**

STAT rusage\_user\_seconds 27

STAT rusage\_user\_microseconds 135874

STAT rusage\_system\_seconds 68<sup>.</sup>

STAT rusage\_system\_microseconds 513584

**Lock Contention?**
$\diamondsuit$  STAT uptime 929318

**...**

**...**

**rusage\_user / rusage\_system > 0.5 ?**

STAT rusage\_user\_seconds 27 STAT rusage\_user\_microseconds 135874 STAT rusage\_system\_seconds 68<sup></sup>

STAT rusage\_system\_microseconds 513584

**Lock Contention?**

**STAT bytes\_read 494845674 STAT bytes\_written 2751269102**

**Network overhead?**

STAT total\_connections 111098

**STAT cmd\_set 156043 STAT get\_hits 1356088** STAT get\_misses 128824 STAT evictions 0

**...**

**Have you heard of Persistent Connections?**

STAT total\_connections 111098

**STAT cmd\_set 156043 STAT get\_hits 1356088** STAT get\_misses 128824 STAT evictions 0

**...**

 $\langle \rangle$ 

**Have you heard of Persistent Connections?**

**get\_misses / get\_hits > 0.1 ?**

STAT total\_connections 111098

**STAT cmd\_set 156043** STAT get\_hits 1356088 STAT get\_misses 128824 STAT evictions 0

**...**

 $\langle \bullet \rangle$ 

**Have you heard of Persistent Connections?**

STAT total connections 111098

**STAT cmd\_set 156043** STAT get\_hits 1356088

STAT get\_misses 128824 STAT evictions 0

**get\_misses / get\_hits > 0.1 ?**

**Evaluate your cache usage...**

**...**

 $\langle \rangle$ 

 $\langle \diamond \rangle$ 

**Have you heard of Persistent Connections?**

STAT total\_connections 111098

**STAT cmd\_set 156043**

**STAT get\_hits 1356088**

STAT get\_misses 128824 STAT evictions 04

**get\_misses / get\_hits > 0.1 ?**

**Evaluate your cache usage...**

**evictions / cmd\_set > 0.1 ?**

**...**

 $\langle \cdot \rangle$ 

 $\langle \diamond \rangle$ 

**Have you heard of Persistent Connections?**

STAT total\_connections 111098

**> 0.1 ?**

**get\_misses / get\_hits**

**STAT cmd\_set 156043**

**STAT get\_hits 1356088**

STAT get\_misses 128824

STAT evictions 04

**Evaluate your cache usage...**

**evictions / cmd\_set > 0.1 ?**

**Give cache more RAM**

**...**

 $\langle \bullet \rangle$ 

 $\langle \diamond \rangle$ 

# **DATABASE BOTTLENECKS**

#### **AVOID ACCIDENTS**

# We have gone

## days since last 'drop database `production''

**KEEP YOUR COWORKERS SAFE** 

# **Continuous Monitoring for MySQL**

Make a point to log & analyze "bad" things!

**--log-slow-queries=/var/log/TheBadBda.log** long\_query\_time = 1

# **Continuous Monitoring for MySQL**

Make a point to log & analyze "bad" things!

**--log-slow-queries=/var/log/TheBadBda.log**  $long_$ query\_time =  $1$ 

> **Because 10 second default is insane!**

# **Continuous Monitoring for MySQL**

Make a point to log & analyze "bad" things!

**--log-slow-queries=/var/log/TheBadBda.log**  $long_$ query\_time =  $1$ 

> **Because 10 second default is insane!**

**--log-queries-not-using-indexes**

# **SHOW STATUS;**

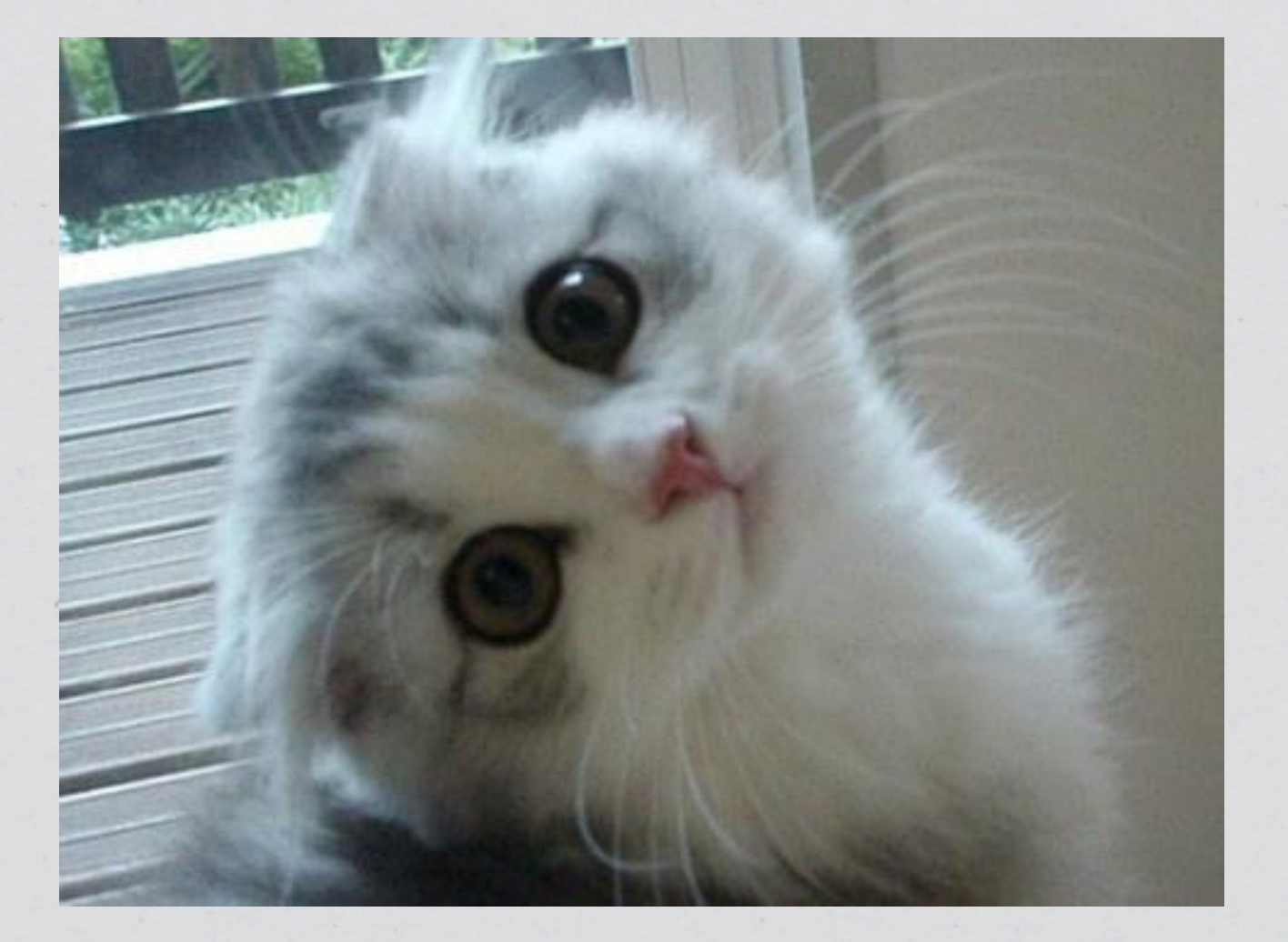

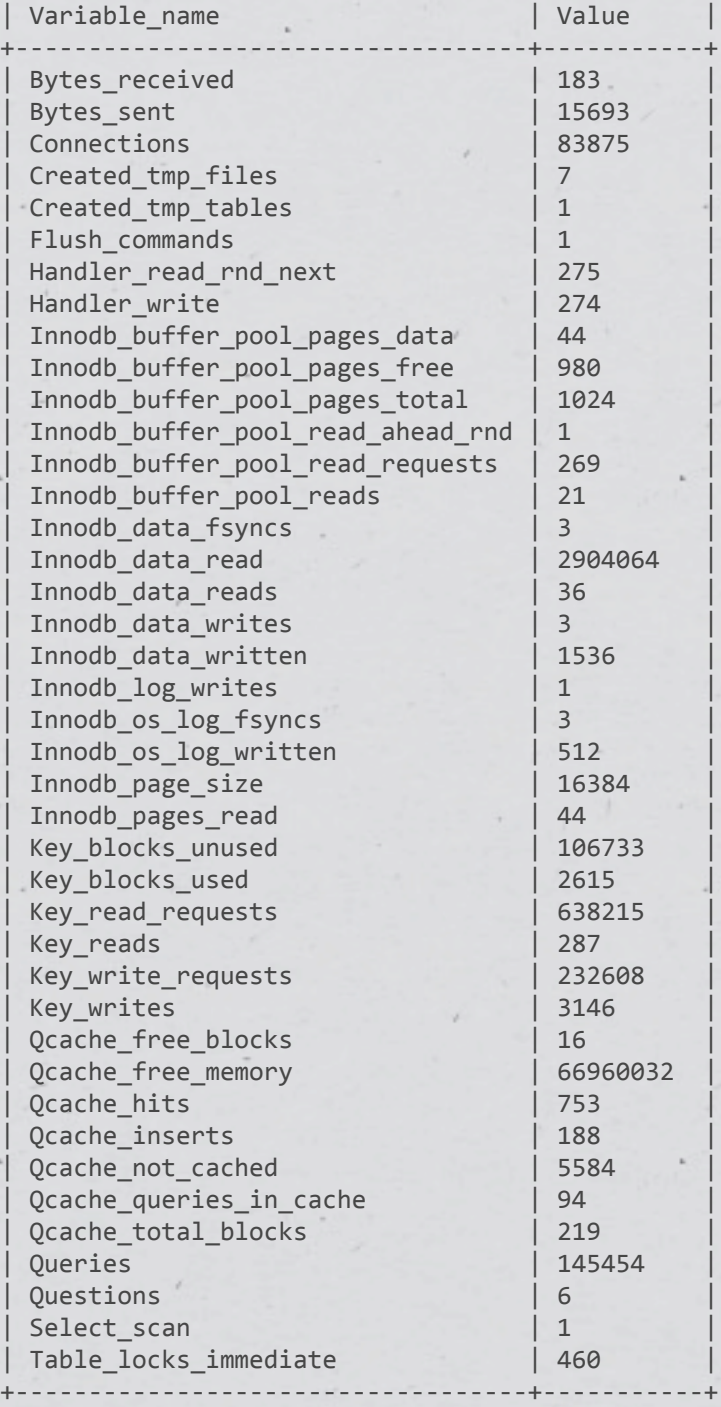

+-----------------------------------+-----------+

# **SHOW STATUS;**

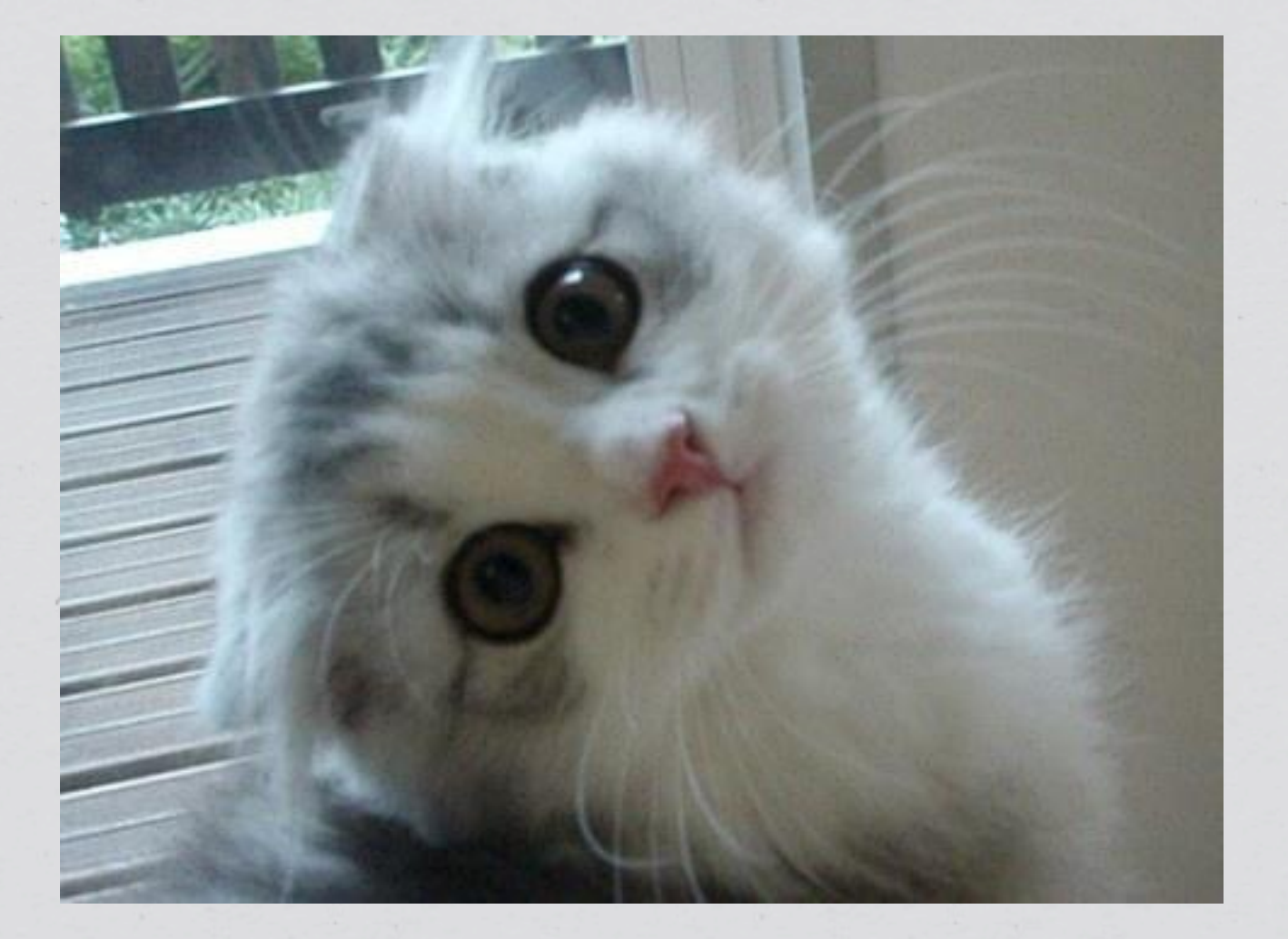

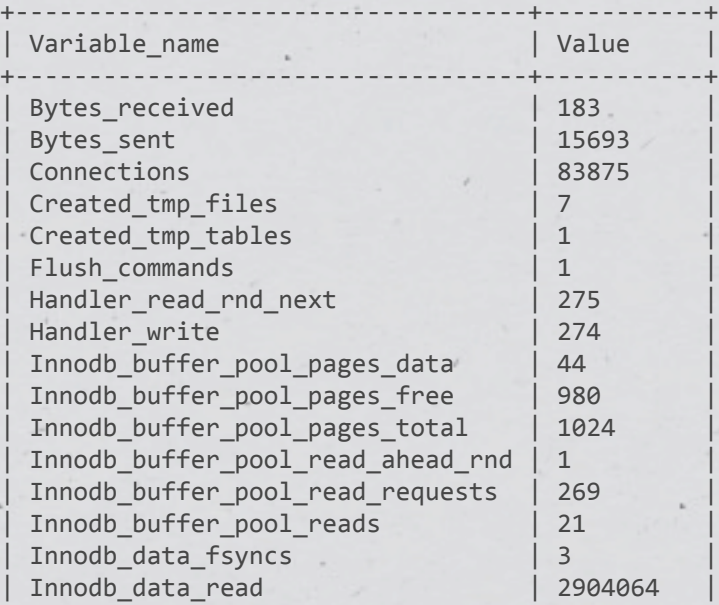

#### $\mathbf{I} = \mathbf{I} \cdot \mathbf{I}$  $\ge$  300 data nointe  $> 300$  data points

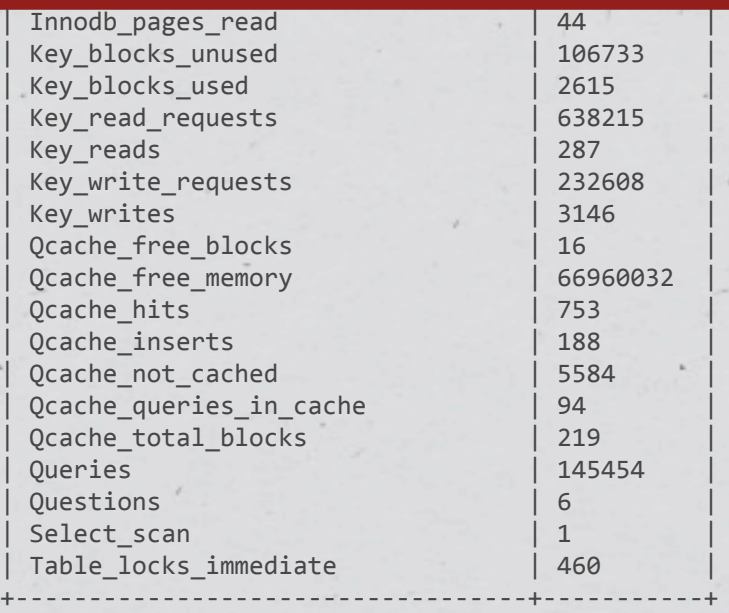

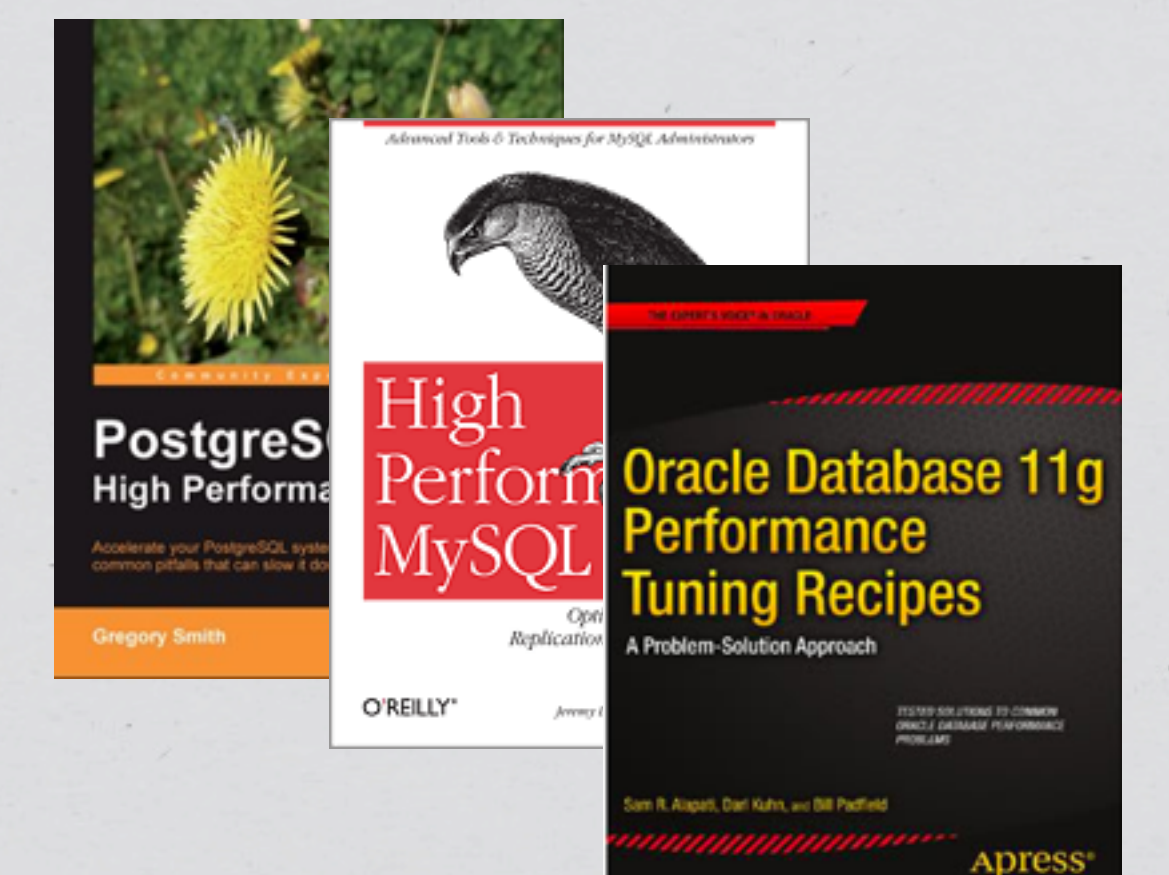

**Read some** 

**books**

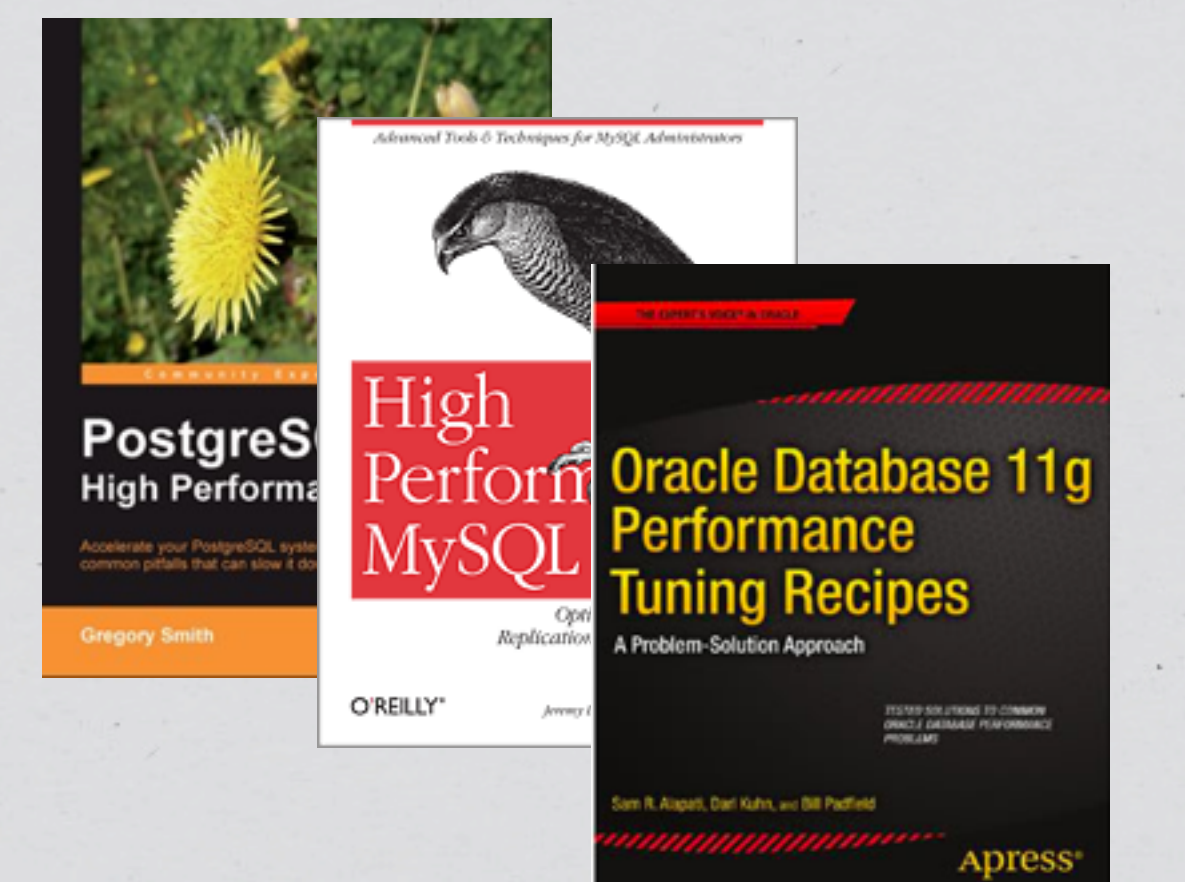

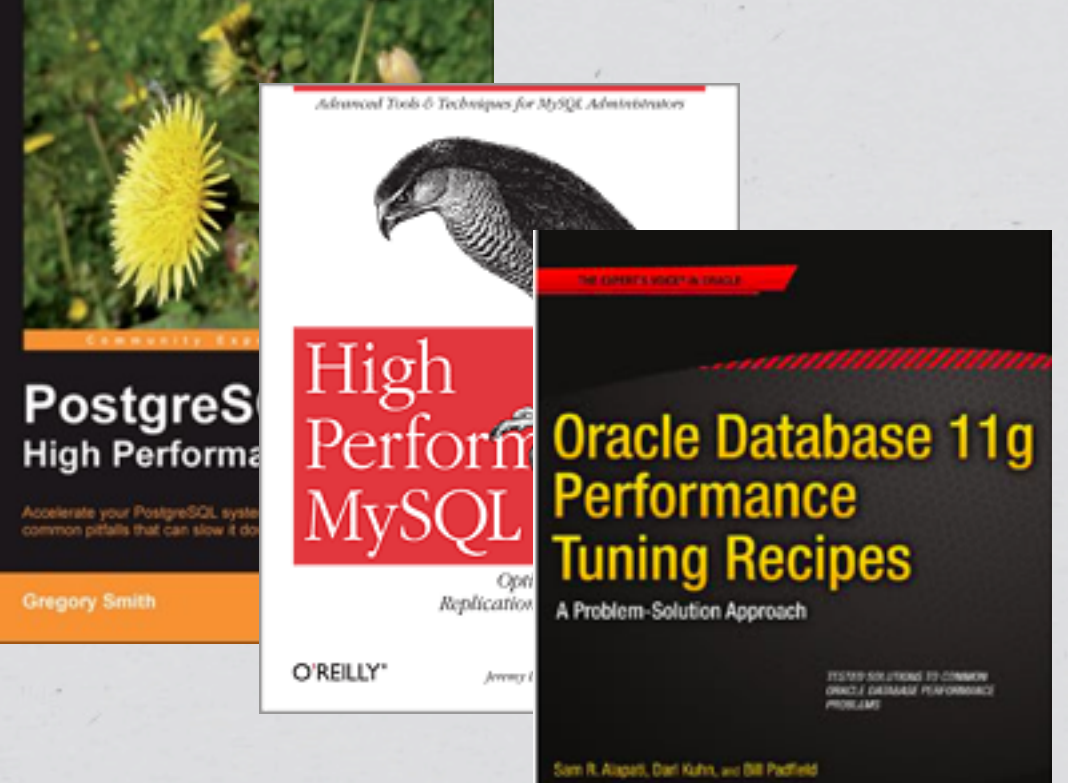

Apress

**Read some** 

**books**

#### **Subscribe to a few blogs**

<http://www.mysqlperformanceblog.com/> <http://planet.postgresql.org/> <http://planet.mysql.com/>

**And most of all,** 

**good luck!**

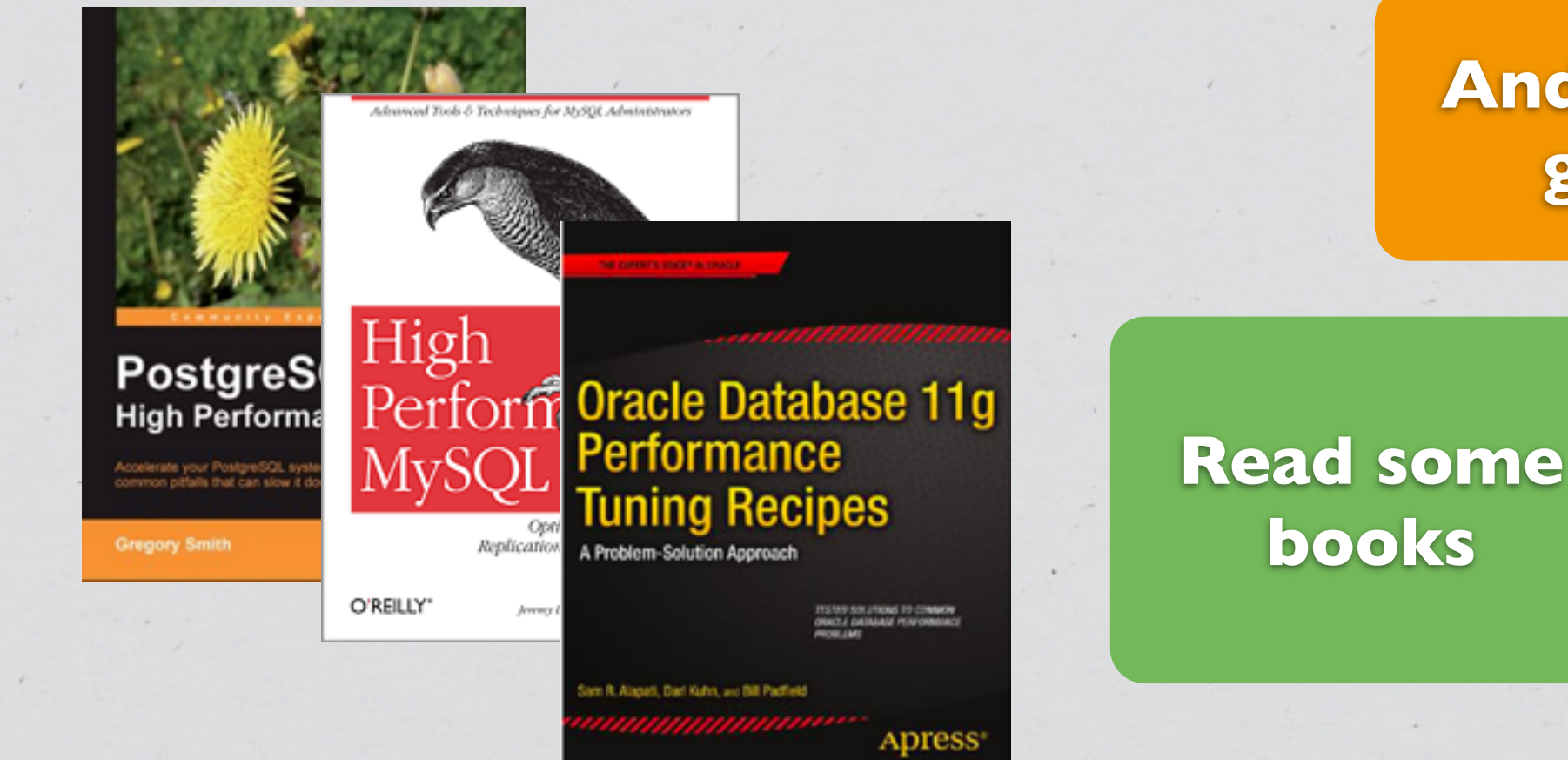

#### **Subscribe to a few blogs**

<http://www.mysqlperformanceblog.com/> <http://planet.postgresql.org/> <http://planet.mysql.com/>

## **Watch Your IO**

#### vmstat - Standard Linux IO monitoring tool,

**\$ vmstat** 

procs -----------memory--------- ---swap-- -----io---- -system-- ----cpu---r b swpd free buff cache si so bi bo in cs us sy id wa  **1 0 162256 583868 2336676 26893784 0 0 6 192 0 0 0 0 99 0**

Machine readable ;-)

## **Watch Your IO**

#### Saidar -<http://www.i-scream.org/libstatgrab/>

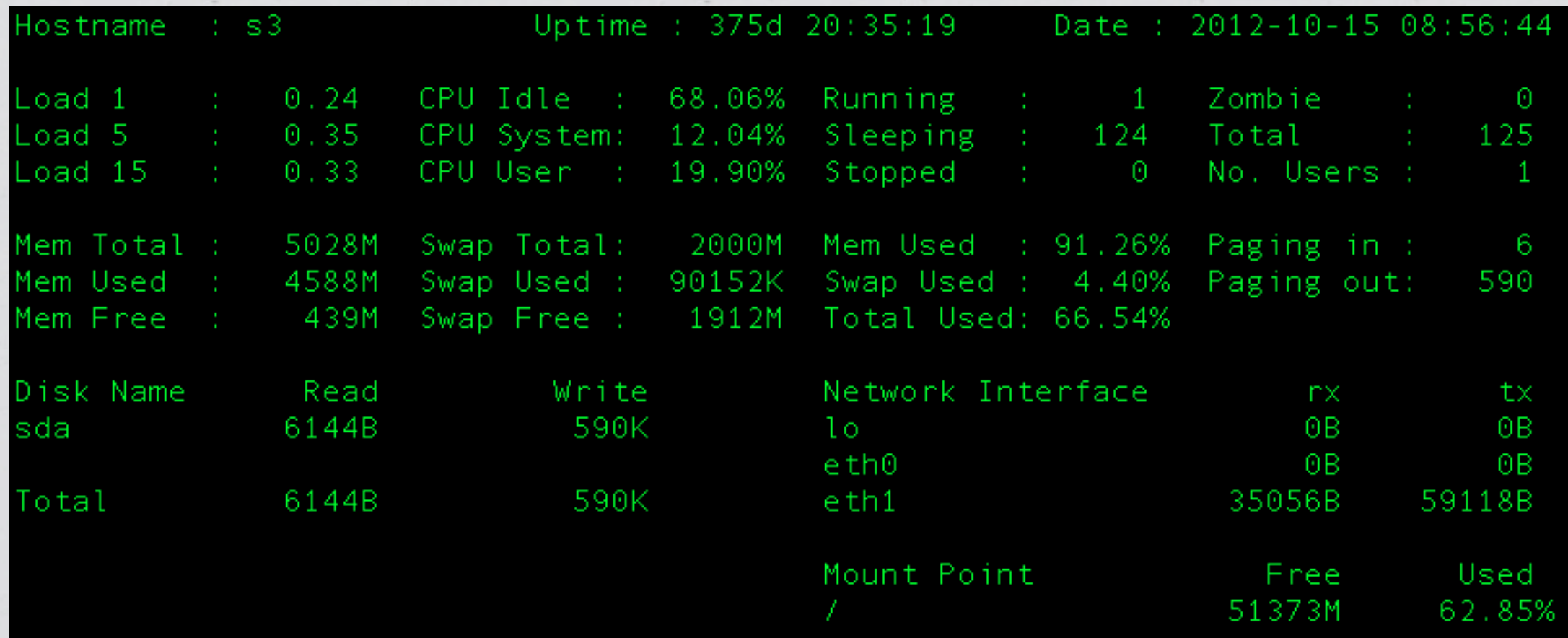

#### For the rest of us...

# **Slides: <http://ilia.ws> @iliaa**

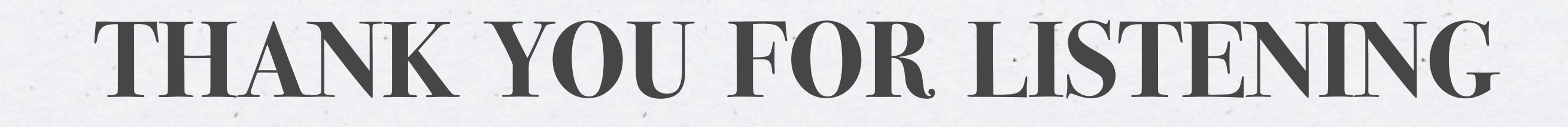

# **Please leave feedback @ <https://joind.in/7919>**